# <span id="page-0-0"></span>Sammenligning av manuell og halvautomatisk segmentering av MR ryggvirvlenes bilder med psoriasisartritt

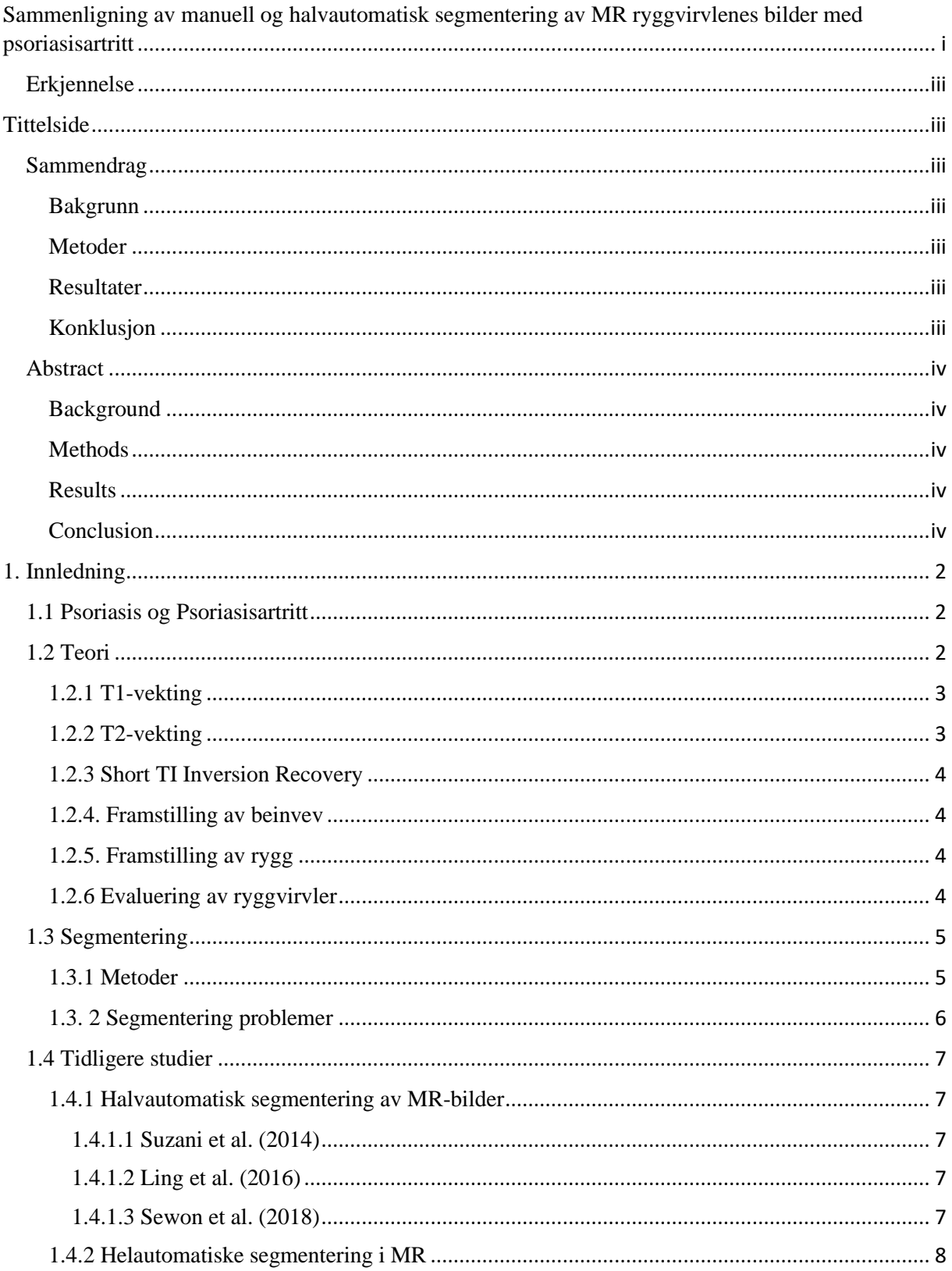

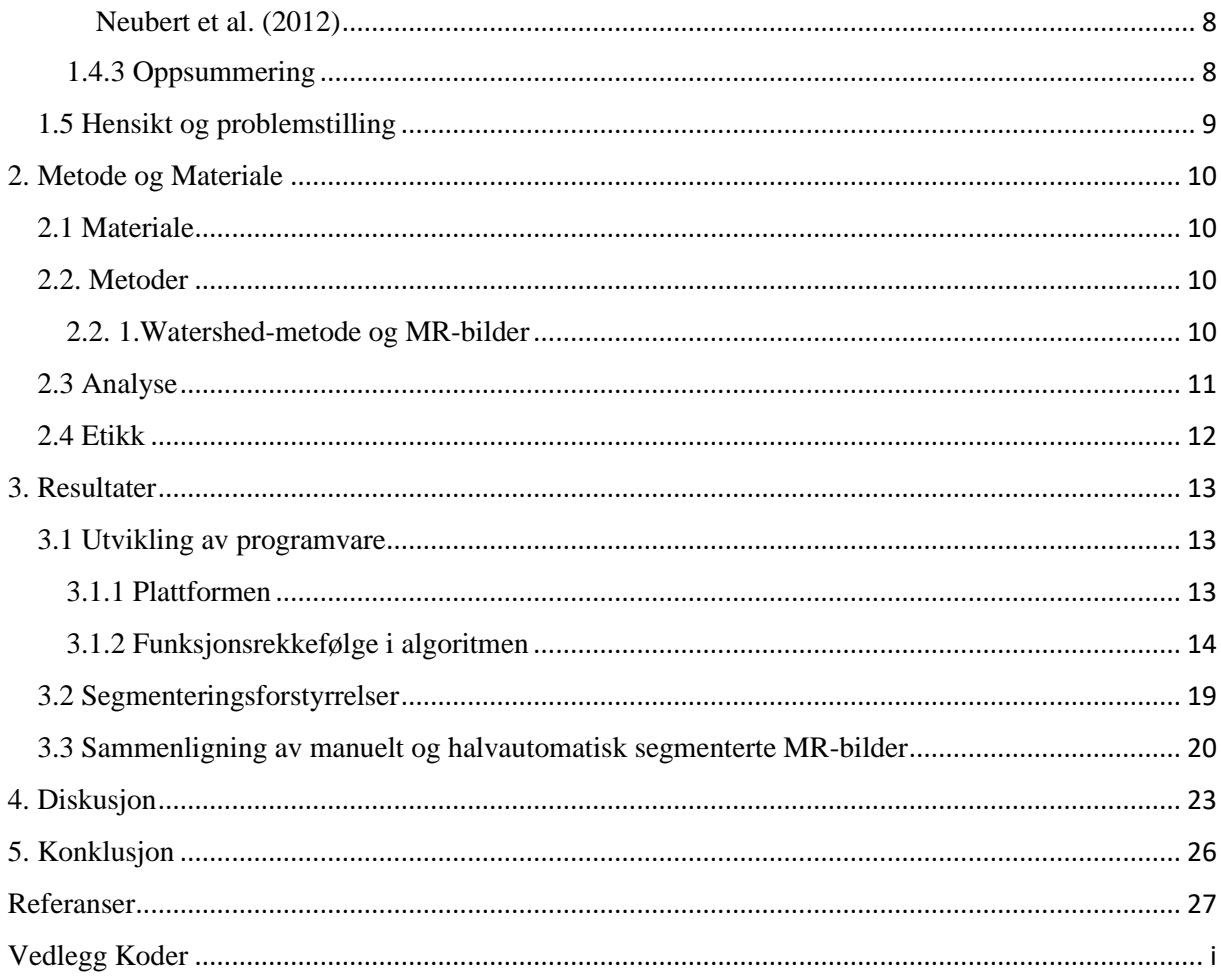

#### <span id="page-2-0"></span>Erkjennelse

Jeg ønsker å takke alle som var nært eller langt bak dette prosjektet. Spesiell takk til Øystein Olsen, Beathe Sitter og Tonje Christin Svendsen.

Trondheim, 18. mai 2021.

Venant Hakizimana

# <span id="page-2-1"></span>**Tittelside**

*Sammenligning av manuell og halvautomatisk segmentering av MR ryggvirvlenes bilder med psoriasisartritt*

#### <span id="page-2-2"></span>Sammendrag

#### <span id="page-2-3"></span>Bakgrunn

Psoriasisartritt er en revmatoid artritt assosiert med Psoriasis og påvirker leddene og bindevev. Samtidig har MR vist følsomhet for å oppdage patologi i leddene og ryggraden. En av metoder for evaluering av ryggvirvler er det klassifiseringssystemet SPARCC som kan støttes av manuelt segmentert MR-bilder. Det er derfor ble det gjort en sammenligning av halvautomatiske og manuelt segmenterte MR-bilder med psoriasisgikt i den studien.

#### <span id="page-2-4"></span>Metoder

Det ble utviklet en segmenterings programvare i Matlab. 39 STIR MR-bilder med Psoriasisartritt ble segmentert med Watershed metode. Det ble gjort kvalitativ og kvantitativ sammenligning av manuelt segmentert bilder og de som ble segmentert i denne studien.

## <span id="page-2-5"></span>Resultater

En segmentering plattformen ble dannet. Det ble oppdaget at segmenterings prosessen ble forstyrret av artefakter, støy og større degenerative av ryggvirvler. Kvalitativ analysen viste at manuelt segmenterte bilder ikke ble påvirket av bildekvaliteten på samme måte som halvautomatiske. Kvantitativ sammenligningen ga 51% Dice-likhetskoeffisient.

#### <span id="page-2-6"></span>Konklusjon

Det ble konkludert med at disse halvautomatiske segmenterte bildene var forskjellige fra manuelt segmenterte bilder. Dermed kunne disse bildene ikke støtte SPARCC for vurdering av beinmargsødem ved ryggvirvler med psoriasisartritt i STIR MR-bilder.

# <span id="page-3-0"></span>Abstract

#### <span id="page-3-1"></span>Background

Psoriatic arthritis is a rheumatoid arthritis associated with Psoriasis and affects the joints and connective tissue. At the same time, MRI has shown sensitivity to detect pathology in the joints and spine. One of the methods for evaluating vertebrae is the SPARCC classification system which can be supported by manually segmented MRI images. That is why a comparison was made of semi-automatic and manually segmented MRI images with psoriatic arthritis in that study.

#### <span id="page-3-2"></span>Methods

A segmentation software was developed in Matlab. 39 STIR MRI images with Psoriatic Arthritis were segmented. Watershed was used as a segmentation method. A qualitative and quantitative comparison was made of manually segmented images and those that were segmented in this study.

#### <span id="page-3-3"></span>Results

A segmentation platform was formed. It was discovered that the segmentation process was disrupted by artifacts, noise and greater degenerative of vertebrae. The qualitative analysis showed that manually segmented images were not affected by the image quality in the same way as semi-automatic. The quantitative comparison gave 51% Dice similarity coefficient.

#### <span id="page-3-4"></span>Conclusion

It was concluded that these semi-automatic segmented images were different from manually segmented images. Thus, these images could not support SPARCC for assessment of bone marrow edema in vertebrate with psoriatic arthritis in STIR MRI images.

# <span id="page-4-0"></span>1. Innledning

# <span id="page-4-1"></span>1.1 Psoriasis og Psoriasisartritt

2% av befolkningen i Nord-Europa lider av Psoriasis. Psoriasis er en kronisk hudtilstand med betennelse, rødhet og skjellete utslett. Mellom 7 og 40% av personer med Psoriasis har Psoriasisartritt (*PsA*), som er en revmatoid artritt assosiert med Psoriasis*.* PsA er arvelig, men kan utløses av flere faktorer som stress, infeksjoner, alkoholforbruk, medisinering eller hudirritasjon. Oftest begynner PsA mellom 30 og 50 år (1) (2) (3).

PsA kommer etter reaksjoner i immunsystemet som følges av Psoriasis. Ved en feil angriper en autoimmun prosess leddkapselen, brus og bensubstans. Deretter påvirker PsA leddene og bindevev ved spondyloartritt (4). Dette fører til symptomer relatert til leddene. Blant dem morgenstivhet i leddene, smerte og stivhet i leddene når man beveger seg, økt varme i leddene, hevelse i leddene, følsomhet overfor trykk på ledd, muskler og senefester, i tillegg til generell utmattelse (1).

Dette kan skje med eller uten en positiv test for «Rheumatoid factor» (*RF*) eller «Anti-Cyclic citrullinated peptide» *(Anti-CCP)* i blodet. Disse to er antistoffer som kan påvises i blodet hos pasienter med leddgikt. Følgelig har 10 til 13% av pasientene med PsA en positiv *RF.* Altså er *RF* og *Anti-CCP* ikke nok for diagnostisering av PsA*.* (5) (6, s.73) (7).

Samtidig har MR (*Magnetisk resonansavbildning*) vist følsomhet for å oppdage patologi i leddene og ryggraden. Poggenborg et al. (8) i sin studie bekreftet at MR kan brukes til å diagnostisere PSA. Fordi MR var følsom for å oppdage endringer i betennelse. Dette kan brukes for å evaluere progresjon og behandlingen av PsA (8). Dette stort potensial av MR for å forbedre undersøkelse av ledd, sener og enthesitt var også bekreftet av Wiell et al. (9) i sin studie om PsA i ekstremiteter. Altså kan MR være mer effektiv enn revmatoid faktorprøven og *Anti-CCP.*

# <span id="page-4-2"></span>1.2 Teori

MR er basert på at pasienten ligger i et magnetfelt og radiobølger (RF-pulser) sendes inn i pasienten og et pasientsignal blir lest. Ved å variere magnetfeltstyrke, tid mellom RF-pulser (TR) og tid mellom RF-puls og signalavlesning (TE), kan man endre kontrasten mellom vevstyper i bildet (vekting) (10, s.13) (11, s. 23; 57).

Altså, når kroppen befinne seg i et utvendig magnetfelt, får kroppen den longitudinale magnetisering (LM). LM er liten og kan ikke måles. Med RF-pulsen absorberer protoner energien fra pulsen og retter seg etter pulsen. Når RF-pulsen er slått av kommer protonene tilbake i sine opprinnelige posisjoner. Det kalles relaksasjon. Reaksjonstid varierer fra proton til proton ut fra type vev og magnetfeltstyrke.

Det finnes to type relaksasjoner. Den longitudinale relaksasjonen og den transversale relaksasjonen. Etter RF-pulsen taper protoner den ekstra energien (fra RF-pulsen) til sine omgivelser. Det kalles spin-lattice relaksasjon (*lattice* betyr omgivelse). Det kalles også longitudinal relaksasjon eller gjenvekst av magnetisering langs B0 feltet (i z-aksen).

Om transversale relaksasjonen. Etter RF-pulsen er slått av påvirkes protons presesjonsfrekvensen av magnetfeltene til nabokjerner og ekstern inhomogenitet. Variasjon av frekvensens fører til gradvis tap av fase. Dette påvirker tap av den transversale magnetisering (10, 10) (11, 23;40)  $(12)$ .

## <span id="page-5-0"></span>1.2.1 T1-vekting

Når RF-pulsen sendes, går den longitudinale magnetiseringen (LM) ned mot transversalplanet. Når RF-pulsen er slått av gjenvinnes LM. Det er hastigheten av den gjenvinningen som kalles T1-relaksasjonstid. T1-tid varier fra vev til vev og magnetfeltstyrken. Små molekyler som vannlignede væsker har lang T1-tid fordi presesjonsfrekvensen av vannmolekylene er høyere enn presesjonsfrekvensen av protoner (Larmorfrekvensen). Noe som gjør det vanskelig for protonene å kvitte seg med den ekstra energien fra RF-pulsen.

Større molekyler som fetts molekyler er tett. Tettenheten påvirker deres tumle hastighet. Det blir lett for disse molekylene å kvitte seg med sin ekstra energi fra RF-pulsen. Dermed blir T1-tid til fett kort.

Det er forskjell i T1-relaksasjonstider som bestemmer kontrasten mellom vev ved T1-vektede bilder. Altså, vev med kort T1-tid, som fettvev, for høyt signal (blir lys), mens vev med lang T1 tid som cerebrospinalvæske og ødem får lavt signal (blir mørk) (12) (13, s.23-25-29) (14, s.65).

#### <span id="page-5-1"></span>1.2.2 T2-vekting

Jo mindre og homogent molekyler i vev er, lengre blir protoner i fase etter RF-pulsen. Fordi i små molekyler blir det ingen stor forskjell i lokal magnetfeltstyrke rundt nabomolekyler. Altså, vann-molekyler som har avstand mellom dem gjør at protoner går ut av fase saktere. Dermed har vannlignede væsker lang T2-tid og hvite på T2-vektet bilder. Mens tettheten og inhomogenitet av større fett-molekyler gjør at deres protoner går ut av fase rask. Altså blir fett svart ved T2 vektede bilder (12) (13, s. 25-30) (14, s.65).

## <span id="page-6-0"></span>1.2.3 Short TI Inversion Recovery

STIR (*Short TI Inversion Recovery*) er oppbygd av en 180° puls og en kort TI (*Inversion time)* før 90° puls av spinn ekko. Den TI velges slik at T1 utvinningskurve før fett krysser null på tidspunktet for 90-pulsen. Altså blir det ingen transversal magnetisering av fettvev i x-y plan. Resten av vev, hvite materiell, grå materiell, vann eller ødem, vil ha sin longitudinale magnetisering som vil snu inn i x-y plan og gir signal. STIR bør ikke benyttes etter kontrastmiddel fordi kontrasten korter T1-tider av andre vev. Dette gjør at disse vev nærmer seg T1 av fett. Dermed blir de også undertrykket (13, s.158) (11, s. 81).

#### <span id="page-6-1"></span>1.2.4. Framstilling av beinvev

Knoklene er oppbygd av beinvev og beinsubstansen. Beinvev består av osteblaster, osteocytter og osteoklaster, mens beinsubstansen består av 70% av kalsiumfosfat og 30% består av organiske materiale og kollagenfiber (14, s 216).

Luft, kortikalt bein, kalsium, deoksyhemoglobin, fibrosis og sene har kort T2 og lang T1. Dette gjør at bein gir lav signalintensitet både ved T1 og T2 vekting (11, s 65). Ved T2-vektede MRbilder blir normale mellomvirvelskivene lyse. Med aldring er det mindre vann i ryggvirvlene. Dette mørkner dem gradvis ved T2-vekting (15 s, 199). Ryggvirvler blir mørkere ved STIR. Dette fordi bein inneholder fettstoffer som også blir undertrykket. Samtidig vises klart lesjon i bein (13, s.158).

#### <span id="page-6-2"></span>1.2.5. Framstilling av rygg

I generert benyttes både transversal og aksial planer for å framstille ryggvirvler med MR. Men sagittall T1-vektet er mer sensibel enn den vanlig fett-undertrykkende sekvenser for å detektere benmargsykdommer. Sagittall T2-vektet bilder viser ryggmargen og cauda equina nerve røtter. T1-vektet bilder benyttes for vurdering av anatomi. T2-vektet bilder benyttes for evaluering av degenerative områder i ryggvirvler. STIR som er fettundertrykkende benyttes for vurdering av betennelse, endringer i endeplater, bløtvev og fasettledd (15, s.199-200).

#### <span id="page-6-3"></span>1.2.6 Evaluering av ryggvirvler

En av metoder for evaluering av ryggvirvler er det klassifiseringssystemet SPARCC ( *Spondyloarthritis Research Consortium of Canada*). Det er benmargsødem som får poeng under klassifiseringen. Poengmetoden er basert på vurdering av økt T2-signal med fettundertrykkelse eller STIR sekvenser (16). Altså, som en halv-kvantitativ metode benyttes SPARCC for evaluering av PsA med MR-bilder av ryggvirvler.

## <span id="page-7-0"></span>1.3 Segmentering

#### <span id="page-7-1"></span>1.3.1 Metoder

Segmentering av ryggvirvlene kan hjelpe med å gi en objektiv beskrivelse av vevsfordelingen av ryggmargens anatomi. Det finnes mange ulike metoder når det gjelder segmentering av MRbilder.

Det kan brukes metoder som f.eks. «Thresholding». Bilde «thresholding» er en måte å dele et bilde i forgrunnen og bakgrunnen. Teknikken isolerer objekter ved å konvertere gråtonebilder til binære bilder. Dette gjøres ved å erstatte hver piksel i et bilde med en svart piksel hvis terskelverdien for bildeintensitet er mindre enn en fast konstant T (Threshold T) eller en hvit piksel hvis bildens intensitet er større enn den konstante T (17) (18) (19). Sandhya et al. (20) brukt metoden for å segmentere MR-bilder av hjerne ved å skille ut grå materiale, hvitt materiale og cerebrospinalvæske. Suzuki et al. (21) brukt den for å trekke automatisk ut bløtvev fra MRbilder av hjerne. Maolood et al. (22) brukte metoden for å oppdage kreftregion gjennom MRbilder av hjernen.

En annen metode kan være «Edge-detection». Metoden gjelder kantedeteksjon. Den identifiserer punkter i digitalt bilde ved å ta utgangpunkt på endring av lysstyrke. Det gjøres ved å oppdage diskontinuiteter i lysstyrke. Altså definerer metoden kanter ut fra signalintensitet (23). Tang et al. (24) brukte «Edge-detection» for å segmentere MR-bilder av hjerne ved å detektere hvitt materiale. Eslami et al. (25) brukte metoden for segmentering og bevegelsesestimering for å inspisere hjerte i MR-sekvenser. Angelini et al. (26) brukte «Edge-detection» for deteksjon av knebruskoverflater fra MR-bilder. For å segmentere MR-bilder av ryggvirvler brukt Suzani et al. (27) og Sewon et al. (28) «Canny edge detector» som er en type «Edge-detection» (29).

Det brukes også «Graph-cut based» metoder. Metoden optimaliserer deler av bildet. Dette gjøres ved å samle delene i forhold til deres signal intensitet. Teknikken lager en graf av bildet der hver piksel er en node som er forbundet med vektede kanter. Jo høyere sannsynligheten for at piksler er relatert, høyere er vekten. Algoritmen skjærer langs svake kanter, og oppnår segmentering av objekter i bildet (30) (31). Ababneh et al. (32) brukte «Graph-cut based» for segmentering av kne bein fra MR-bilder. Bernier et al. (33) brukte metoden for segmentering av venstre hjertekammer fra MR-bilder.

«*Atlas-based*» er en annen segmenterings metode. Metoden segmenterer ved å kartlegge koordinatområdet til et atlas. Den utnytter kunnskap fra tidligere merkede punkter på bildet for å segmentere bildet (34) (35). Bondiau et al. (36) brukte «*Atlas-based*» metode for å segmentere hjernestammen fra MR-bilder. Carmichael et al. (37) brukte metoden for segmentering av hippocampus av MR-bilder fra pasienter med Alzheimers sykdom og mild kognitiv svikt. Ortiz et al. (38) brukte metoden for å segmentere bryst i MR-bilder.

«Watershed» er en annen metode som er basert på gråtonebilder. I Watershed-metoden betraktes et bilde som et topografisk landskap. Altså, ved å ta hensyn til pikselverdier kan metoden skille forskjellige objekter i et bilde. (39) For å segmentere ondartet lesjon av MR-bilder av bryst brukte Cui et al. (40) «Watershed» metode. Cates et al. (41) segmenterte hjernesvulster fra MR-bilder med metoden.

*«Active shape model»* (*ASM*) er også en metode som brukes ved segmentering. Metoden er av Cootes et al (42). Den er en statistikk metode for formen på objekter som deformeres for å passe til et nytt bilde. *«Active shape model»* ble brukt av Santiago et al. (43) for å segmentere venstre ventrikkel i MR-bilder av hjerte. Metoden ble også brukt av Ling et al. (44) og Neubert et al. (45) for å segmentere MR-bilder av ryggvirvler. I tillegg brukte Neubert «Grey level model» *(GLM)* som er en av kjernekomponentene av *«Active shape model».* Den registrerer grå nivåintensitet.

*«Statistical Shape Model» (SSM)* brukes også ved segmentering. Den er en geometrisk modell av Heimann T. et al. (46). Den beskriver en samling semantisk like objekter på en kompakt måte. Bailleul et al. (47) brukte *«Statistical Shape Model»* for å segmentere hjerne i MR-bilder. Neubert et al. (45) brukte også metoden gjennom sin segmentering av ryggvirvler i MR-bilder.

«*Hough transform*» er en segmentering metode opprinnelig av Paul Hough i 1959 og generalisert av Richard Duda og Peter Hart i 1972. «*Hough transform*» analyserer et bilde ved å representere hvert kantpunkt oppdaget i et todimensjonalt parameterrom. (48) Zheng et al. (49) brukte metoden for å segmentere myocardium i MR-bilder av hjerte. «*Hough transform*» var også en av metoder som ble brukt av Sewon et al. (2018) for å segmentere ryggvirvler fra MR-bilder.

#### <span id="page-8-0"></span>1.3. 2 Segmentering problemer

Segmentering av organer i menneskekroppen er et viktig tema innen medisinsk bildebehandling. MR-bilder har generelt god bløtvevskontrast, og egner seg derfor i utgangspunktet til segmentering av bløtvev.

Kvaliteten på bildene er avgjørende og kan påvirkes av artefakter, bildestøy og lav kontrast mellom organer som skal framstilles. Det andre problemet er anatomiske og patologiske pasientvariasjoner. Til disse utfordringene blir variasjonen mellom radiologene som tolker bildene lagt til (50) (51. S.7).

# <span id="page-9-0"></span>1.4 Tidligere studier

#### <span id="page-9-1"></span>1.4.1 Halvautomatisk segmentering av MR-bilder

## <span id="page-9-2"></span>*1.4.1.1 Suzani et al. (2014)*

En lovende algoritme for segmentering av ryggvirvler i MR-bilder basert på en algoritme for segmentering av CT-bilder er utviklet av Suzani et al. (2014). Noen justeringer ble lagt til for å tilpasse MR-bilder. Det ble brukt *SPM12b* for å redusere intensiteten til bildens homogenitet. *SPM12b* er en statistisk parametrisk kartlegging programvare. (52) Etter ble det brukt en konvensjonell 3D antisotropisk på det intensitetskorrigerte bildet. Etter dette trinnet får brukeren mulighet til å klikke på hver ryggvirvel fra L1 til L5 i bildet. De klikkede punktene ble brukt for resten av prosedyren. Det ble brukt «Canny edge detector» for å finne kantkartet over rygglegemer. En iterativ teknikk for forventningsmaksimering av Rasoulian et al. (53) ble brukt for å trekke ut kantpunkter fra MR-bildene.

I tillegg brukte Suzani et al. (2014) en statistisk metode for å finne forskjell mellom ryggvirvler. Ni pasienter var deltakere i studien. Det ble tatt T1-vektede 3D MR-bilder av ryggvirvlene. Dette fra L1 til L5*.* En kvalitativ og kvantitativ evaluering ble utført ved å sammenligne manuelle og halvautomatiske segmenterte MR-bilder. Som resultat var segmenteringstiden to minutter. I 2Dsegmentering var den maksimale avstanden (*Hausdorff*) 1,9.

#### <span id="page-9-3"></span>*1.4.1.2 Ling et al. (2016)*

En halvautomatisk segmenteringsalgoritme i to trinn er utviklet av Ling et al. (2016). Før segmentering ble støy redusert i bildene for å ha bedre kontrast i bilder. Dette økte effektivitet av segmentering. I første trinn valgte brukeren manuelt 12 anatomiske punkter for hver ryggvirvel. Ut fra valget punktene lagger 12-APR algoritmen formen av ryggvirvelen. 12-APR er tilnærming modifisert fra *«Active shape model* ». Studien brukte et datasett på 457 MR-bilder. Bildene hadde en sagittalplan. Studiens *spesifisitet* var 99,89%, *Dice*-likhetskoeffisient var 94,04%, *Jaccard*likhetskoeffisient var 88,81% og *Cosinus-*likhetskoeffisient var 94,14%.

#### <span id="page-9-4"></span>*1.4.1.3 Sewon et al. (2018)*

En annen halvautomatisk algoritme er utviklet av Sewon et al. (2018). I denne studien trengte brukeren ikke å identifisere alle ryggvirvlene. Det trengte bare en indentifisering med *ROI*  (*Region of interest*). 19 MR-bilder av lumbale ryggvirvler, fra L1 til L5, av kadavre ble skannet i 3-Tesla MR-skanner. Det var sagittal T2-vektet spin ekko MR-bilder. Tilnærmingen til algoritmen var å identifisere resten av ryggvirvlene med en korrelasjonsteknikk (54). Med samme rektangulære vinduet fra første *ROI* flytter algoritmen seg på en avstand *d.* Der letter algoritmen om det finnes høy korrelasjon mellom den nye område og det *ROI* rektangel med en ryggvirvel i. Korrelasjon algoritmen gir en korrelasjonskart hvor finnes plasseringen av ryggvirvler med rektangler. Etter ble det brukt «Canny edge detector» og «*Hough transformation*» for å ta ryggvirvler ut fra korrelasjonskart. Sammenlignet med manuelt segmenterte bilder ga resultatet på 90% *Dice*-likhetskoeffisient.

# <span id="page-10-0"></span>1.4.2 Helautomatiske segmentering i MR

# <span id="page-10-1"></span>*Neubert et al. (2012)*

En automatisk 3 D segmentering ble utviklet av Neubert et al. (45). Med 28 friske frivillige deltaker ble det brukt T2-vekted 3D MR-bilder av thoracolumbal virvler med 3Tesla TRIO Siemens system. Målet var å segmentere både mellomvirvelskiver og ryggvirvler. Etter å ha redusert *signal til støyforhold* (SNR) og *kontrast til støyforhold* (CNR) ble det gjort ryggrad lokalisering ved å detektere skivekanter. Det ble brukt *«Active shape model*» for lokaliseringen. Etter lokaliseringen ble det gjort ekstraksjon av ryggradskurve. Det ble brukt «*Statistical Shape Model*» og «*Grey level model*» for å trekke ut 3D-segmenteringene av mellomvirvelskiver og ryggvirvler fra MR-bildene. Ved å sammenligne manuelle og disse automatiske segmenterte mellomvirvelskivene og ryggvirvlene var gjennomsnittet *Dice* mellom 0,89 ± 0,04 og 0,91 ± 0,02.

# <span id="page-10-2"></span>1.4.3 Oppsummering

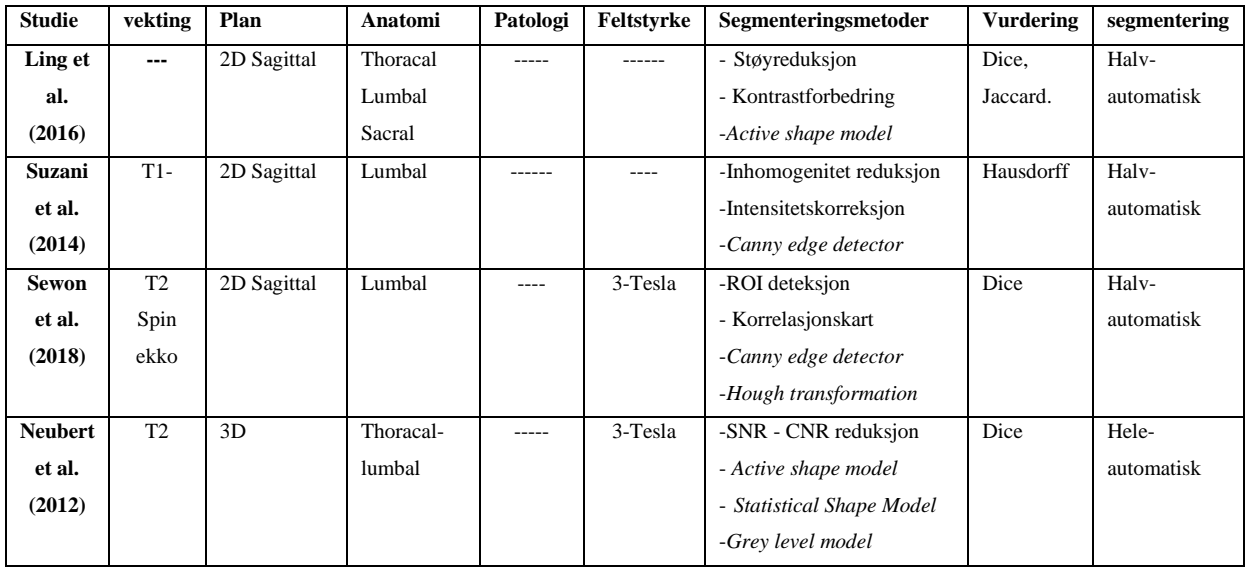

*Tabell 1: Oppsummering av noen studier med segmentering av rygghvirvler*

Det viser at segmenteringer i 2 D har i felleskap sagittalplan. I tabell 1. viser det at Ling et al. (2016), Suzani et al. (2014) og Sewon et al. (2018) brukte sagittal plan for å segmentere MR-bilder i 2D. Altså ble samme plan benyttet i denne studien. Unntatt Sewon et al. (2018), måtte Ling et al.

(2016) et al. (2016), Suzani et al. (2014) og Neubert A. et al. (2012) forbedre bildekvaliteten før segmentering. I denne studien ble MR-bilder gjort lysere før segmentering.

Selv om Ling et al. (2016) ikke hadde presisert vekting, viser det at ingen av disse forskerne brukte STIR. Det samme gjelder patologi. STIR sverter ryggvirvler og lyser betennelser opp. Noe som er nyttig for diagnostisering av ryggvirvler med degenerative lidelser. Altså ble det brukt STIR med PsA i denne studien. Fordi det viser seg at det mangler studier med spesifikk patologi ved segmentering. Ling et al. (2016) og Neubert et al. (2012) brukte *Active shape model* for å få fremme kanter. Suzani et al. (2014) og Sewon et al. (2018) brukte *Canny edge detector*. I denne studien ble det brukt *Watershed* som segmenterings metode.

# <span id="page-11-0"></span>1.5 Hensikt og problemstilling

Chronaiou et al. (55) har vist at manuelt segmentert MR-bilder med PsA i ryggvirvlene tillater kvantifisering av benmargsødem. Altså kan disse bildene støtte SPARCC-klassifisering. Ifølge Chronaiou et al. (2017) kan automatisk eller halvautomatisk segmentering spare tid og forhindre menneskelige feil.

Formål med denne studien var å utvikle en halvautomatisk måte å segmentere ryggvirvlene i STIR MR-bilder med PsA, og sammenligne halvautomatisk segmenterte MR-bilder med manuelt segmenterte MR-bilder.

For å kunne klare dette ble det brukt *Watershed* som hoved metode. *Watershed-*metode ble valget fordi under MR-undersøkelse varierer reaksjonens tid fra vev til vev. Dette påvirker signalintensitet til en enkelt voxel. Altså, mottatt signalintensitet fra en enkelt voxel tilsvarer signalintensiteten til en piksel på en skjerm eller MR-bildet (11, s.57) (15, s.8). Dermed er den intensitet endringen i pikslene som blir detektert av *Watershed-*algoritme for å skille ut strukturer i bildet. Det gjøres ved å tegne konturer rundt forskjellige objekter i bildet (39)(61). Dette kan gjøre at benmargsødemer i ryggvirvler skilles fra selv ryggvirvelen.

Hoved forskningsspørsmål var «*Er halvautomatisk segmentering av STIR-MR-bilder med psoriasisartritt i ryggvirvlene like presis som manuell segmentering?»*

Forskningsspørsmålet ble besvart ved:

- Utvikling av verktøy for 2D halvautomatisk segmentering av ryggvirvlene med *Matlab® R2019a* (56).
- Sammenligning av halvautomatisk segmenterte MR-bilder med manuelt segmenterte MR-bilder kvalitativt og kvantitativt med Dice-likehetskoeffisient.

# <span id="page-12-0"></span>2. Metode og Materiale

# <span id="page-12-1"></span>2.1 Materiale

Det ble benyttet MR-bilder fra en studie av Chronaiou et al. (2017). Bildene var STIR-vekting og tatt opp fra MR 1,5 Telsa-skannere.

Kriterier for valg av bilder:

- Cervical og thoracal MR-bilder
- Bilder tatt med STIR sekvens
- Bilder i sagittalplan

Ekskluderingskriterier;

- Bilder med synlige artefakter
- **•** Lumbosacral MR-bilder

Det var totalt 81 MR-bildeserier. Av disse ble 39 bildeserier valgt ut. 42 bildeserier ble ikke tatt med. (40 var lumbosacral, og 2 var cervical thoracal med synlige artefakter).

# <span id="page-12-2"></span>2.2. Metoder

Plan var å utvikle en programvare i *Matlab®*. En randomiseringsfunksjon *Randsample* skulle brukes for å hente bilder (58). Ved bruk av konverterings funksjon *Uint8* (59) skulle MR-bilder konverteres til gråtonebilde. Deretter skulle funksjon im*2bw* (60) brukes for å konvertere gråtonebildene til binærbilder. Det skulle være 30 forskjellige segmenteringsnivåer. Hver gang velges et segmenteringsnivå skulle følges tre mekanismer. Objektene skulle skilles i bildet med *Watershed-*algoritmen (61), støy og større objekter skulle fjernes og hull fylles.

# <span id="page-12-3"></span>2.2. 1.Watershed-metode og MR-bilder

MR-bilder består av forskjell signal intensitet. Signalene gir mulighet til å identifisere anatomi og patologi. På samme måte bruker Watershed-algoritme forskjellighet i piksler bilder for å samle eller skille objekter i bildet. Det gjøres ved å vurdere likheten til nabopiksler i bildet. Altså, beinmargeødemer som er lysere i STIR-bilder kunne bli identifisert og separert fra resten av mørk ryggvirvlene.

Etter å ha hatt segmenterte bilder med Wateshed-metoden skulle det brukes en logikk teknikk med en funksjon *Ismember* (62). Teknikken skulle brukes for å bli kvitt støy eller andre objekter.

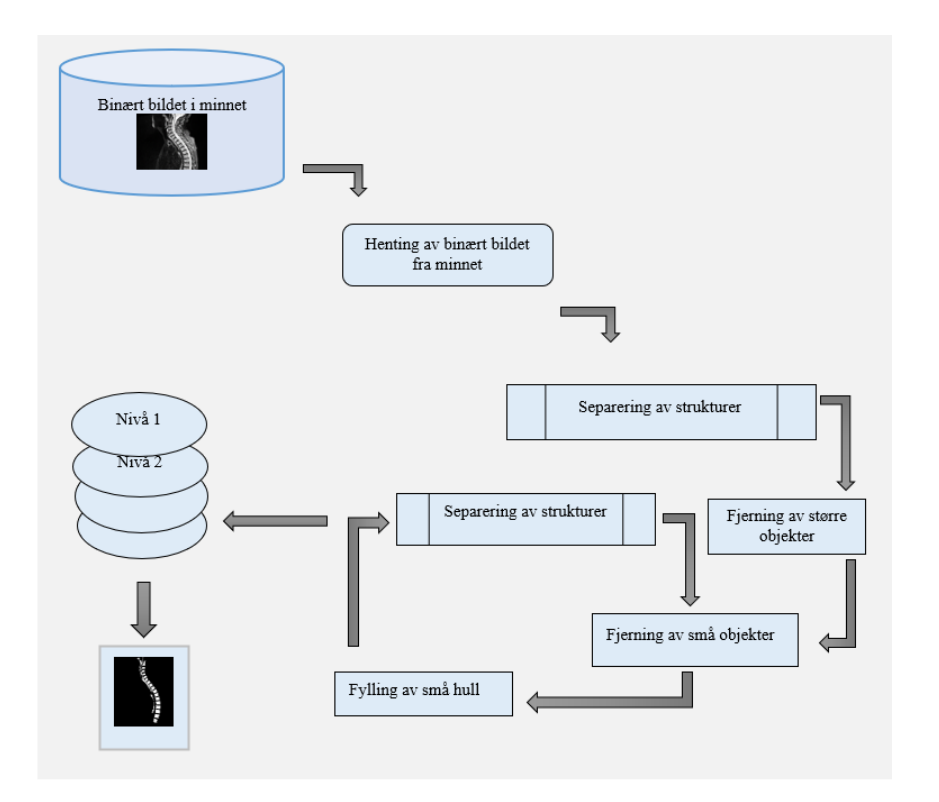

*Figur 1: Illustrerer algoritmen som starter med utvinning av binært bilde i minnet. Deretter skilles objektene i bildet. Støy og større objekter blir fjernet. Dette blir fulgt av rotasjoner av tre funksjoner. Fjerning av små objekter, fylling av hull og separering av strukturer. Disse rotasjonene skiller segmenteringsnivåene.*

## <span id="page-13-0"></span>2.3 Analyse

Det ble gjort en kvantitativ sammenligning av manuelt segmentert bilder og de som ble segmentert i denne studien. Det ble benyttet *Dice*-likhetskoeffisient (eller *DSC*: *Dice similarity coefficient*). *Dice* er et mål på den romlige overlappingen av to segmenter av samme objekt. Verdier til *Dice* varierer mellom 0 og 1. En verdi på 0 indikerer ingen overlapping, mens en verdi på 1 indikerer en perfekt likhet (63).

Figur 2 viser illustrasjoner med tre forskjellige *Dice*-verdier. Den representerer en *Dice* som er 0. En *Dice* mellom 0 og 1 og en *Dice* som har 1-verdi. Ligning 1 viser beregningen av *Dice*.

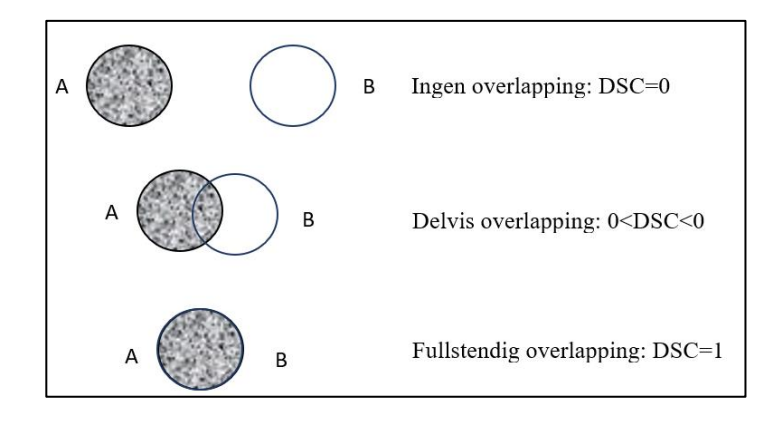

*Figur 2: Viser betydningen av DSC, der en 0-verdi betyr ingen overlapping mens 1-verdi betyr full overlapping.*

V.

DSC (A, B) = 
$$
\frac{2 |A \cap B|}{|A + B|}
$$
 [1]

*IBM SPSS Statistics® 26. versjon* (64) ble brukt som statistikkprogramvare for å finne ut deskriptiv oversikt av resultat. Altså ga *SPSS gjennomsnitt*, *median* og *standardavvik* av *Dice*likhetskoeffisienter. I tillegg ble det gjort en kvalitativ analyse ved å sammenligne manuelle og halvautomatiske segmenterte MR-bilder.

# <span id="page-14-0"></span>2.4 Etikk

Det ble benyttet anonyme MR-bilder fra en tidlig studie av Chronaiou et al. (2017) som var godkjent av REK med godkjenningsnummer: 2012/1646.

# <span id="page-15-0"></span>3. Resultater

<span id="page-15-1"></span>3.1 Utvikling av programvare

#### <span id="page-15-2"></span>3.1.1 Plattformen

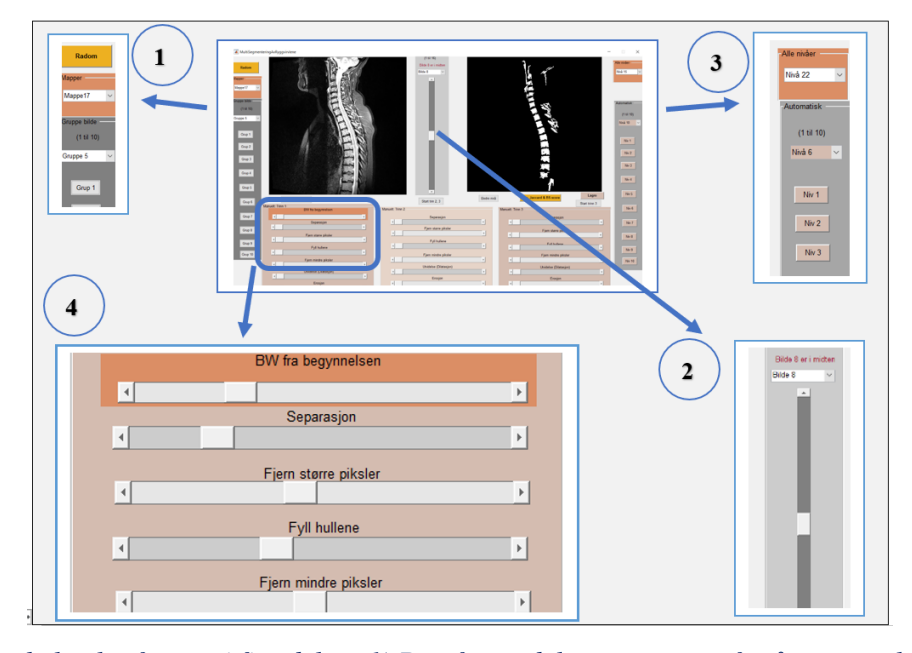

*Figur 3: Viser hele plattformen i fire deler. 1) Den første delen er en meny for å starte valget av tilfeldig bilde eller for å velge bilde. 2) Den andre delen er visualisering av bilder med navigasjonsmenyen i bildeserien. Verktøyet brukes til å finne det midterste bildet. 3) Den tredje delen gjelder valg av segmenteringsnivå. 4) Den fjerde delen er beregnet på mekanisk segmentering.*

Bildesegmenteringsplattform i figur 3 består av fire deler. Henting av bilder, visualisering og navigasjon i bildene, valg av segmenterings nivå og mekanisk segmentering.

Den første er henting av bilder som består av to alternativer. Den ene er randomisert henting som sikrer at intet bilde kan velges to ganger. Den andre alternative er manuell henting av bilder.

Den andre delen av plattformen er kontinuerlig visualisering av bilder som starter etter henting av bildet. Det er to vinduer på plattformen. Et vindu som viser et bilde før segmentering og et annet som viser det bearbeidede bildet. Mellom vinduene er et navigasjonsverktøy som sørger for navigering gjennom bildesett. Med dette blir det mulig å bestemme hvilket bildenummer som skal segmenteres.

Tredje del av plattformen gjelder valg av segmenteringsnivå som har 30 forskjellige nivåer å velge. De første 10 nivåene kan raskt velges med knapper. Ellers brukes det en *nedtrekksmeny* for å bestemme nivåene.

Den fjerde delen gjelder mekaniske segmentering som består av tre trinn. Disse trinnene har de samme funksjonene. Dersom det første trinnet ikke gir et godt resultat, kan brukeren fortsette segmenteringen i neste trinn.

# <span id="page-16-0"></span>3.1.2 Funksjonsrekkefølge i algoritmen

Under finnes det en rekkefølge av funksjoner i segmenterings algoritme.

- 1. Å søke på tilfeldig mappe og bildeserie med *Randsample()*
- 2. Å hente et bilde i en mappe med *Dir()*
- 3. Å konvertere MR-bildet til et gråtonebilde med *Uint8()*
- 4. Å konvertere gråtonebildet til binært bilde med *Im2bw()*
- *5.* Å skille objektene med *Watershed()*
- 6. Å slette større eller små objekter i bildet med *Ismember()*
- 7. Å fjerne støy med *Bwareaopen()*
- *8.* Å fylle små hull i objekter med *Imfill()*

*Randsample( )* er en funksjon som returnerer ett eller flere tilfeldige heltall. Funksjonen krever to variabler. En for antall tilfeldige som trenges og en annen for deres maksimale verdi (58). Figur 4 viser hvor randomisering ble brukt to ganger. Først for å finne en mappe, deretter for å finne bildeserie i mappen.

*Strfind()* er en funksjon som kan søke etter ord i en tabell (65). Funksjonen ble brukt til å bestemme om koordinatene til et funnet bilde allerede eksisterer. Funksjonen mottatt som inndatavariabler tabellen og koordinatene til bildet. Denne funksjonen gjorde det umulig å velge et bilde mer enn en gang (figur 5).

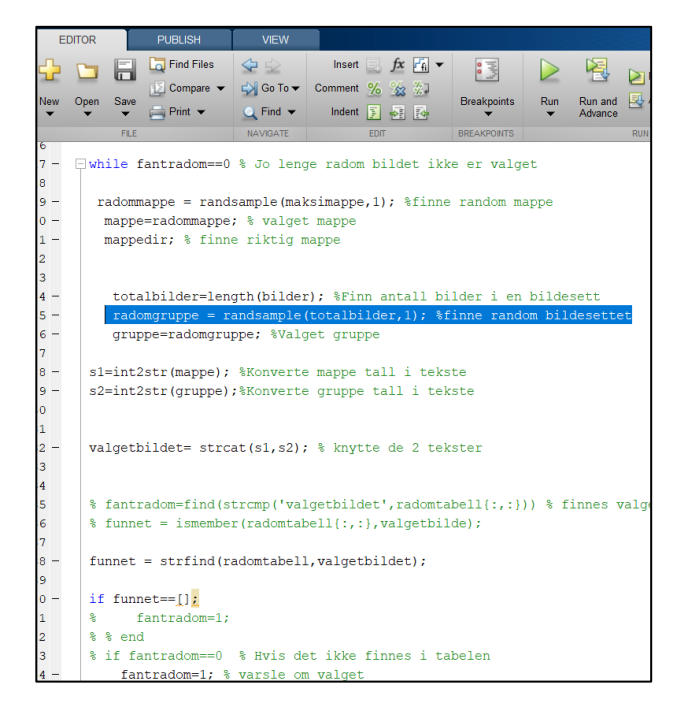

*Figur 4: Viser bruken av den tilfeldige funksjonen. I denne koden ble Randsample () brukt til å søke etter en tilfeldig mappe. Deretter ble funksjonen brukt igjen for å finne et tilfeldig sett med bilder i* 

*selve mappen.*

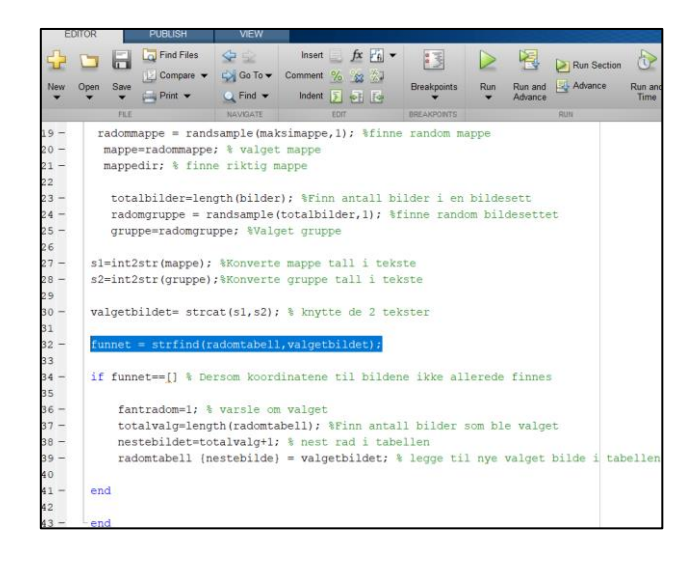

*Figur 5: Viser hvor Strfind () ble brukt. Denne funksjonen forhindret at et bilde blir brukt to ganger.*

*Dir()* gir tilgang til de ønskede filene og mappene. Altså, som utgang gir funksjonen en liste over funnet filer eller gruppefiler fra en bestemt mappe (66) (figur 6). Funksjonen ga en liste over tre dimensjoner. Listen inneholdt sett med bilder og hvert sett inneholdt 16 MR-bilder.

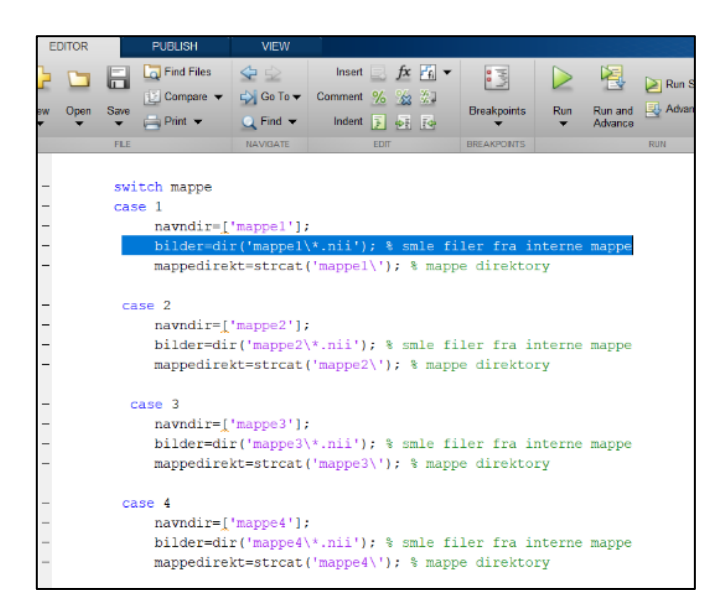

*Figur 6: Viser bruken av funksjon Dir() i algoritmen. Blant funksjonens innganger står «.nii.» Dette var en ekstensjon av hver sett med MR-bilder.*

*Uint8()* konverterer MR-bilder til 1-byte bilder (eller gråtonebilder) (59). Denne konverteringen ble som en mellomliggende overgang. Fordi det kreves en variabel i 8-bit for å få et binært bilde. Dette ble oppnådd med *im2bw().*

*Im2bw()* konverterer gråtonebilde til binærbilde. Dette gjøres ved å bytte ut bildepikslene med 1 verdi for større lysstyrke, og resten med 0-verdi (60). Figur 7 viser bruken av *Im2bw()* rett etter bruken av *Uint8().*

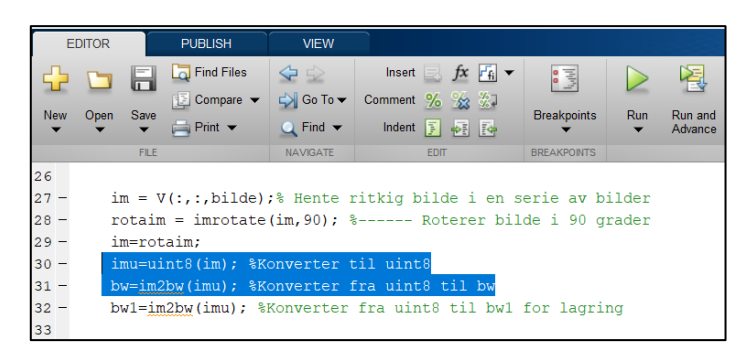

*Figur 7: Viser en programmerings kode i Matlab® hvor opprinnelig bildet blir rotert og konvertert til riktig format som er binær. Det viser at Uint8() benyttes før Im2bw().*

*Watershed()* skiller objekter i bildet. For eksempel, et kontinuerlig objekt kan deles inn i flere segmenter. Dette gjøres ved å ta hensyn til intensiteten til pikslene. Fordi det er en rekke lyse og mørke piksler som påvirker avgrensningen av objekter (61) (figur 8).

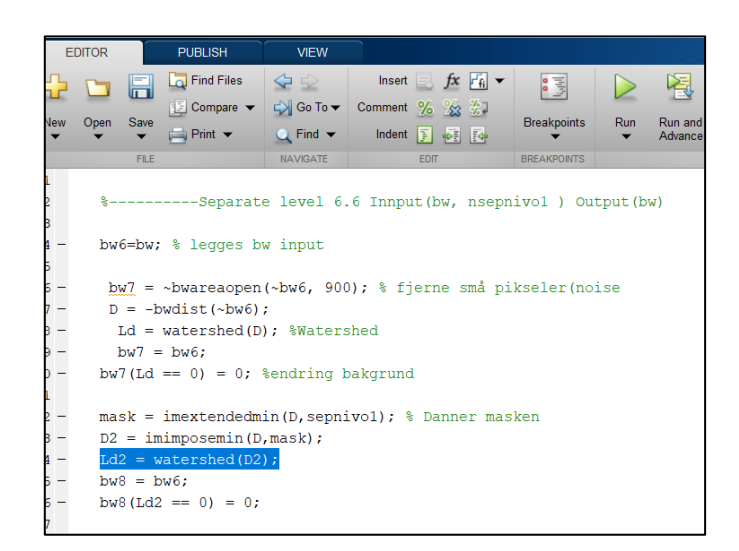

*Figur 8: Viser en funksjon, Watershed(), som skiller objektene i bildet. Separasjon er basert på pikselendringer.*

*Ismember()* ble brukt for å bli kvitt større eller mindre objekter enn ryggvirvlene (62). Figur 9 viser hvordan *Ismember()* ble brukt for å beholde ønsket objekter.

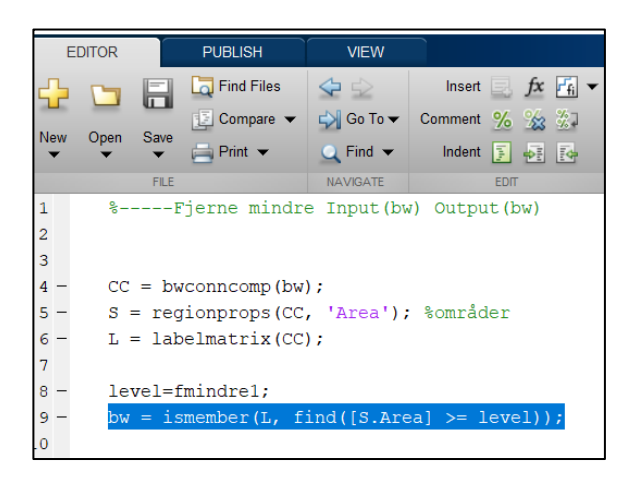

*Figur 9: Viser hvordan Ismember() ble brukt til å fjerne mindre og større objekter. Objektene måtte være mindre enn gitt størrelse. I den figuren er variabel «level» som inneholder størrelsen.*

*Bwareaopen()-*funksjonen brukes også for å fjerne støy fra bildet i binær. Den lager et nytt bilde uten små objekter. Disse objektene må være mindre enn dimensjonen gitt i inngangsvariabelen (67). *Imfill()* fyller hullene i et binært bilde (68)(figur 10).

| <b>EDITOR</b> |            |                                       |                                         |             | <b>PUBLISH</b>                            | <b>VIEW</b>                        |         |             |             |                 |
|---------------|------------|---------------------------------------|-----------------------------------------|-------------|-------------------------------------------|------------------------------------|---------|-------------|-------------|-----------------|
|               |            |                                       |                                         | H           | Find Files                                | (d d)                              | Insert  | l = 1       |             |                 |
|               |            |                                       |                                         |             | $\mathbb{E}$ Compare $\blacktriangledown$ | $\Box$ Go To $\blacktriangleright$ | Comment | $%$ 23      |             | $\frac{96}{96}$ |
|               | <b>New</b> |                                       | Open                                    | Save        | Print $\blacktriangledown$                | $Q$ Find $\blacktriangledown$      | Indent  | 囝           | <b>VE E</b> |                 |
|               |            |                                       |                                         | <b>FILE</b> |                                           | <b>NAVIGATE</b>                    |         | <b>EDIT</b> |             |                 |
|               |            |                                       |                                         |             |                                           |                                    |         |             |             |                 |
|               |            |                                       | %----- Fyll hull Input (bw) Output (bw) |             |                                           |                                    |         |             |             |                 |
|               |            |                                       |                                         |             |                                           |                                    |         |             |             |                 |
|               |            | if fhuller1>0.5                       |                                         |             |                                           |                                    |         |             |             |                 |
|               |            | $bw=imfill(bw, 'holes');$ % Fyll hull |                                         |             |                                           |                                    |         |             |             |                 |
| 6             |            |                                       | end                                     |             |                                           |                                    |         |             |             |                 |
|               |            |                                       |                                         |             |                                           |                                    |         |             |             |                 |

*Figur 10: Viser bruken av imfill(). Funksjonen tar imot binært bilde og begrep «holes» som indikasjon. Den returnerer et bilde uten hull i objekter.*

*Imshow ()* viser et bilde på plattformen. Funksjonen tar som inngangsvariabel et binært bilde (69). Det den funksjonen som viser bilder kontinuerlig før og etter segmenteringen (figur 11).

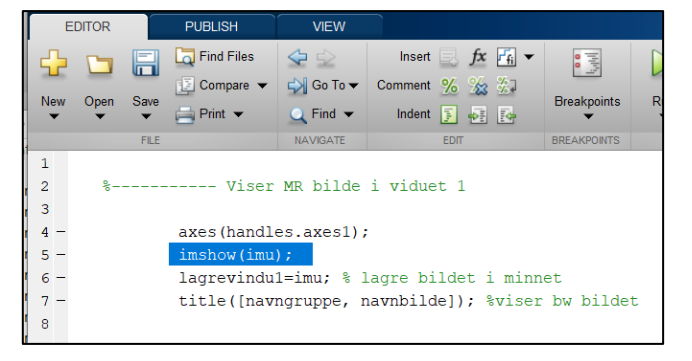

*Figur 11: Viser bruken av imshow()-funksjon. Funksjonen viser et binært bilde i vinduet I dette eksemplet skal bildet vises i «axes1»-vinduet.*

*Dice()* beregner likheten mellom to binære bilder. Funksjonen tar som inngangsvariabler det manuelt segmentering bildet og det halvautomatiske segmenterte bildet (70) (figur 12). *Dice()* gir en koeffisient som utdatavariabel.

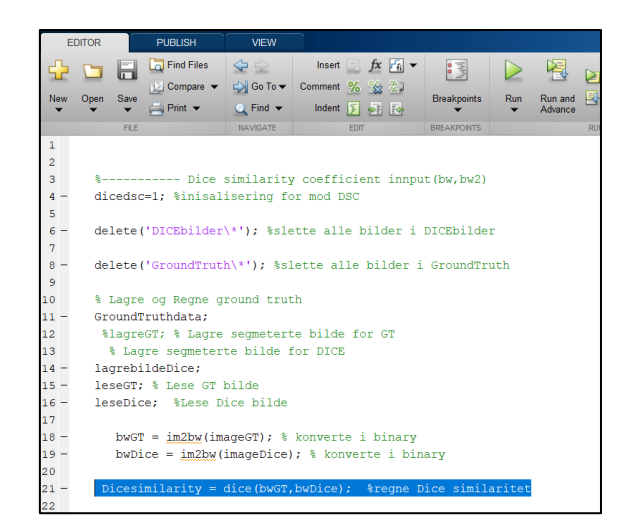

*Figur 12: Viser bruken av Dice()-funksjonen med to inndatavariabler, som er halvautomatiske segmenterte bildet og det manuelt segmenterte bildet.*

# <span id="page-21-0"></span>3.2 Segmenteringsforstyrrelser

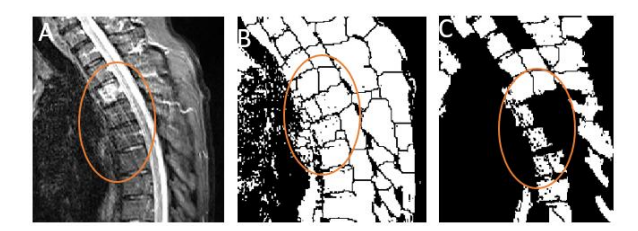

*Figur 13: Viser tre bilder hvor (A) et bilde med STIR-vekting viser artefakter og beinmargen ødem i noen av ryggvirvler. (B) viser området hvor artefaktene forstyrte deling av objekter i bildet. (C) viser uønsket fjerning av deler av ryggvirvler på grunn av unormal deling av objekter fra (B).*

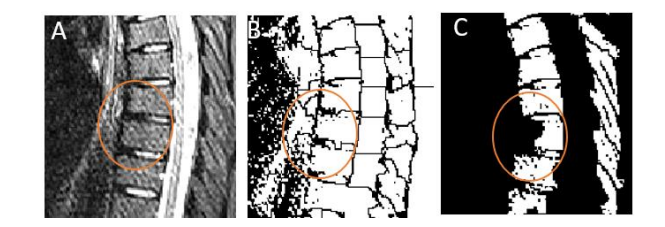

*Figur 14: Viser hindring av segmentering av ryggvirvler. (A) et STIR-bilde med en degenerativ ryggvirvel. (B) er samme bildet i separasjons fase hvor den degenerert ryggvirvel begynner å forstyre prosessen. (C) er rydding av bildet hvor en del av degenerert ryggvirvelen mangler.*

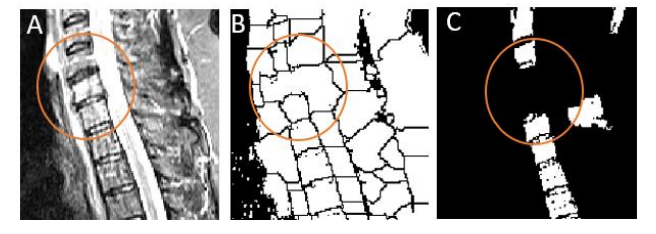

*Figur 15: Viser hvordan artefakter i et bilde (A) med STIR vekting kunne føre til ryggvirvler mangel på det segmenterte bildet (C). Bildet (B) viser resultat av metoden som skyllet ut objekter. Ryggvirvel område ble knyttet med en del av spinalkanalen og mot Ligamentum longitudinale anterius.*

# <span id="page-22-0"></span>3.3 Sammenligning av manuelt og halvautomatisk segmenterte MR-bilder

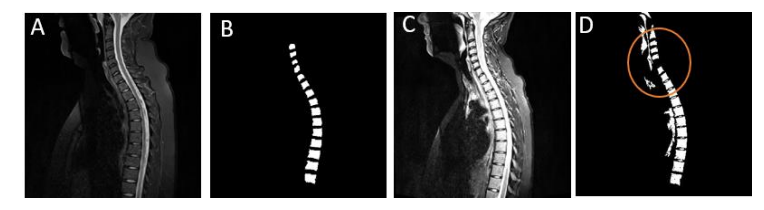

*Figur 16: Viser (A) et sagittalt MR-bilde av ryggvirvler i STIR-vekting. (B) er det manuelt segmentert bildet (C) er det behandlet bildet før segmentering. (D) er det halvautomatiske segmentert bilde hvor det viser mangel på den cervikalvirvelen C4. Sammenligningen mellom (B) et (D) ga Dice-likhetskoeffisient 42%.*

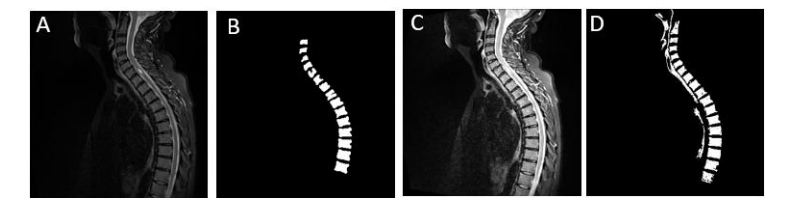

*Figur 17: Viser ryggvirvler i cervicalcolumna og thoracalcolumna i sagittalplan. (A) er det opprinnelige STIR MR-bildet hvor det viser noen beinmargenødemer i lateralt deler av ryggvirvler. (B) er det manuelt segmentert bildet (C) er det behandlet bildet før halvautomatiske segmentering. Det viser i det halvautomatiske segmenterte bildet noe støy utenfor ryggvirvler. I tillegg ble atlas inkludert i (D). Den Kvantitative sammenligningen mellom (B) og (D) ga Dice-likhetskoeffisient på 73%.* 

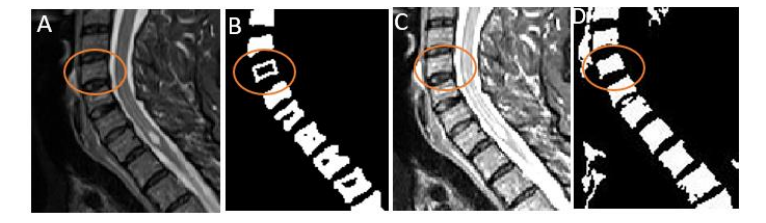

*Figur 18: Viser deler av et bilde i sagittalplan ved å følge den C3 i cervicalcolumna. Det opprinnelige bildet (A) i STIR viser beinødem i virvelen. Det manuelt segmentert bidet (B) viser mer ødem enn i (A). Det behandlet bildet (C) viser mindre ødem enn det opprinnelige (A). Det halvautomatiske segmenterte bildet viser ikke noe ødem i C3. Sammenligningen mellom hele bildet (B) og (D) ga Dice-likhetskoeffisient på 68%.*

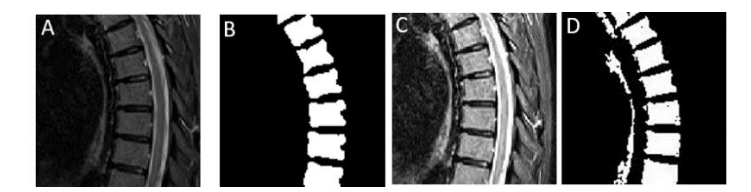

*Figur 19: Viser deler av bilder i figur 17 som hadde Dice på 73%. Delene gjelder thoracalcolumna fra Th3 til Th9 i sagittalplan. Det opprinnelige bildet (A) i STIR vekting viser små ødemer i lateralt deler av ryggvirvler. Ved å sammenligne kvalitativt (B) og (E) viser det at formen av ryggvirvler uten ødem er forskjellige. (B) viser dypere beinmargen ødemer i lateralt delen av ryggvirvler enn i (D).*

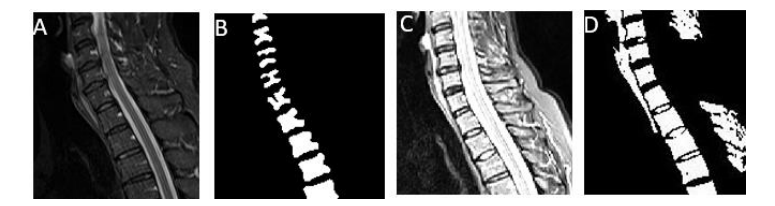

*Figur 20: Viser ryggvirvler fra C2 av cervicalcolumna til Th2 av thoracalcolumna. Det STIR-bildet (A) viser mer ødemer i C3, C4 og C5. Det manuelt segmentert delen i (B) viser dypere ødemer enn i (A). Det halvautomatiske segmenterte delen (D) viser ingen periferiske ødemer, men viser interne ødemer i C3 og C5. Hele segmenterte bilder av (B) og (D) ga Dice-likhetskoeffisient på 29%.*

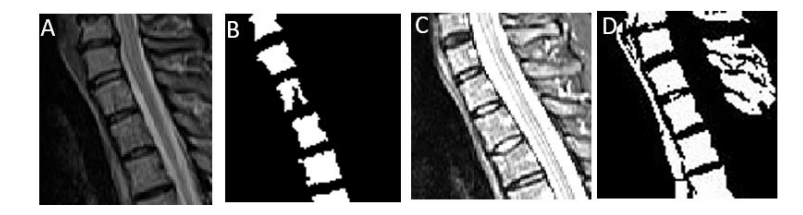

*Figur 21: Viser C6 av cervicalcolumna til Th2 av thoracalcolumna sagittalt i det opprinnelige bildet (A) i STIR vekting. Det manuelt segmenterte bildet viser C7 med store ødem i posteriel delen av virvelen. (D) som er det halvautomatiske bildet viser ingen ødem i C7. De opprinnelige segmenterte bildene av (B) og (D) hadde Dice-likhetskoeffisient på 58%.*

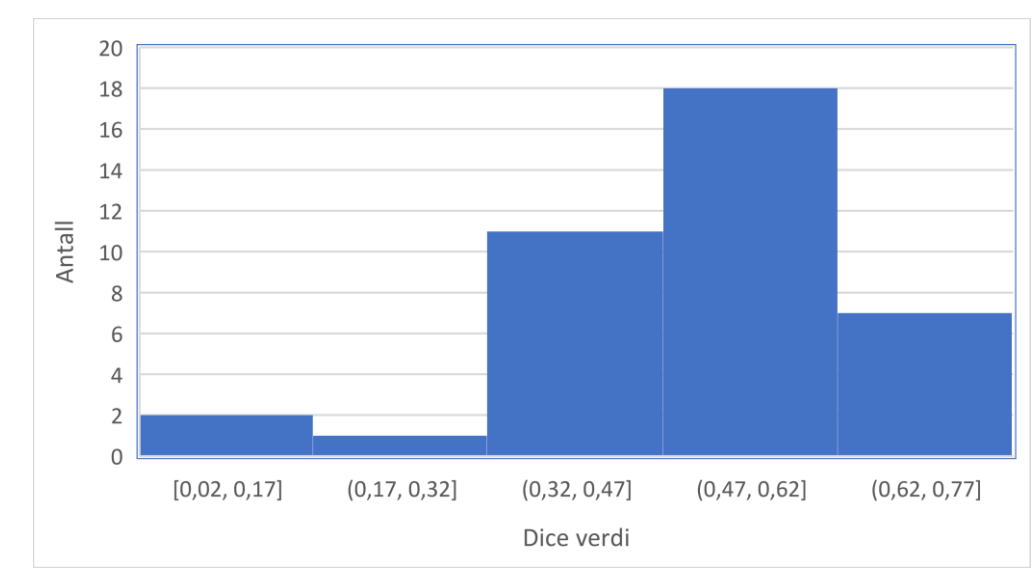

*Figur 22: Viser at det var mest Dice-verdier mellom 0,47 og 0,62. Dette følges med verdier mellom 0,32 og 0,47.*

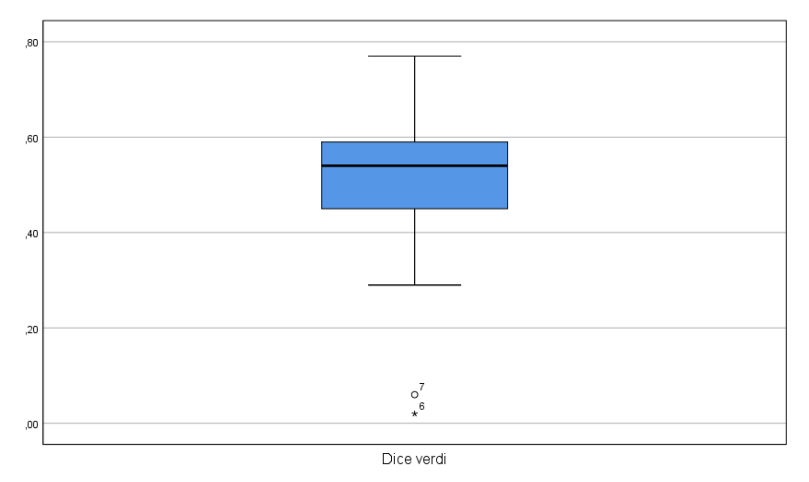

*Figur 23: Viser en boksplott av Dice-verdier. Det viser at median ligger mellom 50% og 60%. Maksimum verdi ligger litt under 80%, mens minimum ligger mellom 30% og 20%. Boksplott viser 2 unntatt hvor Dice-verdier ligger mellom 0% og 10%. Boksen i boksplott viser at de meste av verdier ligger mellom45% og 58%. Medianen ligger ikke i midten av boksen.*

Dice-verdiene varierte mellom 0,02 og 0,77 i denne studien. Dice-gjennomsnitt var 0,51 og standardavvik lik 0,15.

# <span id="page-25-0"></span>4. Diskusjon

Den valgte segmenteringsmetoden klarte ikke på en tilfredsstillende måte å segmentere rygghvirvlene. En av utfordringer var bildets kvalitet. Det ble klart om segmenterings prosessen ble forstyrret av artefakter, støy og større degenerative av ryggvirvler. Om artefakter menes de som ikke var synlige, men klarte å forstyre segmentering.

Bildets kvalitet er en utfordring for segmentering av MR-bilder. Det er derfor man noen ganger foretrekker forbehandling av MR-bilder for å øke bildets kvalitet. Før segmentering begynte Ling et al. (2016) med redusering av støy i bilder for å øke kontrasten. For å øke kapasiteten til å trekke ut kanter i bilder, brukte Suzani et al. (2014) først en intensitetskorrigeringsalgoritme. Intensitetskorrigeringen reduserte inhomogeniteten. Neubert et al. (2012) begynte med å redusere både SNR og CNR før segmenteringen. Men Sewon et al. (2018) trengte ikke forbehandling av MR-bilder, fordi det var en bruker som måtte peke på ryggvirvler med ROI. Når det gjaldt denne studien, ble MR-bilder gjort lysere. Dette for å redusere effekten av støy på segmentering. På samme måte som disse fire segmenteringene var denne halvautomatiske baserte på signal intensitet på MR-bilder. Watershed-metode som ble brukt i denne studien var basert på piksels intensitet. Dermed kunne støy og inhomogenitet forstyrre den riktige tolkningen av Watershedmetode.

En av fordeler med Watershed-metoden var å kunne skille objekter som henger sammen i bildet. Men når et dypere ødem var i ryggvirvelen, tolket Watershed-algoritmen virvelen som to objekter som skal skilles. Dermed delet algoritmen ryggvirvelen i to. Hvis de to delene var små blir dem fjernet som støy. Det samme gjaldt artefakter. Når artefakter krysset ryggvirvlene, førte dette til deling av ryggvirvlene i flere biter. Noe som førte til mangel på virvelens deler eller hele ryggvirvelen. (figur 13,14 og 15). Den eneste forbehandling i denne studien var den økningen av lysstyrken på STIR-bildet, som hadde ikke effekt på artefakter. Så det var ingen tiltak mot artefakter. Det samme gjaldt store patologier.

En av svakhetene i denne studien var mangelen på tilstrekkelig forbehandling av MR-bilder. Teknologisk utvikling med artefakter-korrigering eller høyere feltstyrke MR-skannere vil øke bildekvaliteten. Dermed vil MR-bilder med høy oppløsning gjøre forbehandling av MR-bilder mindre nødvendig. Dette vil føre til segmenteringsmetoder som Watershed ikke forstyrres i like stor grad. Før denne utviklingen, vil den nødvendige bildeforbehandlingen være nødvendig. Den i tillegg til korrigeringsteknikker for artefakter.

En av fordeler med forbehandlingen av bilder var minimering av støy. Men dette gikk på bekostning av små ødemer. Dermed ble små ødemer ignorert eller overdrevet. En annet årsake kunne være mangel på homogenitet rundt ødemene. Fordi homogenitet kunne forvride avgrensningen av ødemet. Dette fortet til ødemer ble mindre eller større enn på opprinnelige MRbildet (figur 19,20 og 21).

En annen utfordring var mangel på de små cervikal virvler, særlig C2, C4 og C5. Noen ganger ble disse små virvlene tatt som støy og ble ryddet av det segmenterte bildet (figur 16). Disse små virvlene ble slettet på samme måte som de fragmenterte ryggvirvlene var. Ryggvirvlene areal var mellom 800 og 400  $mm^2$ . Dermed ble alle objekter som hadde et område mindre enn 400  $mm^2$ ansett som støy. Det samme gjelder de over 800  $mm<sup>2</sup>$ . Altså ble en cervikalvirvel fjernet dersom den var mindre enn 400  $mm^2$ . Det samme gjaldt en annen ryggvirvel dersom den var fragmentert i flere bitter på grunn av dårlig bildekvalitet.

Fjerning av objekter basert på arealets størrelse påvirket rydding utenfor ryggvirvler. Dermed ble virvlene og andre objekter mellom 800 og 400  $mm^2$  liggende på bilder. Dette førte til en forskjell rundt ryggvirvlene mellom manuelt segmenterte bilder og bilder segmenterte i denne studien. (figur 17). Oppryddingen av det segmenterte bildet var en av svakhetene ved denne studien. Den var knyttet til størrelsen på objektene som skulle fjernes. Den skulle forholde seg til både størrelse og form. Med andre ord, alt som ikke er i form av ryggvirvelen skulle bli fjernet. Uansett størrelse. Samtidig er formrelatert opprydding bedre egnet for MR-bilder med friske ryggvirvler enn med Psoriasisartritt eller andre degenerative lidelser i ryggraden. Dette er fordi beinmargsødem har en tendens til å endre formen på ryggvirvelen. Et annet alternativ er å la brukeren peke på gjenværende støy for å fjerne den. Dette på bekostning av segmenterings tid.

Mennesker feil var blant grunner som gjorde Chronaiou et al. (2017) å anbefale automatiske segmentering av ryggvirvler. Figur 18 viser en feil tolkning av beinmargen ødem i den tredje cervikale virvelen. Det samme gjaldt figur 20. Dette kunne skylde mennesker feil under manuell segmentering. Samtidig kunne feilen øke forskjell mellom manuelle segmenterte ryggvirvler og de segmenterte i den studien.

Forskjelligheten mellom disse to type segmenteringene ble oppdaget visuelt. Manuelt segmenterte bilder var ryddige og ble i stor grad upåvirket av bildekvaliteten som halvautomatisk

segmenterte bilder. De manuelt segmenterte bildene viste ingen støy utenfor ryggvirvlene, ingen ryggvirvel manglet, beinmargsødem kunne sees på bildene (figur 16 og 17). Årsaken kan være at brukeren ved manuell segmentering gjenkjente og ignorerte artefakter, kunne omgå patologiene og hadde anatomisk kunnskap om ryggvirvlene.

Det ble også bekreftet forskjelligheten med Dice-likhetskoeffisienter. Diagrammet i figur 22 viste at få bilder hadde mer likhet. Boksplott i figur 23 viste at de fleste av likhet lå under 60%, mellom 45% og 58%. I tillegg var medianen ikke midten av boksplott, noe som bekreftet en asymmetrisk datadistribusjon. Altså med et gjennomsnitt Dice-likhetskoeffisient på 51% ble det bekreftet at de halvautomatiske segmenterte MR-bilder ikke kunne støtte SPARCC. Fordi de var forskjellige fra manuell segmenterte bildene som kunne støtte SPARCC-vurdering.

En begrensning i denne studien var å ikke kunne segmentere lumbosacral MR-bilder. Dette på grunn av algoritmen ikke kunne tilpasse flere FoV (*field of view*). Cervical thoracal og lumbosacral MR-bilder hadde forskjellige FoV. Dermed var lumbosacral ryggvirvler større enn ryggvirvler på cervical thoracal MR-bilder. En av FoV måtte velges. Fordi det måtte være en estimert størrelse på objektene som ikke skulle slettes fra bildet. Altså var det derfor ble det bestemt å bruke cervical thoracal MR-bilder i denne studien.

For å løse dette segmenteringsproblemet er det flere områder som må utforskes. Ett av dem er forbedring av bildekvalitet før segmentering. Støy og artefakter kan unngås før og under skanning av pasienter. Støy og artefakter bør også korrigeres rett før segmentering. Det er den korrigeringen før segmentering som manglet i denne studien.

Den andre løsning skal være å bruke flere metoder i en segmentering. Denne studien hadde begrenset tilnærming. Det var signalintensitet med «Watershed» metoden og størrelse relatert teknikk for opprydding av MR-bildet. Dermed trenges mer bedre metoder for å kunne plukke ut ryggvirvler fra MR-bilder.

Selv om bilder med synlige artefakter var utelatt i denne studien er det noe man må ta hensyn til i utviklingen av en segmenteringsmetode for rygghvirvler. En metode som kanskje kunne brukes er korrigering av artefakter under bildeopptak.

En algoritme av Lionel et al. (71) kunne være en løsning. Algoritmen korrigerer tilfeldig variasjon av fase mellom hver linje i K-space. Den fasevariasjonen årsakes av homogenitet som påvirkes av mangel på stabilitet i magnetfelt under anskaffelsesbilder. Fordelen med den korrigeringen er

at den er uavhengig av årsaker av ustabilitet. Den kan være fra pasienten relatert artefakter som bevegelsesartefakter, *flow* artefakter eller susceptibilitets artefakter (71) (11, s196) (15,s199).

En metode som kanskje kunne også brukes er korrigering av bevegelsesartefakter på MR-bilder før segmentering. Pawar et al. (72) har presentert en metode som klarte å fjerne bevegelsesartefakter på MR-bilder. Metoden ble testet på 3D T1 MPRAGE (*Magnetizationprepared rapid acquisition with gradient echo*) av hjernen.

Forbedring av SNR og CNR kan også forbedre segmenteringen. En metode som kanskje kunne brukes er «*Bias field correction*» av Chunming et al. (73). Metoden finnes også i Matlab (74). Den har vist effektivitet i 1,5 T og 3 T MR-bilder. Dette kunne redusere inhomogenitet på MRbildet, ved å redusere SNR og CNR.

# <span id="page-28-0"></span>5. Konklusjon

Den halvautomatiske segmenteringen basert på «Watershed» klarte ikke å gi informasjon om beinmargødem i ryggvirvler. Dette gjorde at disse halvautomatiske segmentert bildene ble forskjellige fra manuelle segmentert bildene. De kunne ikke støtte SPARCC for evaluering av benmargsødem ved ryggvirvler med psoriasisartitt i STIR MR-bilder. For å kunne klare dette trenges mer arbeid om utvikling av halvautomatiske segmentering. Særlig ved økning av bildekvaliteten før segmentering.

# <span id="page-29-0"></span>Referanser

- 1. Psoriasis- og eksemforbundet *Psoriasisartritt er en leddsykdom.* Tilgjengelig fra: <https://www.hudportalen.no/psoriasisartritt/hva-er-psoriasisartritt> (Hentet: 29. april 2019).
- 2. Norsk Helseinformatikk AS. (2018) *Psoriasisartritt*. Tilgjengelig fra: <https://nhi.no/sykdommer/hud/psoriasis/psoriasisgikt/> (Hentet: 29. april 2019).
- 3. Ioanna C, Ruth.S. T, Else M. H*. et al.* (2017) *Quantifying bone marrow inflammatory edema in the spine and sacroiliac joints with thresholding*. Tilgjengelig fra: <https://www.ncbi.nlm.nih.gov/pmc/articles/PMC5704357/> (Hentet: 09. mai 2019).
- 4. Kåss E og Tore KK. (2018) *Leddgikt*. Tilgjengelig fra: <https://sml.snl.no/leddgikt> (Hentet: 03. mai 2019).
- 5. Wright V. og Moll JMH. (1976) *Psoriatic arthritis*. In: Seronegative polyarthritis. North Holland, Amsterdam, 1973. pp 169-223. Tilgjengelig fra: <https://www.sciencedirect.com/science/article/abs/pii/0049017273900358> (Hentet: 03. mai 2019).
- 6. Menter A, Stoff B. (2011) *Psoriasis. Kap. 4 Psoriatic arthritis.*. Tilgjengelig fra: NTNU Bibliotek for medisin og helse. Trondheim.
- 7. Tiwari, V. og L. H. Brent (2021). *Psoriatic Arthritis*. StatPearls. Treasure Island (FL). Tilgjengelig fra:<https://pubmed.ncbi.nlm.nih.gov/31613490/> (Hentet: 03. mar. 2021).
- 8. Poggenborg R et al. (2015). *Magnetic resonance imaging for diagnosing, monitoring and prognostication in psoriatic arthritis./* Clin Exp Rheumatol. Sep-Oct 2015;33(5 Suppl 93):S66-9. Tilgjengelig fra: <https://pubmed.ncbi.nlm.nih.gov/26470678/> (Hentet: 10. mar. 2021).
- 9. Wiell et al. (2007). *Ultrasonography, magnetic resonance imaging, radiography, and clinical assessment of inflammatory and destructive changes in fingers and toes of patients with psoriatic arthritis.* Arthritis Res Ther. 2007;9(6) :R119 Tilgjengelig fra: <https://pubmed.ncbi.nlm.nih.gov/18001463/> (Hentet: 10. mar. 2021).
- 10. Westbrook C, Roth CK, Talbot J. MRI In Practice. 4. utgave. UK: Blackwell Publishing Ltd; 2011
- 11. Hashemi H.R. at al. 2010. MRI The Basics. 3.utgave. USA. Wolters Kluwer. Tilgjengelig fra: NTNU Bibliotek for medisin og helse. Trondheim.
	- 12. René van Helvoirt. (2014) MR scanning, del 1: *Historie, virkningsprinsipp, T1 og T2 weighted imaging, signallokalisasjon og kontrast.* Norsk Onkologisk Forening.Tilgjengelig fra: [https://onkonytt.no/mr-scanning-del-1-historie-](https://onkonytt.no/mr-scanning-del-1-historie-virkningsprinsipp-t1-og-t2-weighted-imaging-signallokalisasjon-og-kontrast/)

[virkningsprinsipp-t1-og-t2-weighted-imaging-signallokalisasjon-og-kontrast/\(](https://onkonytt.no/mr-scanning-del-1-historie-virkningsprinsipp-t1-og-t2-weighted-imaging-signallokalisasjon-og-kontrast/)Hentet: 12. jan. 2020).

- 13. Westbrook C, Roth CK, Talbot J. MRI In Practice. 4. utgave. UK: Blackwell Publishing Ltd; 2011
	- 14. Sand O. at al. 2009. *Menneskerkroppen*. 2*.* ut. 2010. Gyldendal Akademisk. Tilgjengelig fra: NTNU Bibliotek for medisin og helse. Trondheim.
	- 15. Reimer P, Parizel PM, Meaney JFM, et al. *Clinical MR Imaging. 3.* ut. 2010. Tilgjengelig fra: NTNU Bibliotek for medisin og helse. Trondheim.
	- 16. Robert B.M.A. at el 2005. *Scoring sacroiliac joints by magnetic resonance imaging. A multiple-reader reliability experiment.* J Rheumatol. 2005 Oct;32(10):2050-5. Tilgjengelig fra: <https://pubmed.ncbi.nlm.nih.gov/16206369/> (Hentet: 10. feb. 2021).
- 17. Ostu N. at el 1979. *A threshold selection method from gray-level histograms*. IEE Trans Sys Man Cyber 1979;9:62-6. 10.1109/TSMC.1979.4310076. Tilgjengelig fra: <https://ieeexplore.ieee.org/stamp/stamp.jsp?tp=&arnumber=4310076> (Hentet: 16. jan. 2021).
- 18. The MathWorks. *Image Thresholding*. Tilgjengelig fra: [https://se.mathworks.com/discovery/image-thresholding.html.](https://se.mathworks.com/discovery/image-thresholding.html) (Hentet: 08. mai. 2019).
- 19. Sezgin og Sankur. et al. 2001. *Image thresholding techniques: A survey over categories*. Pattern Recognition 34(2):1573-1583. Tilgjengelig fra: [https://www.researchgate.net/publication/309967669\\_Image\\_thresholding\\_techniques\\_A\\_](https://www.researchgate.net/publication/309967669_Image_thresholding_techniques_A_survey_over_categories) [survey\\_over\\_categories](https://www.researchgate.net/publication/309967669_Image_thresholding_techniques_A_survey_over_categories) (Hentet: 09. feb. 2021).
	- 20. Sandhya G. et al. 2017. *Multilevel Thresholding Method Based on Electromagnetism for Accurate Brain MRI Segmentation to Detect White Matter, Gray Matter, and CSF*. Biomed Res. Int. 2017: 6783209. Tilgjengelig fra: <https://www.ncbi.nlm.nih.gov/pubmed/29250547> (Hentet: 17. feb. 2021).
	- 21. Suzuki, H. and J. Toriwaki (1991). *Automatic segmentation of head MRI images by knowledge guided thresholding.* Comput Med Imaging Graph 15(4): 233-240. Tilgjengelig fra:<https://pubmed.ncbi.nlm.nih.gov/1913574/> (Hentet: 15. mar. 2021).
	- 22. Maolood I. Y. et al. (2018). *Thresholding for Medical Image Segmentation for Cancer using Fuzzy Entropy with Level Set Algorithm.* Open Med (Wars) 13: 374-383. Tilgjengelig fra:<https://pubmed.ncbi.nlm.nih.gov/30211320/> (Hentet: 05. mar. 2021).
- 23. Soille P. et al. 2004. *Morphological image analysis: Principles and applications*. New York: Springer-Verlag Berlin Heidelberg; 2004 Tilgjengelig fra: <https://books.google.no/books?id=ZFzxCAAAQBAJ> (Hentet: 05. mar. 2021).
- 24. Tang H. et al. (2000). *MRI brain image segmentation by multi-resolution edge detection and region selection*. Comput Med Imaging Graph 24(6): 349-357. Tilgjengelig fra:<https://pubmed.ncbi.nlm.nih.gov/11008183/> (Hentet: 05. mar. 2021).
- 25. Eslami A. et al. (2010). *Joint edge detection and motion estimation of cardiac MR image sequence by a phase field method.* Comput Biol Med 40(1): 21-28. Tilgjengelig fra:<https://pubmed.ncbi.nlm.nih.gov/19913783/> (Hentet: 12. mar. 2021).
- 26. Angelini E. D. og E. J. Ciaccio (2003). *Optimized region finding and edge detection of knee cartilage surfaces from magnetic resonance images*. Ann Biomed Eng 31(3): 336- 345. Tilgjengelig fra:<https://pubmed.ncbi.nlm.nih.gov/12680731/> (Hentet: 13. mar. 2021).
- 27. Suzani A, Rasoulian A. Fels S, *et al.* (2014) *Semi-automatic segmentation of vertebral bodies in volumetric MR images using a statistical shape+pose model.* 2014. SPIE Medical Imaging. DOI: 10.1117/12.2043847. Tilgjengelig fra: [https://www.researchgate.net/publication/269313420\\_Semi](https://www.researchgate.net/publication/269313420_Semi-automatic_segmentation_of_vertebral_bodies_in_volumetric_MR_images_using_a_statistical_shapepose_model)automatic segmentation of vertebral bodies in volumetric MR images using a statist [ical\\_shapepose\\_model](https://www.researchgate.net/publication/269313420_Semi-automatic_segmentation_of_vertebral_bodies_in_volumetric_MR_images_using_a_statistical_shapepose_model) (Hentet: 20. februar 2019).
- 28. Sewon K. et al. (2018) *Semi-Automatic Segmentation of Vertebral Bodies in MR Images of Human Lumbar Spines.* Tilgjengelig fra: [https://www.ncbi.nlm.nih.gov/pmc/articles/PMC6326189/\(](https://www.ncbi.nlm.nih.gov/pmc/articles/PMC6326189/)Hentet: 15. februar 2019).
- 29. John Francis Canny. (1986) *A Computational Approach To Edge Detection.* IEEE Transactions on Pattern Analysis and Machine Intelligence PAMI-8(6):679 – 698. Tilgjengelig fra:

[https://www.researchgate.net/publication/224377985\\_A\\_Computational\\_Approach\\_To\\_E](https://www.researchgate.net/publication/224377985_A_Computational_Approach_To_Edge_Detection) [dge\\_Detection](https://www.researchgate.net/publication/224377985_A_Computational_Approach_To_Edge_Detection) (Hentet: 10. mai. 2020).

- 30. Camilus KS. et al. (2012) *A review on graph based segmentation.* IJIGSP 2012;4:1- 13.10.5815/ijigsp.2012.05.01 Tilgjengelig fra: <https://pdfs.semanticscholar.org/3c9b/6bacb71bbf8f266b8c7e5488159e63b488b0.pdf> (Hentet: 25. februar 2019).
- 31. The MathWorks*. Segment Image Using Graph Cut in Image Segmenter*. Tilgjengelig fra: <https://se.mathworks.com/help/images/segment-image-using-graph-cut.html> (Hentet: 15. februar 2021).
- 32. Ababneh S. Y.et al. (2011). *Automatic graph-cut based segmentation of bones from knee magnetic resonance images for osteoarthritis research*. Med Image Anal 15(4): 438-448. Tilgjengelig fra: <https://pubmed.ncbi.nlm.nih.gov/21474362/> (Hentet: 18. februar 2021).
- 33. Bernier M. et al. (2017). *Graph cut-based method for segmenting the left ventricle from MRI or echocardiographic images.* Comput Med Imaging Graph 58: 1-12. Tilgjengelig fra: <https://pubmed.ncbi.nlm.nih.gov/28399432/> (Hentet: 08. mar 2021).
- 34. Michopoulou S.K. et al. (2009). *Atlas-based segmentation of degenerated lumbar intervertebral discs from MR images of the spine.* IEEE Trans Biomed Eng 2009;56:2225- 31. 10.1109/TBME.2009.2019765. Tilgjengelig fra:
	- <https://ieeexplore.ieee.org/abstract/document/4814698> (Hentet: 13. mai 2019).
- 35. Rohlfing T. at al. (2014) *Quo Vadis, Atlas-Based Segmentation?.* The Handbook of Medical ImageAnalysis: Segmentation and Registration Models, Kluwer. Tilgjengelig fra: [https://www.researchgate.net/profile/Daniel\\_Russakoff/publication/226552810\\_Quo\\_Vadi](https://www.researchgate.net/profile/Daniel_Russakoff/publication/226552810_Quo_Vadis_Atlas-Based_Segmentation/links/00b49519cf7eb76a10000000/Quo-Vadis-Atlas-Based-Segmentation.pdf) s Atlas-Based Segmentation/links/00b49519cf7eb76a10000000/Quo-Vadis-Atlas-Based-[Segmentation.pdf](https://www.researchgate.net/profile/Daniel_Russakoff/publication/226552810_Quo_Vadis_Atlas-Based_Segmentation/links/00b49519cf7eb76a10000000/Quo-Vadis-Atlas-Based-Segmentation.pdf) (Hentet: 20. feb 2019).
	- 36. Bondiau P. Y. et al. (2005). *Atlas-based automatic segmentation of MR images: validation study on the brainstem in radiotherapy context.* Int J Radiat Oncol Biol Phys 61(1): 289-298. Tilgjengelig fra: <https://pubmed.ncbi.nlm.nih.gov/15629622/> (Hentet: 10. mar 2021).
	- 37. Carmichael O. T. et al. (2005). *Atlas-based hippocampus segmentation in Alzheimer's disease and mild cognitive impairment.* Neuroimage 27(4): 979-990. Tilgjengelig fra:<https://pubmed.ncbi.nlm.nih.gov/15990339/> (Hentet: 10. mar 2021).
	- 38. Ortiz C. G. at al. (2012) *Automatic atlas-based segmentation of the breast in MRI for 3D breast volume computation*. Med Phys 39(10): 5835-5848. Tilgjengelig fra: <https://pubmed.ncbi.nlm.nih.gov/23039622/> (Hentet: 10. mar 2021).
- 39. Science Direct. *Watershed Segmentation*. Tilgjengelig fra: <https://www.sciencedirect.com/topics/computer-science/watershed-segmentation> (Hentet: 17. jan2019).
	- 40. Cui Y.et al. (2009). *Malignant lesion segmentation in contrast-enhanced breast MR images based on the marker-controlled watershed.* Med Phys 36(10): 4359-4369. Tilgjengelig fra:<https://pubmed.ncbi.nlm.nih.gov/23039622/> (Hentet: 10. mar 2021).
	- 41. Cates J. E. et al. (2005). *Case study: an evaluation of user-assisted hierarchical watershed segmentation.* Med Image Anal 9(6): 566-578. Tilgjengelig fra[:https://www.ncbi.nlm.nih.gov/pubmed/15919233](https://www.ncbi.nlm.nih.gov/pubmed/15919233) (Hentet: 12. mar 2021).
- 42. Cootes T F et al 1995 Active shape models-their training and application Comput. Vis. Image Understand. 61 38–59. Tilgjengelig fra: <https://www.sciencedirect.com/science/article/pii/S1077314285710041?via%3Dihub> (Hentet: 07. feb2019).
	- 43. Santiago C. et al. (2015). *Segmentation of the left ventricle in cardiac MRI using a probabilistic data association active shape model.* Annu Int Conf IEEE Eng Med Biol Soc 2015: 7304-7307. Tilgjengelig fra:

<https://pubmed.ncbi.nlm.nih.gov/26737978/> (Hentet: 13. mar 2021).

44. Ling C.S. at al. (2016) *Semi-automated vertebral segmentation of human spine in MRI images*. Tilgjengelig fra: https://www.re searchgate.net/publication/315915033 Semi-

automated\_vertebral\_segmentation\_of\_human\_spine\_in\_MRI\_images. (Hentet: 15. februar 2019).

- 45. Neubert A. et al. (2012). *Automated detection, 3D segmentation and analysis of high resolution spine MR images using statistical shape models.* Phys Med Biol. 2012 Dec 21;57(24):8357-76. Tilgjengelig fra:<https://pubmed.ncbi.nlm.nih.gov/23201861/> (Hentet: 13. mar 2021).
- *46.* Heimann T. et al. (2009) *Statistical shape models for 3D medical image segmentation: a review.* Medical Image Analysis. Volume 13, Issue 4, August 2009, 543-563. Tilgjengelig fra:

<https://www.sciencedirect.com/science/article/pii/S1361841509000425?via%3Dihub> (Hentet: 13. mar 2021).

- 47. Bailleul J. et al. (2007). *Statistical shape model-based segmentation of brain MRI images.* Annu Int Conf IEEE Eng Med Biol Soc 2007: 5255-5258. Tilgjengelig fra: <https://pubmed.ncbi.nlm.nih.gov/18003193/> (Hentet: 13. mar 2021).
- 48. Duda R.O. og Hart P.E. (1972). *Use of the Hough transformation to detect lines and curves in pictures.* Commun ACM 15:11–15. Tilgjengelig fra: <https://dl.acm.org/doi/10.1145/361237.361242> (Hentet: 20. mar 2021).
- 49. Zheng, Q., et al. (2015). *Automatic segmentation of myocardium from black-blood MR images using entropy and local neighborhood information.* PLoS One 10(3): e0120018. Tilgjengelig fra[:https://pubmed.ncbi.nlm.nih.gov/25811976/](https://pubmed.ncbi.nlm.nih.gov/25811976/) (Hentet: 08. mar 2021).
- 50. Daniel Forsberg. (2015) *Atlas-Based Registration for Accurate Segmentation of Thoracic and Lumbar Vertebrae in CT Data*. Springer International Publishing Switzerland 2015. Tilgjengelig fra:

https://www.researchgate.net/publication/282956316 Atlas-

based registration for accurate segmentation of thoracic and lumbar vertebrae in C [T\\_data](https://www.researchgate.net/publication/282956316_Atlas-based_registration_for_accurate_segmentation_of_thoracic_and_lumbar_vertebrae_in_CT_data) (Hentet: 17. feb 2020).

- 51. Lootus M, Kadir T, Zisserman A, et al. *Automated Radiological Grading of Spinal MRI*. Springer International Publishing Switzerland 2015. Tilgjengelig fra: [https://link.springer.com/chapter/10.1007/978-3-319-14148-0\\_11](https://link.springer.com/chapter/10.1007/978-3-319-14148-0_11) (Hentet: 20. sep 2019).
- 52. The Wellcome Centre for Human Neuroimaging. *Statistical Parametric Mapping.*  Tilgjengelig fra: <https://www.fil.ion.ucl.ac.uk/spm/> (Hentet: 08. jan 2021).
- 53. Rasoulian, A., Rohling, R., and Abolmaesumi, P., \Lumbar spine segmentation using a statistical multi-vertebrae anatomical shape+ pose model," Medical Imaging, IEEE Transactions on (in press). Tilgjengelig fra[:https://pubmed.ncbi.nlm.nih.gov/23771318/](https://pubmed.ncbi.nlm.nih.gov/23771318/) (Hentet: 08. jan 2021).
- 54. Weisstein E.W. et al. (2014). *MathWorld*—*A Wolfram Web Resource*. Tilgjengelig fra: <http://mathworld.wolfram.com/Cross-CorrelationTheor-em.htm>(Hentet: 15. okt 2018).
- 55. Chronaiou I, Thomsen RS, Huuse EM, et al.*Quantifying bone marrow inflammatory edema in the spine and sacroiliac joints with thresholding*. 2017. BMC Musculoskelet Disord. 2017;18(1):497. Tilgjengelig fra[:https://www.ncbi.nlm.nih.gov/pubmed/29179748](https://www.ncbi.nlm.nih.gov/pubmed/29179748) (Hentet: 10. okt 2018).
- 56. Matlab*® R2019a - Akademisk lisens.* 2019.Tilgjengelig <https://se.mathworks.com/products.html> (Hentet: 05. okt 2018).
- 57. Ramlaul A. *Medical Imaging and Radiotherapy Research*. 2010. Tilgjengelig fra: NTNU Bibliotek for medisin og helse. Trondheim.
- 58. MathWorks. *Randsample.* The MathWorks, Inc. Tilgjengelig fra: <https://se.mathworks.com/help/stats/randsample.html> (Hentet: 30. nov 2018).
	- 59. MathWorks. *Uint8.* The MathWorks, Inc.Tilgjengelig fra: <https://se.mathworks.com/help/matlab/ref/uint8.html> (Hentet: 30. nov 2018).
	- 60. MathWorks. *Im2bw.* The MathWorks, Inc. Tilgjengelig fra: <https://se.mathworks.com/help/images/ref/im2bw.html?searchHighlight=Im2bw> (Hentet: 30. nov 2018).
	- 61. MathWorks. *Watershed.* The MathWorks, Inc. Tilgjengelig fra: <https://se.mathworks.com/help/images/ref/watershed.html?searchHighlight=Watershed> (Hentet: 30. nov 2018).
	- 62. MathWorks. Ismember. The MathWorks, Inc. Tilgjengelig fra:

<https://se.mathworks.com/help/matlab/ref/ismember.html?searchHighlight=Ismember> (Hentet: 30. nov 2018).

- 63. Shawn. A og Ghassan H. *Multi-Region Probabilistic Dice Similarity Coefficient using the Aitchison Distance and Bipartite Graph Matching*. Simon Fraser University. 2015. [Tilgjengelig fra:](https://www.ncbi.nlm.nih.gov/pubmed/29512508) [https://www.researchgate.net/publication/282181281\\_Multi-](https://www.researchgate.net/publication/282181281_Multi-Region_Probabilistic_Dice_Similarity_Coefficient_using_the_Aitchison_Distance_and_Bipartite_Graph_Matching)Region Probabilistic Dice Similarity Coefficient using the Aitchison Distance and [Bipartite\\_Graph\\_Matching](https://www.researchgate.net/publication/282181281_Multi-Region_Probabilistic_Dice_Similarity_Coefficient_using_the_Aitchison_Distance_and_Bipartite_Graph_Matching) (Hentet: 10. feb 2019).
- 64. IBM SPSS statistics® 26.versjon*.* Tilgjengelig fra: [https://www.ibm.com/analytics/spss](https://www.ibm.com/analytics/spss-statistics-software)[statistics-software](https://www.ibm.com/analytics/spss-statistics-software) (Hentet: 10. feb 2019).
- 65. MathWorks. *Strfind.* The MathWorks, Inc*.* Tilgjengelig fra: [https://se.mathworks.com/help/matlab/ref/strfind.html\(](https://se.mathworks.com/help/matlab/ref/strfind.html)Hentet: 10. okt 2018).
- 66. MathWorks. *Dir.* The MathWorks, Inc. Tilgjengelig fra: <https://se.mathworks.com/help/matlab/ref/dir.html> (Hentet: 15. okt 2018).
- 67. MathWorks. *Bwareaopen.* The MathWorks, Inc. Tilgjengelig fra: [https://se.mathworks.com/help/images/ref/bwareaopen.html?searchHighlight=Bwareaop](https://se.mathworks.com/help/images/ref/bwareaopen.html?searchHighlight=Bwareaopen) [en](https://se.mathworks.com/help/images/ref/bwareaopen.html?searchHighlight=Bwareaopen) (Hentet: 21. okt 2018).
- 68. MathWorks. *Imfill.* The MathWorks, Inc. Tilgjengelig fra: <https://se.mathworks.com/help/images/ref/imfill.html> (Hentet: 21. okt 2018).
- 69. MathWorks. *Imshow.* The MathWorks, Inc. Tilgjengelig fra: <https://se.mathworks.com/help/images/ref/imshow.html> (Hentet: 22. okt 2018).
- 70. MathWorks. *Dice.* The MathWorks, Inc. Tilgjengelig fra: <https://se.mathworks.com/help/images/ref/dice.html> (Hentet: 08. nov 2018).
- 71. Lionel M. et al. (2017) *Simple algorithm for the correction of MRI image artefacts due to random phase fluctuations*. Elsevier. Magnetic Resonance Imaging Vol. 44, Dec. 2017, S. 55-59 Tilgjengelig fra: <https://www.sciencedirect.com/science/article/pii/S0730725X17301492> (Hentet: 20. mar

2021).

- 72. Pawar et al. (2019) *Suppressing motion artefacts in MRI using an Inception‐ResNet network with motion simulation.* NMR in Biomedicine. Tilgjengelig fra: augmentatio[nhttps://www.researchgate.net/publication/338118261\\_Suppressing\\_motion](https://www.researchgate.net/publication/338118261_Suppressing_motion_artefacts_in_MRI_using_an_Inception-ResNet_network_with_motion_simulation_augmentation) [\\_artefacts\\_in\\_MRI\\_using\\_an\\_Inception-](https://www.researchgate.net/publication/338118261_Suppressing_motion_artefacts_in_MRI_using_an_Inception-ResNet_network_with_motion_simulation_augmentation)
	- ResNet network with motion simulation augmentation (Hentet: 05. apr. 2021).
- 73. Chunming L. et al. (2014). *Multiplicative intrinsic component optimization (MICO) for MRI bias field estimation and tissue segmentation.* Magn. Reson. Imaging. 2014 Sep;
32(7): 913–923. Tilgjengelig fra:

<https://www.ncbi.nlm.nih.gov/pmc/articles/PMC4401088/> (Hentet: 29. mar 2021).

74. Chunming L. et al. (2016). *MRI segmentation and bias field correction*. MATLAB Central File Exchange. Tilgjengelig fra: [https://se.mathworks.com/matlabcentral/fileexchange/59752-mri-segmentation-and-bias](https://se.mathworks.com/matlabcentral/fileexchange/59752-mri-segmentation-and-bias-field-correction)[field-correction](https://se.mathworks.com/matlabcentral/fileexchange/59752-mri-segmentation-and-bias-field-correction) (Hentet: 29. mar 2021).

# <span id="page-37-0"></span>Vedlegg Koder

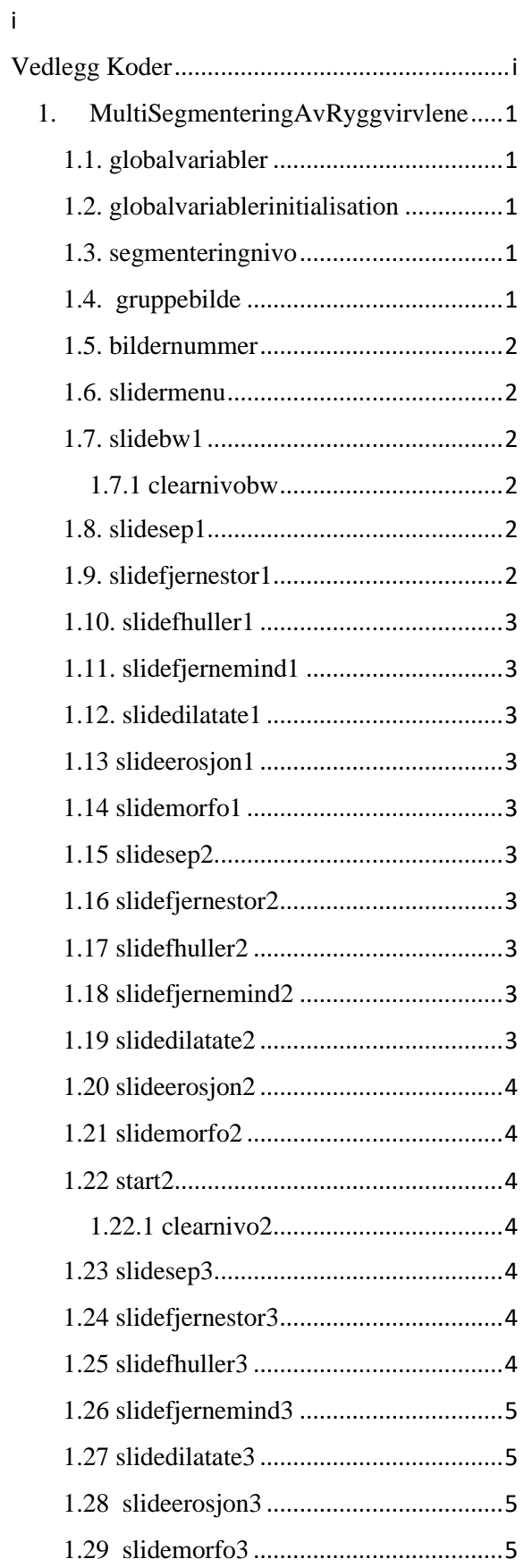

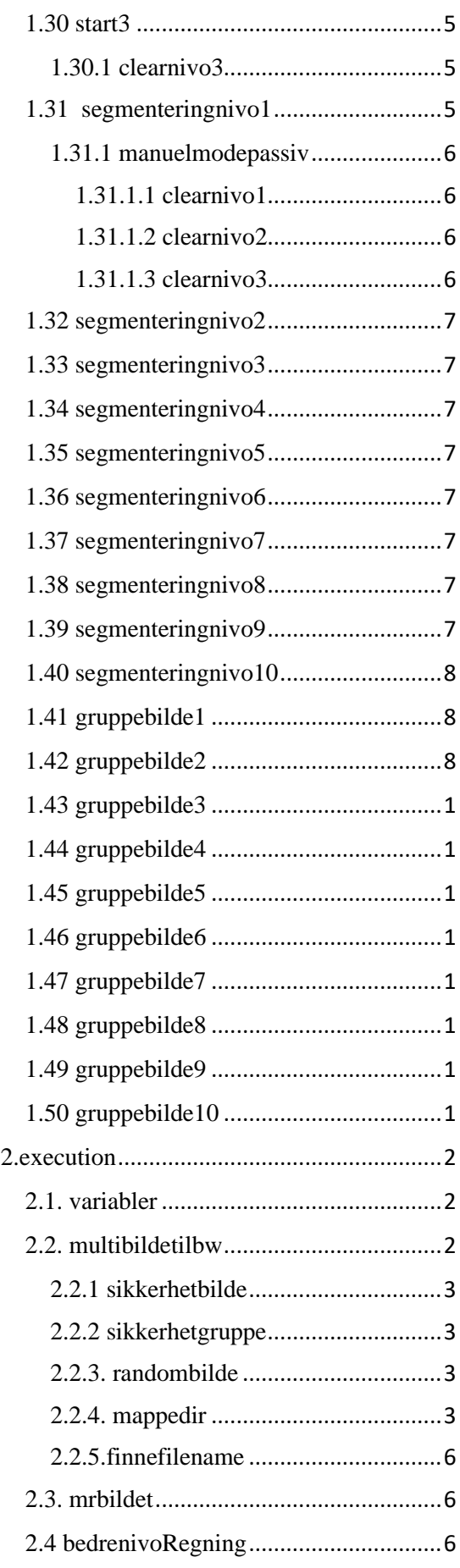

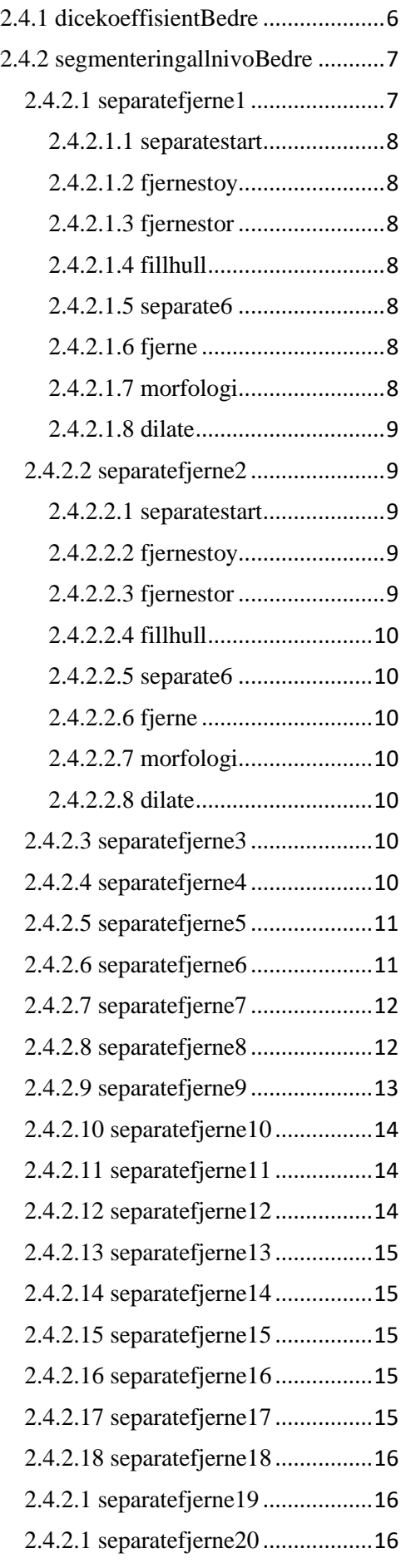

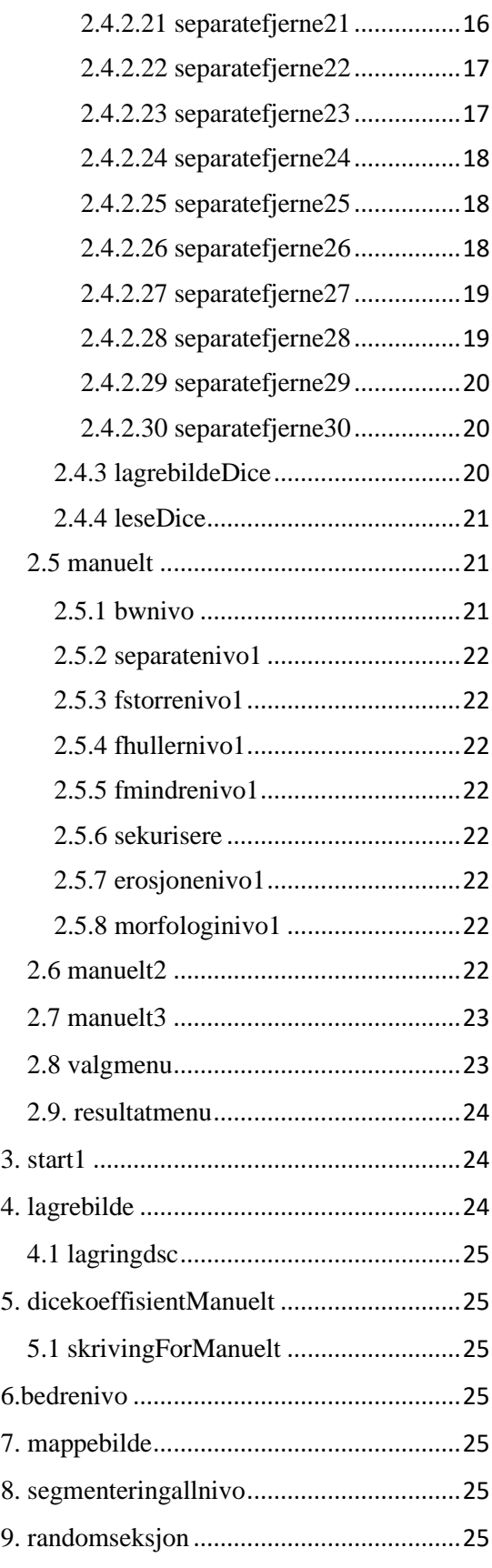

#### <span id="page-39-0"></span>1. MultiSegmenteringAvRyggvirvlene

*%global engang* if engang==1 globalvariabler;

## <span id="page-39-1"></span>1.1. globalvariabler

*= = = Begynnelse av globalvariabler = = = %-- Global bariabler*

global imu bw bw1 menu nivo bilde gruppe navngruppe navnbilde navnnivo okgruppe oknivo okbilde;

global bwnivo1 manueltmode sepnivo1 fstorre1 fhuller1 fmindre1 delateniv1 erosjon1 morfoniv1;

global savetrinn1 savetrinn2;

global bwnivo2 manueltmode2 sepnivo2 fstorre2 fhuller2 fmindre2 delateniv2 erosjon2 morfoniv2;

global bwnivo3 manueltmode3 sepnivo3 fstorre3 fhuller3 fmindre3 delateniv3 erosjon3 morfoniv3;

global lagret lagretnavn dicedsc dicedscverdi sekur bwmanuel okbwlagret engang; global debutmanuel frabegynnelse bwbegynelse bwnivosenere bwnivook;

global DSC1 DSC2 DSC3 DSC4 DSC5 DSC6 DSC7 DSC8 DSC9 DSC10 StorDSC nivoDSC;

global bwdic1 wdic2 wdic3 wdic4 wdic5 wdic6 wdic7 wdic8 wdic9 wdic10;

global bwtempo mappebilde okmappe navnmappe mappe;

global bedrenivook gTruth imageGT imageDice lagrevindu1 lagrevindu2 totalbilder; global Dicesimilarity Jaccardsimilarity bfscoresimilarity;

global fantradom moderandom radomtabell randomtableok valgetbildet;

 $=$   $=$   $=$   $=$   $=$   $=$   $=$   $=$   $Slutten$  av globalvariabler  $=$   $=$   $=$ *= = = = = =*

<span id="page-39-2"></span>1.2. globalvariablerinitialisation *= = Begynnelse av globalvariablerinitialisation = = =*

*%-- Inisialisasjon bariabler*

imu=0; bw=0; bw1=0; menu=0; nivo=1; bilde=0; gruppe=0; navngruppe=0; navnbilde=0; navnnivo=0; okgruppe=0; oknivo=0; okbilde=0;

bwnivo1=0; manueltmode=0; sepnivo1=0; fstorre1=0; fhuller1=0; fmindre1=0; delateniv1=0; erosion $1=0$ ; morfoniv $1=0$ ;

savetrinn1=0; savetrinn2=0;

bwnivo2=0; manueltmode2=0; sepnivo2=0; fstorre2=0; fhuller2=0; fmindre2=0; delateniv2=0; erosjon2=0; morfoniv2=0;

bwnivo3=0; manueltmode3=0; sepnivo3=0; fstorre3=0; fhuller3=0; fmindre3=0; delateniv3=0; erosjon3=0; morfoniv3=0;

lagret=0; lagretnavn=0; dicedsc=0; dicedscverdi=0; sekur=0; bwmanuel=0; okbwlagret=0;

debutmanuel=0; frabegynnelse=0;bwbegynelse=0; bwnivosenere=0; bwnivook=0; nivoDSC=0;

bwdic1=0; wdic2=0; wdic3=0; wdic4=0; wdic5=0; wdic6=0; wdic7=0; wdic8=0; wdic9=0; wdic10=0;

bwtempo=0; bedrenivook=0; imageGT=0; imageDice=0;lagrevindu1=0; lagrevindu2=0; mappebilde=0; okmappe=0; navnmappe=0; mappe=0; totalbilder=0; fantradom=0;moderandom=0;randomtableok=0;  $=$   $=$   $=$  *Slutten av globalvariablerinitialisation*  $=$   $=$   $=$ *= =*

# <span id="page-39-3"></span>1.3. segmenteringnivo *= = Begynnelse av segmenteringnivo = = = %--Segmentering nivå*

globalvariabler; *%--Globar variabler* menu=cellstr(get(hObject,'String')); flerenav=cellstr(get(hObject,'String')); nivo =get(hObject,'Value'); *%Få verdie* navnnivo=flerenav(nivo); oknivo=1; manueltmode=0; bedrenivook=0; *% varsler om slutt av bedre nivå* execution; *%Kjører alt*

 $=$  =  $=$  *Slutten av segmenteringnivo* =  $=$  =  $=$ 

# <span id="page-39-4"></span>1.4. gruppebilde

*= = Begynnelse av gruppebilde = = %--Gruppe bilde* globalvariabler; *%--Globar variabler* flerenav=cellstr(get(hObject,'String')); gruppe=get(hObject,'Value'); %*Få verdie* navngruppe=flerenav(gruppe); okgruppe=1; clearnivo1; bedrenivook=1; *% varsler om sending av bedre nivå*  execution; *%Kjører alt*

 $=$  =  $=$  *Slutten av gruppebilde*  $=$  =  $=$  =

<span id="page-40-0"></span>1.5. bildernummer *= = Begynnelse av bildernummer = = = %-- Bilder nummer* globalvariabler; *%--Globar variabler* flerenav=cellstr(get(hObject,'String')); bilde =get(hObject,'Value'); *%Få verdie* navnbilde=flerenav(bilde); okbilde=1; set(handles.slider17,'Value',bilde); bedrenivook=0; *% varsler om slutt av bedre nivå* execution; *%Kjører alt*

 $=$   $=$   $=$   $Slutten$  *av bildernummer*  $=$   $=$   $=$   $=$   $=$ 

<span id="page-40-1"></span>1.6. slidermenu *= = Begynnelse av slidermenu = = = %--Slider---*

globalvariabler; *%--Globar variabler* flerenav=cellstr(get(handles.popupmenu6,'String')); bilde1 =get(hObject,'Value'); *%Få verdie* bilde=int64(bilde1); *%Finne bildet med nummer* navnbilde=flerenav(bilde); *%finne navn av bildet* set(handles.popupmenu6,'Value',bilde); okbilde=1; bedrenivook=0; *% varsler om slutt av bedre nivå* execution; *%Kjører alt*

*= = = Slutten av slidermenu = = = = =*

<span id="page-40-2"></span>1.7. slidebw1 *= = Begynnelse av slidebw1 = = = %---Slide bwnivo1* globalvariabler; *%--Globar variabler* %clearnivobw; *%-- clear varibler fra nivå 1 uten bw* bwnivo1=get(hObject,'Value') manueltmode=1; *% for manuelt mode* bedrenivook=0; *% varsler om slutt av bedre nivå* % bwnivo1=0; frabegynnelse=1; execution; *%Kjører alt*  $=$   $=$   $=$   $Slutten$  *av slidebw1*  $=$   $=$   $=$   $=$   $=$ 

<span id="page-40-3"></span>*1.7.1 clearnivobw = = Begynnelse av clearnivobw = = = %---- Start nivå 1*

*% uten bw*

sepnivo1=0; set(handles.slider19,'Value',0); fstorre $1=0$ : set(handles.slider20,'Value',0); fhuller $1=0$ : set(handles.slider21,'Value',0); fmindre1=0; set(handles.slider22,'Value',0);  $delateniv1=0$ : set(handles.slider23,'Value',0);  $erosion1=0$ :

set(handles.slider24,'Value',0); morfoniv1=0: set(handles.slider25,'Value',0);

# *%---- Start nivå 2*

sepnivo2=0; set(handles.slider27,'Value',0); fstorre2=0; set(handles.slider28,'Value',0); fhuller $2=0$ : set(handles.slider29,'Value',0); fmindre2=0; set(handles.slider30,'Value',0); delateniv2=0; set(handles.slider31,'Value',0); erosjon2=0; set(handles.slider32,'Value',0); morfoniv2=0; set(handles.slider33,'Value',0);

# *%-- Start varibler 3*

sepnivo3=0; set(handles.slider34,'Value',0); fstorre3=0; set(handles.slider35,'Value',0); fhuller3=0; set(handles.slider36,'Value',0); fmindre3=0; set(handles.slider37,'Value',0); delateniv3=0; set(handles.slider38,'Value',0); erosjon3=0; set(handles.slider39,'Value',0); morfoniv3=0; set(handles.slider40,'Value',0); *= = = Slutten av clearnivobw = = = = =*

<span id="page-40-4"></span>1.8. slidesep1 *= = Begynnelse av slidesep1 = = = %---Slide separate 1* globalvariabler; *%--Globar variabler* sepnivo1=get(hObject,'Value') manueltmode=1; bedrenivook=0; *% varsler om slutt av bedre nivå* execution; *%Kjører alt*

 $=$   $=$   $=$   $Slutten$  *av slidesep1*  $=$   $=$   $=$   $=$   $=$ 

<span id="page-40-5"></span>1.9. slidefjernestor1 *= = Begynnelse av slidefjernestor1 = = = %---Slide fjene større 1* globalvariabler; *%--Globar variabler* fstorre1=1000\*get(hObject,'Value') manueltmode=1; bedrenivook=0; *% varsler om slutt av bedre nivå* execution; *%Kjører alt = = = Slutten av slidefjernestor1 = = = = =*

<span id="page-41-0"></span>1.10. slidefhuller1 *= = Begynnelse av slidefhuller1 = = = %---Slide fylle huller 1* globalvariabler; *%--Globar variabler* fhuller1=get(hObject,'Value') manueltmode=1; bedrenivook=0; *% varsler om slutt av bedre nivå* execution; *%Kjører alt*

*= = = Slutten av slidefhuller1 = = = = =*

<span id="page-41-1"></span>1.11. slidefjernemind1

*= = Begynnelse av slidefjernemind1 = = = %---Slide fjene større 1* globalvariabler; *%--Globar variabler* fmindre1=1000\*get(hObject,'Value') manueltmode=1; bedrenivook=0; *% varsler om slutt av bedre nivå* execution; *%Kjører alt*

*= = = Slutten av slidefjernemind1 = = = = =*

<span id="page-41-2"></span>1.12. slidedilatate1 *= = Begynnelse av slidedilatate1 = = = %---Slide dilate 1* globalvariabler; *%--Globar variabler* delateniv1=(100\*get(hObject,'Value')) delateniv1=round(delateniv1,0) % delateniv1=double(delateniv1); manueltmode=1; bedrenivook=0; *% varsler om slutt av bedre nivå* execution; *%Kjører alt*

 $=$   $=$   $=$   $Slutten$  *av slidedilatate1*  $=$   $=$   $=$   $=$   $=$ 

<span id="page-41-3"></span>1.13 slideerosjon1 *= = Begynnelse av slideerosjon1 = = = %---Slide fjene erosjon 1* globalvariabler; *%--Globar variabler* erosjon1=(100\*get(hObject,'Value')) erosjon1=round(erosjon1,0) manueltmode=1; bedrenivook=0; *% varsler om slutt av bedre nivå* execution; *%Kjører alt*

 $=$  =  $=$  *Slutten av slideerosjon1* =  $=$  =  $=$ 

<span id="page-41-4"></span>1.14 slidemorfo1 *= = Begynnelse av slidemorfo1 = = = %---Slide morforogi 1* globalvariabler; *%--Globar variabler* morfoniv1=(100\*get(hObject,'Value')) morfoniv1=round(morfoniv1,0) manueltmode=1; bedrenivook=0; *% varsler om slutt av bedre nivå* execution; *%Kjører alt*

*= = = Slutten av slidemorfo1 = = = = =*

<span id="page-41-5"></span>1.15 slidesep2 *= = Begynnelse av slidesep2 = = = %---Slide separate 2* globalvariabler; *%--Globar variabler* sepnivo2=get(hObject,'Value') manueltmode=1; manueltmode2=1; bedrenivook=0; *% varsler om slutt av bedre nivå* execution; *%Kjører alt*

*= = = Slutten av slidesep2 = = = = =*

<span id="page-41-6"></span>1.16 slidefjernestor2 *= = Begynnelse av slidefjernestor2 = = = %---Slide fjene større 2* globalvariabler; *%--Globar variabler* fstorre2=1000\*get(hObject,'Value') manueltmode=1; manueltmode2=1; bedrenivook=0; *% varsler om slutt av bedre nivå* execution; *%Kjører alt*

*= = = Slutten av slidefjernestor2 = = = = =*

### <span id="page-41-7"></span>1.17 slidefhuller2

*= = Begynnelse av slidefhuller2 = = = %---Slide fylle huller 2* globalvariabler; *%--Globar variabler* fhuller2=get(hObject,'Value') manueltmode=1; manueltmode2=1; bedrenivook=0; *% varsler om slutt av bedre nivå* execution; *%Kjører alt*  $=$  =  $=$  Slutten av slidefhuller2 =  $=$  =  $=$ 

<span id="page-41-8"></span>1.18 slidefjernemind2 *= = Begynnelse av slidefjernemind2 = = = %---Slide fjene mindre 2* globalvariabler; *%--Globar variabler* fmindre2=1000\*get(hObject,'Value') manueltmode=1; manueltmode2=1; bedrenivook=0; *% varsler om slutt av bedre nivå* execution; *%Kjører alt*

 $=$   $=$   $=$   $Slutten$  *av slidefjernemind2*  $=$   $=$   $=$   $=$   $=$ 

<span id="page-41-9"></span>1.19 slidedilatate2 *= = Begynnelse av slidedilatate2 = = = %--- Slide dilate 2* globalvariabler; *%--Globar variabler* delateniv2=(100\*get(hObject,'Value')) delateniv2=round(delateniv2,0) % delateniv1=double(delateniv1); manueltmode=1; manueltmode2=1;

bedrenivook=0; *% varsler om slutt av bedre nivå* execution; *%Kjører alt*

 $=$  =  $=$  Slutten av slidedilatate2 =  $=$  =  $=$ 

<span id="page-42-0"></span>1.20 slideerosjon2  $=$  Begynnelse av slideerosjon2  $=$   $=$   $=$ *%---Slide erosjon 2* globalvariabler; *%--Globar variabler* erosjon2=(100\*get(hObject,'Value')) erosjon2=round(erosjon2,0) manueltmode=1; manueltmode2=1; bedrenivook=0; *% varsler om slutt av bedre nivå* execution; %Kjører alt

 $=$   $=$   $=$   $slutten$   $av$   $sildeerosjon2$   $=$   $=$   $=$   $=$   $=$ 

<span id="page-42-1"></span>1.21 slidemorfo2 *= = Begynnelse av slidemorfo2 = = = %---Slide morforogi 2* globalvariabler; *%--Globar variabler* morfoniv2=(100\*get(hObject,'Value')) morfoniv2=round(morfoniv2,0) manueltmode=1; manueltmode2=1; bedrenivook=0; *% varsler om slutt av bedre nivå* execution; *%Kjører alt*

*= = = Slutten av slidemorfo2 = = = = =*

# <span id="page-42-2"></span>1.22 start2

*= = Begynnelse av start2 = = = %----Start på nytt nivå 1* globalvariabler; *%--Globar variabler* clearnivo2; *%-- clear varibler fra nivå 1* variabler;

%------ Få bilde og viser bw Input (bilde.nii) Output(bw) multibildetilbw; *%----------- Viser MR bilde i viduet 1* mrbildet; bedrenivook=0; *% varsler om slutt av bedre nivå* manueltmode2=1; *%bloker trinn 2* manueltmode3=0; *%bloker trinn 3* bw=savetrinn1; *% vise bw etter nivo 1 %---- Viser resultater i vinduet 2 Input (bw, level)* resultatmenu;  $=$  =  $=$  Slutten av start2 =  $=$  =  $=$ 

<span id="page-42-3"></span>*1.22.1 clearnivo2 = = Begynnelse av clearnivo2 = = = %---- Start nivå 2* sepnivo2=0; set(handles.slider27,'Value',0); fstorre2=0; set(handles.slider28,'Value',0); fhuller2=0;

set(handles.slider29,'Value',0); fmindre2=0; set(handles.slider30,'Value',0); delateniv2=0; set(handles.slider31,'Value',0); erosjon2=0; set(handles.slider32,'Value',0); morfoniv2=0; set(handles.slider33,'Value',0);

# *%-- Start varibler 3*

sepnivo3=0; set(handles.slider34,'Value',0); fstorre3=0; set(handles.slider35,'Value',0); fhuller3=0; set(handles.slider36,'Value',0); fmindre3=0; set(handles.slider37,'Value',0); delateniv3=0; set(handles.slider38,'Value',0); erosjon3=0; set(handles.slider39,'Value',0); morfoniv3=0; set(handles.slider40,'Value',0);  $=$   $=$   $=$   $Slutten$  *av clearnivo2*  $=$   $=$   $=$   $=$   $=$ 

# <span id="page-42-4"></span>1.23 slidesep3 *= = Begynnelse av slidesep3 = = = %---Slide separate 3* globalvariabler; *%--Globar variabler* sepnivo3=get(hObject,'Value') manueltmode=1; manueltmode2=1; manueltmode3=1; bedrenivook=0; *% varsler om slutt av bedre nivå* execution; *%Kjører alt*

*= = = Slutten av slidesep3 = = = = =*

<span id="page-42-5"></span>1.24 slidefjernestor3 *= = Begynnelse av slidefjernestor3 = = = %---Slide fjene større 3* globalvariabler; *%--Globar variabler* fstorre3=100\*get(hObject,'Value') manueltmode=1; manueltmode2=1; manueltmode3=1; bedrenivook=0; *% varsler om slutt av bedre nivå* execution; *%Kjører alt*

 $=$   $=$   $=$   $Slutten$  *av slidefiernestor3*  $=$   $=$   $=$   $=$   $=$ 

<span id="page-42-6"></span>1.25 slidefhuller3 *= = Begynnelse av slidefhuller3 = = = %---Slide fylle huller 3* globalvariabler; *%--Globar variabler* fhuller3=get(hObject,'Value')

manueltmode=1; manueltmode2=1; manueltmode3=1; bedrenivook=0; *% varsler om slutt av bedre nivå* execution; *%Kjører alt*

*= = = Slutten av slidefhuller3 = = = = =*

<span id="page-43-0"></span>1.26 slidefjernemind3

*= = Begynnelse av slidefjernemind3 = = = %--- slide fjerne mindre 3* globalvariabler*; %--Globar variabler* fmindre3=1000\*get(hObject,'Value') manueltmode=1; manueltmode2=1; manueltmode3=1; bedrenivook=0; *% varsler om slutt av bedre nivå* execution; *%Kjører alt*

 $=$  =  $=$  Slutten av slidefjernemind3 =  $=$  =  $=$  =

#### <span id="page-43-1"></span>1.27 slidedilatate3

*= = Begynnelse av slidedilatate3 = = = %---Slide dilate 3* globalvariabler; *%--Globar variabler*

delateniv3=(100\*get(hObject,'Value')) delateniv3=round(delateniv3,0) % delateniv1=double(delateniv1); manueltmode=1; manueltmode2=1; manueltmode3=1; bedrenivook=0; *% varsler om slutt av bedre nivå* execution; *%Kjører alt*

 $=$   $=$   $=$   $Slutten$  *av slidedilatate* $3 =$   $=$   $=$   $=$   $=$ 

# <span id="page-43-2"></span>1.28 slideerosjon3 *= = Begynnelse av slideerosjon3 = = = %---Slide erosjon 3* globalvariabler; *%--Globar variabler* erosjon3=(100\*get(hObject,'Value')) erosjon3=round(erosjon3,0) manueltmode=1; manueltmode2=1: manueltmode3=1; bedrenivook=0; *% varsler om slutt av bedre nivå* execution; *%Kjører alt*

 $=$   $=$   $=$   $Slutten$  *av slideerosjon3*  $=$   $=$   $=$   $=$   $=$ 

<span id="page-43-3"></span>1.29 slidemorfo3 *= = Begynnelse av slidemorfo3 = = = %---Slide morforogi 3* globalvariabler; *%--Globar variabler* morfoniv3=(100\*get(hObject,'Value')) morfoniv3=round(morfoniv3,0) manueltmode=1; manueltmode2=1;

manueltmode3=1; bedrenivook=0; *% varsler om slutt av bedre nivå* execution; *%Kjører alt*

*= = = Slutten av slidemorfo3 = = = = =*

## <span id="page-43-4"></span>1.30 start3

*= = Begynnelse av start3 = = = %----Start på nytt nivå 1* globalvariabler; *%--Globar variabler* clearnivo3; *%-- clear varibler fra nivå 1* variabler; *%------ Få bilde og viser bw Input (bilde.nii) Output(bw)* multibildetilbw;

*%----------- Viser MR bilde i viduet 1* mrbildet; bedrenivook=0; *% varsler om slutt av bedre nivå* bw=savetrinn2; *% vise bw etter nivo 2 %---- Viser resultater i vinduet 2 Input (bw, level)* resultatmenu;  $=$   $=$   $=$   $Slutten$  *av start* $3 =$   $=$   $=$   $=$   $=$ 

# <span id="page-43-5"></span>*1.30.1 clearnivo3*

*= = Begynnelse av clearnivo3 = = = %---- Start nivå 3*

sepnivo3=0; set(handles.slider34,'Value',0); fstorre3=0; set(handles.slider35,'Value',0); fhuller3=0; set(handles.slider36,'Value',0); fmindre3=0; set(handles.slider37,'Value',0); delateniv3=0; set(handles.slider38,'Value',0); erosjon3=0; set(handles.slider39,'Value',0); morfoniv3=0; set(handles.slider40,'Value',0);

 $=$   $=$   $=$   $Slutten$  *av clearnivo3*  $=$   $=$   $=$   $=$   $=$ 

# <span id="page-43-6"></span>1.31 segmenteringnivo1 *= = Begynnelse av segmenteringnivo1 = = = %--Segmentering nivå 1*

globalvariabler; %--Globar variabler menu=cellstr(get(handles.popupmenu4,'String')); flerenav=cellstr(get(handles.popupmenu4,'String')); nivo=1; set(handles.popupmenu4,'Value',nivo); navnnivo=flerenav(nivo); oknivo=1; manuelmodepassiv; % gjør passiv manuelmode bedrenivook=0; *% varsler om slutt av bedre nivå* execution; *%Kjører alt*

 $=$   $=$   $=$   $Slutten$  *av segmenteringnivol*  $=$   $=$   $=$   $=$   $=$ 

<span id="page-44-0"></span>*1.31.1 manuelmodepassiv = = Begynnelse av manuelmodepassiv = = = % Gjøre passiv manuelt mode* manueltmode=0; manueltmode2=0; manueltmode3=0: clearnivo1; clearnivo2; clearnivo3;  $=$   $=$   $=$   $Slutten$  *av manuelmodepassiv*  $=$   $=$   $=$   $=$   $=$ 

## <span id="page-44-1"></span>1.31.1.1 clearnivo1 *= = Begynnelse av clearnivo1 = = = %---- Start variabler nivo 1*

bwnivo1=0; set(handles.slider18,'Value',0); sepnivo1=0; set(handles.slider19,'Value',0);  $fstore1=0$ : set(handles.slider20,'Value',0); fhuller $1=0$ : set(handles.slider21,'Value',0); fmindre $1=0$ : set(handles.slider22,'Value',0); delateniv1=0; set(handles.slider23,'Value',0); erosjon1=0; set(handles.slider24,'Value',0); morfoniv1=0; set(handles.slider25,'Value',0);

# *%---- Start variabler nivo 2*

sepnivo2=0; set(handles.slider27,'Value',0); fstorre2=0; set(handles.slider28,'Value',0); fhuller $2=0$ : set(handles.slider29,'Value',0); fmindre2=0; set(handles.slider30,'Value',0); delateniv2=0; set(handles.slider31,'Value',0); erosjon2=0; set(handles.slider32,'Value',0); morfoniv2=0; set(handles.slider33,'Value',0);

# *%-- Start variabler nivo 3*

sepnivo3=0: set(handles.slider34,'Value',0); fstorre3=0; set(handles.slider35,'Value',0); fhuller3=0; set(handles.slider36,'Value',0); fmindre3=0; set(handles.slider37,'Value',0);

delateniv3=0; set(handles.slider38,'Value',0); erosjon3=0; set(handles.slider39,'Value',0); morfoniv3=0: set(handles.slider40,'Value',0); *= = = Slutten av clearnivo1 = = = = =*

#### <span id="page-44-2"></span>1.31.1.2 clearnivo2

*= = Begynnelse av clearnivo2 = = = %---- Start variabler nivo 2*

# sepnivo2=0;

set(handles.slider27,'Value',0); fstorre2=0; set(handles.slider28,'Value',0); fhuller2=0; set(handles.slider29,'Value',0); fmindre2=0; set(handles.slider30,'Value',0); delateniv2=0; set(handles.slider31,'Value',0); erosjon2=0; set(handles.slider32,'Value',0); morfoniv2=0; set(handles.slider33,'Value',0);

## *%-- Start variabler nivo 3*

sepnivo3=0; set(handles.slider34,'Value',0); fstorre3=0; set(handles.slider35,'Value',0); fhuller $3=0$ : set(handles.slider36,'Value',0); fmindre3=0; set(handles.slider37,'Value',0); delateniv3=0; set(handles.slider38,'Value',0); erosjon3=0; set(handles.slider39,'Value',0); morfoniv3=0; set(handles.slider40,'Value',0); *= = = Slutten av clearnivo2 = = = = =*

#### <span id="page-44-3"></span>1.31.1.3 clearnivo3 *= = Begynnelse av clearnivo3 = = =*

*%---- Start varibler 3* sepnivo3=0; set(handles.slider34,'Value',0); fstorre3=0; set(handles.slider35,'Value',0); fhuller3=0; set(handles.slider36,'Value',0); fmindre3=0; set(handles.slider37,'Value',0); delateniv3=0; set(handles.slider38,'Value',0); erosjon3=0; set(handles.slider39,'Value',0); morfoniv3=0; set(handles.slider40,'Value',0);  $=$   $=$   $=$   $Slutten$  *av clearnivo3*  $=$   $=$   $=$   $=$   $=$ 

<span id="page-45-0"></span>1.32 segmenteringnivo2

*= = Begynnelse av segmenteringnivo2 = = = %--Segmentering nivå* globalvariabler; %--Globar variabler menu=cellstr(get(handles.popupmenu4,'String')); flerenav=cellstr(get(handles.popupmenu4,'String')); nivo=2; set(handles.popupmenu4,'Value',nivo); navnnivo=flerenav(nivo); oknivo=1; manuelmodepassiv; *% gjør passiv manuelmode* bedrenivook=0; *% varsler om slutt av bedre nivå* execution; *%Kjører alt*

 $=$  =  $=$  Slutten av segmenteringnivo2 =  $=$  =  $=$ 

## <span id="page-45-1"></span>1.33 segmenteringnivo3

*= = Begynnelse av segmenteringnivo3 = = = %--Segmentering nivå 3*

globalvariabler; *%--Globar variabler* menu=cellstr(get(handles.popupmenu4,'String'));

flerenav=cellstr(get(handles.popupmenu4,'String')); nivo=3;

set(handles.popupmenu4,'Value',nivo); navnnivo=flerenav(nivo); oknivo=1;

bedrenivook=0; *% varsler om slutt av bedre nivå* manuelmodepassiv; *% gjør passiv manuelmode* execution; *%Kjører alt*

 $=$  =  $=$  *Slutten av segmenteringnivo3* =  $=$  =  $=$ 

<span id="page-45-2"></span>1.34 segmenteringnivo4

*= = Begynnelse av segmenteringnivo4 = = = %--Segmentering nivå 4*

globalvariabler; *%--Globar variabler*

menu=cellstr(get(handles.popupmenu4,'String')); flerenav=cellstr(get(handles.popupmenu4,'String')); nivo=4;

set(handles.popupmenu4,'Value',nivo); navnnivo=flerenav(nivo); oknivo=1;

manuelmodepassiv; *% gjør passiv manuelmode* bedrenivook=0; *% varsler om slutt av bedre nivå* execution; *%Kjører alt*

 $=$  =  $=$  *Slutten av segmenteringnivo4* =  $=$  =  $=$ 

<span id="page-45-3"></span>1.35 segmenteringnivo5 *= = Begynnelse av segmenteringnivo5 = = = %--Segmentering nivå 5* globalvariabler; *%--Globar variabler*

menu=cellstr(get(handles.popupmenu4,'String')); flerenav=cellstr(get(handles.popupmenu4,'String')); nivo=5;

set(handles.popupmenu4,'Value',nivo); navnnivo=flerenav(nivo); oknivo=1; bedrenivook=0; *% varsler om slutt av bedre nivå* manuelmodepassiv; *% gjør passiv manuelmode* execution; *%Kjører alt*  $=$  =  $=$  *Slutten av segmenteringnivo5* =  $=$  =  $=$ 

#### <span id="page-45-4"></span>1.36 segmenteringnivo6

*= = Begynnelse av segmenteringnivo6 = = = %--Segmentering nivå 6*

globalvariabler; *%--Globar variabler* menu=cellstr(get(handles.popupmenu4,'String')); flerenav=cellstr(get(handles.popupmenu4,'String')); nivo=6; set(handles.popupmenu4,'Value',nivo); navnnivo=flerenav(nivo); oknivo=1; bedrenivook=0; *% varsler om slutt av bedre nivå* manuelmodepassiv; *% gjør passiv manuelmode* execution; %Kjører alt  $=$  =  $=$  Slutten av segmenteringnivo6 =  $=$  =  $=$  =

## <span id="page-45-5"></span>1.37 segmenteringnivo7

*= = Begynnelse av segmenteringnivo7 = = = %--Segmentering nivå 7* globalvariabler; *%--Globar variabler* menu=cellstr(get(handles.popupmenu4,'String')); flerenav=cellstr(get(handles.popupmenu4,'String')); nivo=7; set(handles.popupmenu4,'Value',nivo); navnnivo=flerenav(nivo); oknivo=1; manuelmodepassiv; *% gjør passiv manuelmode* bedrenivook=0; *% varsler om slutt av bedre nivå* execution; *%Kjører alt*  $=$  =  $=$  Slutten av segmenteringnivo $7 =$  =  $=$  =  $=$ 

#### <span id="page-45-6"></span>1.38 segmenteringnivo8

*= = Begynnelse av segmenteringnivo8 = = = %--Segmentering nivå 8*

globalvariabler; %--Globar variabler menu=cellstr(get(handles.popupmenu4,'String')); flerenav=cellstr(get(handles.popupmenu4,'String')); nivo=8; set(handles.popupmenu4,'Value',nivo); navnnivo=flerenav(nivo); oknivo=1; manuelmodepassiv; % gjør passiv manuelmode

bedrenivook=0; % varsler om slutt av bedre nivå execution; %Kjører alt

 $=$   $=$   $=$   $slutten$  *av segmenteringnivo8*  $=$   $=$   $=$   $=$   $=$ 

#### <span id="page-45-7"></span>1.39 segmenteringnivo9

*= = Begynnelse av segmenteringnivo9 = = = %--Segmentering nivå 9*

globalvariabler; *%--Globar variabler* menu=cellstr(get(handles.popupmenu4,'String')); flerenav=cellstr(get(handles.popupmenu4,'String')); nivo=9; set(handles.popupmenu4,'Value',nivo); navnnivo=flerenav(nivo); oknivo=1; manuelmodepassiv; *% gjør passiv manuelmode* bedrenivook=0; *% varsler om slutt av bedre nivå* execution; *%Kjører alt*

 $=$  =  $=$  *Slutten av segmenteringnivo9* =  $=$  =  $=$ 

<span id="page-46-0"></span>1.40 segmenteringnivo10 *= = Begynnelse av segmenteringnivo10 = = = %--Segmentering nivå 10* globalvariabler; *%--Globar variabler* menu=cellstr(get(handles.popupmenu4,'String')); flerenav=cellstr(get(handles.popupmenu4,'String')); nivo=10; set(handles.popupmenu4,'Value',nivo); navnnivo=flerenav(nivo); oknivo=1; bedrenivook=0; *% varsler om slutt av bedre nivå* manuelmodepassiv*; % gjør passiv manuelmode* execution; *%Kjører alt*  $=$   $=$   $=$   $Slutten$  *av segmenteringnivol*  $0 =$   $=$   $=$   $=$   $=$ 

#### <span id="page-46-1"></span>1.41 gruppebilde1

*= = Begynnelse av gruppebilde1 = = = %--Gruppe bilde 1* globalvariabler; *%--Globar variabler* flerenav=cellstr(get(handles.popupmenu5,'String')); gruppe=1; navngruppe=flerenav(gruppe); set(handles.popupmenu5,'Value',gruppe); okgruppe=1; clearnivo1; bedrenivook=1; *% varsler om sending av bedre nivå* execution; *%Kjører alt*

 $=$   $=$   $=$   $Slutten$  *av gruppebilde1*  $=$   $=$   $=$   $=$   $=$ 

#### <span id="page-46-2"></span>1.42 gruppebilde2

*= = Begynnelse av gruppebilde2 = = = %--Gruppe bilde 2* globalvariabler; *%--Globar variabler* flerenav=cellstr(get(handles.popupmenu5,'String')); gruppe=2; navngruppe=flerenav(gruppe); set(handles.popupmenu5,'Value',gruppe); okgruppe=1; clearnivo1; bedrenivook=1; *% varsler om sending av bedre nivå*  execution; %Kjører alt

 $=$   $=$   $=$   $Slutten$  *av gruppebilde2*  $=$   $=$   $=$   $=$   $=$ 

# <span id="page-47-0"></span>1.43 gruppebilde3 *= = Begynnelse av gruppebilde3 = = = %--Gruppe bilde 3* globalvariabler; *%--Globar variabler* flerenav=cellstr(get(handles.popupmenu5,'String')); gruppe=3; navngruppe=flerenav(gruppe); set(handles.popupmenu5,'Value',gruppe); okgruppe=1; clearnivo1; bedrenivook=1; % varsler om sending av bedre nivå execution; %Kjører alt

 $=$   $=$   $=$   $Slutten$  *av gruppebilde3*  $=$   $=$   $=$   $=$   $=$ 

<span id="page-47-1"></span>1.44 gruppebilde4 *= = Begynnelse av gruppebilde4 = = = %--Gruppe bilde 4* globalvariabler; *%--Globar variabler*

flerenav=cellstr(get(handles.popupmenu5,'String')); gruppe=4; navngruppe=flerenav(gruppe); set(handles.popupmenu5,'Value',gruppe); okgruppe=1; clearnivo1; bedrenivook=1; *% varsler om sending av bedre nivå* execution; *%Kjører alt*

 $=$   $=$   $=$   $Slutten$  *av gruppebilde4*  $=$   $=$   $=$   $=$   $=$ 

#### <span id="page-47-2"></span>1.45 gruppebilde5

*= = Begynnelse av gruppebilde5 = = = %--Gruppe bilde 5*

globalvariabler; *%--Globar variabler* flerenav=cellstr(get(handles.popupmenu5,'String')); gruppe=5; navngruppe=flerenav(gruppe); set(handles.popupmenu5,'Value',gruppe); okgruppe=1; clearnivo1; bedrenivook=1; *% varsler om sending av bedre nivå* execution; *%Kjører alt*

 $=$  =  $=$  *Slutten av gruppebilde5* =  $=$  =  $=$ 

# <span id="page-47-3"></span>1.46 gruppebilde6

*= = Begynnelse av gruppebilde6 = = = %--Gruppe bilde 6*

globalvariabler; *%--Globar variabler* flerenav=cellstr(get(handles.popupmenu5,'String')); gruppe=6; navngruppe=flerenav(gruppe); set(handles.popupmenu5,'Value',gruppe); okgruppe=1; clearnivo1; bedrenivook=1; *% varsler om sending av bedre nivå* execution; *%Kjører alt*

 $=$  =  $=$  *Slutten av gruppebilde6* =  $=$  =  $=$ 

<span id="page-47-4"></span>1.47 gruppebilde7 *= = Begynnelse av gruppebilde7 = = = %--Gruppe bilde 7* globalvariabler; *%--Globar variabler* flerenav=cellstr(get(handles.popupmenu5,'String')); gruppe=7; navngruppe=flerenav(gruppe); set(handles.popupmenu5,'Value',gruppe); okgruppe=1; clearnivo1; bedrenivook=1; *% varsler om sending av bedre nivå* execution; *%Kjører alt*

*= = = Slutten av gruppebilde7 = = = = =*

# <span id="page-47-5"></span>1.48 gruppebilde8 *= = Begynnelse av gruppebilde8 = = = %--Gruppe bilde 8* globalvariabler; *%--Globar variabler*

flerenav=cellstr(get(handles.popupmenu5,'String')); gruppe=8; navngruppe=flerenav(gruppe); set(handles.popupmenu5,'Value',gruppe); okgruppe=1; clearnivo1; bedrenivook=1; *% varsler om sending av bedre nivå* execution; *%Kjører alt*

 $=$   $=$   $=$   $Slutten$  *av gruppebilde8*  $=$   $=$   $=$   $=$   $=$ 

## <span id="page-47-6"></span>1.49 gruppebilde9

*= = Begynnelse av gruppebilde9 = = = %--Gruppe bilde 9* globalvariabler; *%--Globar variabler* flerenav=cellstr(get(handles.popupmenu5,'String')); gruppe=9; navngruppe=flerenav(gruppe); set(handles.popupmenu5,'Value',gruppe); okgruppe=1; clearnivo1; bedrenivook=1; *% varsler om sending av bedre nivå* execution; *%Kjører alt*

 $=$  =  $=$  *Slutten av gruppebilde9* =  $=$  =  $=$ 

<span id="page-47-7"></span>1.50 gruppebilde10 *= = Begynnelse av gruppebilde10 = = = %--Gruppe bilde 10 globalvariabler; %--Globar variabler* flerenav=cellstr(get(handles.popupmenu5,'String')); gruppe=10; navngruppe=flerenav(gruppe); set(handles.popupmenu5,'Value',gruppe); okgruppe=1; clearnivo1;

bedrenivook=1; *% varsler om sending av bedre nivå* execution; *%Kjører alt*

 $=$   $=$   $=$   $Slutten$  *av gruppebilde10*  $=$   $=$   $=$   $=$   $=$ 

<span id="page-48-0"></span>2.execution *= = Begynnelse av execution = = = %------ samel gruppa , segmentering og bilde-- variabler;* variabler; *%------ Få bilde og viser bw Input (bilde.nii) Output(bw)* multibildetilbw; *%----------- Viser MR bilde i viduet 1* mrbildet; *% Tiden for bedre nivå % Hvis bedrenivook* bedrenivook=0; if bedrenivook==1 bedrenivoRegning; *% Regne bedre nivo* % bedrenivoinn; *% finne bedre nivå* else *%---- Hvis det er manuelt finner det manuell* segmentering if manueltmode==1 % *veleger manuelt1* manuelt; *%Velge manuelt2* if manueltmode2==1 manuelt2; %Velge manuelt2 if manueltmode3==1 manuelt3; end end  *% Ved mauelt segmentering % lagre bw for manuel modifikasjon* bwmanuel=bw; okbwlagret=1; % Else hvis det ikke er manuelt finner det nivå else % velger nivå av modifisering valgmenu; end end *%---- Viser resultater i vinduet 2 Input (bw, level)* resultatmenu;  $=$  =  $=$  *Slutten av execution*  $=$   $=$   $=$   $=$   $=$ 

## <span id="page-48-1"></span>2.1. variabler

*= = Begynnelse av variabler = = = %------ samel gruppa , segmentering og bilde--- %--- beskitter gruppe visning* if isnumeric(gruppe) if gruppe<1 gruppe=1; end if gruppe>10 gruppe=10; end

<span id="page-48-2"></span>else gruppe=1; end *%--- beskitter bilde visning* if isnumeric(bilde) if bilde<1 bilde=1; end if bilde>16 bilde=16; end else bilde=1; end  *%--- beskitter valg visning* if isnumeric(nivo) if nivo<1 nivo=1; end if nivo>30 nivo=30; end else nivo=1; end  $=$   $=$   $=$   $Slutten$  *av variabler*  $=$   $=$   $=$   $=$   $=$ 2.2. multibildetilbw *= = Begynnelse av multibildetilbw = = = %global bilde gruppe* %------ Få bilde og viser bw Input (bilde.nii) Output(bw) *%---- sikkerhet av varaibel bilde*  sikkerhetbilde; *%------------------------------------- %---- sikkerihet av variabel gruppe* sikkerhetbilde; *%------------------------------------* sikkerhetgruppe; *%---- sikkerhet av varaibel mappe* sikkerhetmappe; *%------------------------------------- %----------Radom seksjon -----------------------------* if moderandom==1 randombilde; *%Radom for å finne mappe og gruppe* else  *%-----------Slutt av radom seksjon ------------------ --------------* mappedir; *% finne riktig mappe* totalbilder=length(bilder); *%Finn antall bilder i en bildesett* end finnefilename; *%Finn navn av filen* im = V(:,:,bilde);*% Hente ritkig bilde i en serie av bilder* rotaim = imrotate(im,90); *%------ Roterer bilde i 90 grader* im=rotaim;

imu=uint8(im); *%Konverter til uint8* bw=im2bw(imu); *%Konverter fra uint8 til bw* bw1=im2bw(imu); *%Konverter fra uint8 til bw1 for lagring*

 $=$  =  $=$  *Slutten av multibildetilbw* =  $=$  =  $=$ 

<span id="page-49-0"></span>*2.2.1 sikkerhetbilde = = Begynnelse av sikkerhetbilde = = = %---- sikkerhet av varaibel bilde*  if isnumeric(bilde)

 bilde=bilde; set(handles.slider17,'Value',bilde); set(handles.popupmenu6,'Value',bilde); else bilde=int64(totalbilder/2); set(handles.slider17,'Value',bilde); set(handles.popupmenu6,'Value',bilde); *end %------------------------------------* if okbilde==1

bilde=bilde;

else bilde=int64(totalbilder/2); set(handles.slider17,'Value',bilde); set(handles.popupmenu6,'Value',bilde); end %-------------------------------------

 $=$  =  $=$  Slutten av sikkerhetbilde =  $=$  =  $=$  =

<span id="page-49-1"></span>*2.2.2 sikkerhetgruppe = = Begynnelse av sikkerhetgruppe = = = %---- sikkerihet av variabel gruppe* if isnumeric(gruppe) gruppe=gruppe; set(handles.popupmenu5,'Value',gruppe); else gruppe=1; set(handles.popupmenu5,'Value',gruppe); end if gruppe==0 gruppe=1; set(handles.popupmenu5,'Value',gruppe); end if okgruppe==1 else gruppe=1; set(handles.popupmenu5,'Value',gruppe); end if gruppe==[]

 gruppe=1; set(handles.popupmenu5,'Value',gruppe); end *%-------------------------------------*

 $=$  =  $=$  *Slutten av sikkerhetgruppe* =  $=$  =  $=$ 

<span id="page-49-2"></span>*2.2.3. randombilde = = Begynnelse av randombilde = = = %--Gruppe bilde* globalvariabler; *%--Globar variabler* if randomtableok==0 radomtabell=table; randomtableok=1; end fantradom=0 *%variabel som sier om det ble funnet et randomt bilde* totalradom=length(radomtabell); *%Finn antall bilder i en* bildesett*%finn maksimum i gruppa*

maksimappe=17; *% her ligger antall mapper finnes i som bildesettet*

while fantradom==0 *% Jo lenge radom bildet ikke er valget*

radommappe = randsample(maksimappe,1); *%finne* random mappe mappe=radommappe; *% valget mappe* mappedir; *% finne riktig mappe*

 totalbilder=length(bilder); *%Finn antall bilder i en bildesett* radomgruppe = randsample(totalbilder,1); *%finne random* bildesettet gruppe=radomgruppe; *%Valget gruppe*

s1=int2str(mappe); *%Konverte mappe tall i tekste* s2=int2str(gruppe);*%Konverte gruppe tall i tekste* valgetbildet= strcat(s1,s2); *% knytte de 2 tekster*  $funnet = \text{strfind}(\text{radomtable1}, \text{valgetbildet})$ ; if funnet==[] *% Dersom koordinatene til bildene ikke allerede finnes* fantradom=1; *% varsle om valget* totalvalg=length(radomtabell); *%Finn antall bilder som ble valget* nestebildet=totalvalg+1; *% nest rad i tabellen* radomtabell {nestebilde} = valgetbildet; *% legge til nye valget bilde i tabellen*

# end

end  $=$   $=$   $Slutten$  *av randombilde*  $=$   $=$   $=$   $=$   $=$ 

<span id="page-49-3"></span>*2.2.4. mappedir = = Begynnelse av mappedir = = =*

if okmappe==0 okmappe=1; end switch mappe case 1 navndir=['mappe1']; bilder=dir('mappe1\\*.nii'); *% smle filer fra interne* mappe mappedirekt=strcat('mappe1\'); *% mappe direktory*

 case 2 navndir=['mappe2']; bilder=dir('mappe2\\*.nii'); *% smle filer fra interne* mappe mappedirekt=strcat('mappe2\'); *% mappe direktory*

# case 3

 navndir=['mappe3']; bilder=dir('mappe3\\*.nii'); *% smle filer fra interne* mappe mappedirekt=strcat('mappe3\'); *% mappe direktory*

 case 4 navndir=['mappe4']; bilder=dir('mappe4\\*.nii'); *% smle filer fra interne* mappe mappedirekt=strcat('mappe4\'); *% mappe direktory*

 case 5 navndir=['mappe5']; bilder=dir('mappe5\\*.nii'); *% smle filer fra interne* mappe mappedirekt=strcat('mappe5\'); *% mappe direktory*

 case 6 navndir=['mappe6']; bilder=dir('mappe6\\*.nii'); *% smle filer fra interne* mappe mappedirekt=strcat('mappe6\'); *% mappe direktory*

 case 7 navndir=['mappe7']; bilder=dir('mappe7\\*.nii'); *% smle filer fra interne* mappe mappedirekt=strcat('mappe7\'); *% mappe direktory*

#### case 8

 navndir=['mappe8']; bilder=dir('mappe8\\*.nii'); *% smle filer fra interne* mappe mappedirekt=strcat('mappe8\'); *% mappe direktory*

 case 9 navndir=['mappe9']; bilder=dir('mappe9\\*.nii'); *% smle filer fra interne* mappe mappedirekt=strcat('mappe9\'); *% mappe direktory*

 case 10 navndir=['mappe10'];

*interne* mappe mappedirekt=strcat('mappe10\'); *% mappe direktory* case 11 navndir=['mappe11']; bilder=dir('mappe11\\*.nii'); *% smle filer fra interne* mappe mappedirekt=strcat('mappe11\'); *% mappe direktory* case 12 navndir=['mappe12']; bilder=dir('mappe12\\*.nii'); *% smle filer fra interne mappe* mappedirekt=strcat('mappe12\'); *% mappe direktory* case 13 navndir=['mappe13']; bilder=dir('mappe13\\*.nii'); *% smle filer fra interne mappe* mappedirekt=strcat('mappe13\'); *% mappe direktory* case 14 navndir=['mappe14']; bilder=dir('mappe14\\*.nii'); *% smle filer fra interne mappe*

bilder=dir('mappe10\\*.nii'); *% smle filer fra* 

 mappedirekt=strcat('mappe14\'); *% mappe direktory*

 case 15 navndir=['mappe15']; bilder=dir('mappe15\\*.nii'); *% smle filer fra interne mappe* mappedirekt=strcat('mappe15\'); *% mappe direktory*

 case 16 navndir=['mappe16']; bilder=dir('mappe16\\*.nii'); *% smle filer fra interne mappe* mappedirekt=strcat('mappe16\'); *% mappe direktory*

 case 17 navndir=['mappe17']; bilder=dir('mappe17\\*.nii'); *% smle filer fra interne mappe* mappedirekt=strcat('mappe17\'); *% mappe direktory % for segmenterte bilder \*\*\*\*\*\*\*\*\*\*\*\*\*\*\*\*\*\*\*\*\**

 case 18 navndir=['mappe18'];

 bilder=dir('mappe18\\*.nii'); *% smle filer fra interne mappe* mappedirekt=strcat('mappe18\'); *% mappe direktory*

 case 19 navndir=['mappe19']; bilder=dir('mappe19\\*.nii'); *% smle filer fra interne mappe* mappedirekt=strcat('mappe19\'); *% mappe direktory*

 case 20 navndir=['mappe20']; bilder=dir('mappe20\\*.nii'); *% smle filer fra interne mappe* mappedirekt=strcat('mappe20\'); *% mappe direktory*

#### case 21

 navndir=['mappe21']; bilder=dir('mappe21\\*.nii'); *% smle filer fra interne mappe* mappedirekt=strcat('mappe21\'); *% mappe direktory*

 case 22 navndir=['mappe22']; bilder=dir('mappe22\\*.nii'); *% smle filer fra interne mappe* mappedirekt=strcat('mappe22\'); *% mappe direktory*

```
 case 23
      navndir=['mappe23'];
      bilder=dir('mappe23\*.nii'); % smle filer fra 
interne mappe
      mappedirekt=strcat('mappe23\'); % mappe 
direktory
```
 case 24 navndir=['mappe24']; bilder=dir('mappe24\\*.nii'); *% smle filer fra interne mappe* mappedirekt=strcat('mappe24\'); *% mappe direktory*

 case 25 navndir=['mappe25']; bilder=dir('mappe25\\*.nii'); *% smle filer fra interne mappe* mappedirekt=strcat('mappe25\'); *% mappe direktory*

```
 case 26
      navndir=['mappe26'];
      bilder=dir('mappe26\*.nii'); % smle filer fra 
interne mappe
```
 mappedirekt=strcat('mappe26\'); *% mappe direktory* case 27 navndir=['mappe27']; bilder=dir('mappe27\\*.nii'); *% smle filer fra interne mappe* mappedirekt=strcat('mappe27\'); *% mappe direktory* case 28 navndir=['mappe28']; bilder=dir('mappe28\\*.nii'); *% smle filer fra interne* mappe mappedirekt=strcat('mappe28\'); *% mappe direktory* case 29 navndir=['mappe29']; bilder=dir('mappe29\\*.nii'); *% smle filer fra interne* mappe mappedirekt=strcat('mappe29\'); *% mappe direktory* case 30 navndir=['mappe30']; bilder=dir('mappe30\\*.nii'); *% smle filer fra interne* mappe mappedirekt=strcat('mappe30\'); % mappe direktory case 31 navndir=['mappe31']; bilder=dir('mappe31\\*.nii'); *% smle filer fra interne* mappe mappedirekt=strcat('mappe31\'); *% mappe direktory* case 32 navndir=['mappe32']; bilder=dir('mappe32\\*.nii'); *% smle filer fra interne* mappe mappedirekt=strcat('mappe32\'); *% mappe direktory* case 33 navndir=['mappe33']; bilder=dir('mappe33\\*.nii'); *% smle filer fra interne* mappe mappedirekt=strcat('mappe33\'); *% mappe direktory*

 case 34 navndir=['mappe34']; bilder=dir('mappe34\\*.nii'); *% smle filer fra interne* mappe mappedirekt=strcat('mappe34\'); *% mappe direktory*

 end  $=$  =  $=$  *Slutten av mappedir*  $=$   $=$   $=$   $=$   $=$ 

<span id="page-52-0"></span>*2.2.5.finnefilename = = Begynnelse av finnefilename = = =*

#### *% finne filename*

if totalbilder<gruppe *% sikkerhet av gruppe* gruppe=totalbilder; end switch gruppe case 1 if totalbilder>=1 falename=strcat(mappedirekt,bilder(1).name);  $V = n$ iftiread(falename); end case 2 if totalbilder>=2 falename=strcat(mappedirekt,bilder(2).name);  $V =$  niftiread(falename); end case 3 if totalbilder>=3 falename=strcat(mappedirekt,bilder(3).name);  $V =$  niftiread(falename); end case 4 if totalbilder>=4 falename=strcat(mappedirekt,bilder(4).name);  $V =$  niftiread(falename); end case 5 if totalbilder>=5 falename=strcat(mappedirekt,bilder(5).name);  $V = n$ iftiread(falename); end case 6 if totalbilder>=6 falename=strcat(mappedirekt,bilder(6).name);  $V = n$ iftiread(falename); end case 7 if totalbilder>=7 falename=strcat(mappedirekt,bilder(7).name);  $V = n$ iftiread(falename); end case 8 if totalbilder>=8 falename=strcat(mappedirekt,bilder(8).name);  $V =$  niftiread(falename); end case 9 if totalbilder>=9 falename=strcat(mappedirekt,bilder(9).name);  $V =$  niftiread(falename); end case 10 if totalbilder>=10

falename=strcat(mappedirekt,bilder(10).name);  $V =$  niftiread(falename);

# end

<span id="page-52-1"></span> end  $=$   $=$   $=$   $Slutten$  *av finnefilename*  $=$   $=$   $=$   $=$   $=$ 2.3. mrbildet *= = Begynnelse av mrbildet = = = %----------- Viser MR bilde i viduet 1* axes(handles.axes1); imshow(imu); lagrevindu1=imu; % lagre bildet i minnet title([navngruppe, navnbilde]); %viser bw bildet

*= = = Slutten av mrbildet = = = = =*

<span id="page-52-2"></span>2.4 bedrenivoRegning *= = Begynnelse av bedrenivoRegning = = = % Bedre nivå regning* nyNivo=1; nyDice=0; dicekoeffisientBedre; totalnivo=31; nivo=1; BedreDice=0; while totalnivo>nivo delete('DICEbilder\\*'); *%slette alle bilder i DICEbilder* segmenteringallnivoBedre; *% segmetere på et nivå*

lagrebildeDice*;% Lagre segmeterte (bw)bilde for DICE*

leseDice; *%Lese Dice bilde* bwDice = im2bw(imageDice); *% konverte i binary*

nyDice = dice(bwGT,bwDice); *%regne Dice similaritet* nyDice if nyDice>BedreDice *% lagre den beste dice* BedreDice=nyDice*;%lagre for slutten* bedreNivo=nyNivo; *%lagre for slutten* bedreBw=bw*;%lagre for slutten*

 end nivo nivo=nivo+1; end bw=bedreBw; nivo=bedreNivo; nivo nyDice *% set(handles.popupmenu15,'Value',nivo);*  $\epsilon = \epsilon = 5$ *lutten av bedrenivoRegning*  $\epsilon = \epsilon = 5$ 

<span id="page-52-3"></span>*2.4.1 dicekoeffisientBedre = = Begynnelse av dicekoeffisientBedre = = =*

*%----------- Dice similarity coefficient innput(bw,bw2)* dicedsc=1; *%inisalisering for mod DSC* delete('GroundTruth\\*'); *%slette alle bilder i GroundTruth % Lagre og Regne ground truth*  GroundTruthdata; *%lagreGT; % Lagre segmeterte bilde for GT % Lagre segmeterte bilde for DICE*  lagrebildeDice; leseGT; *% Lese GT bilde* leseDice; *%Lese Dice bilde* bwGT = im2bw(imageGT); *% konverte i binary*  $=$   $=$   $=$   $Slutten$  *av dicekoeffisientBedre*  $=$   $=$   $=$   $=$   $=$ 

<span id="page-53-0"></span>*2.4.2 segmenteringallnivoBedre = = Begynnelse av segmenteringallnivoBedre = = =*

*%finne nivå*

 *% sekuriserer nivo*  if nivo<1 nivo=1; end bw=bw1; *% bruker gammel bw1 som ikke er modifisert* switch nivo case 1 separatefjerne1; case 2 separatefjerne2; case 3 separatefjerne3; case 4 separatefjerne4; case 5 separatefjerne5; case 6 separatefjerne6; case 7 separatefjerne7; case 8 separatefjerne8; case 9 separatefjerne9; case 10 separatefjerne10; case 11 separatefjerne11; case 12 separatefjerne12; case 13 separatefjerne13; case 14 separatefjerne14; case 15 separatefjerne15; case 16 separatefjerne16; case 17

 separatefjerne17; case 18 separatefjerne18; case 19 separatefjerne19; case 20 separatefjerne20; case 21 separatefjerne21; case 22 separatefjerne22; case 23 separatefjerne23; case 24 separatefierne24: case 25 separatefjerne25; case 26 separatefjerne26; case 27 separatefjerne27; case 28 separatefjerne28; case 29 separatefjerne29; case 30 separatefjerne30; end  $=$   $=$   $=$   $Slutten$  *av segmenteringallnivoBedre*  $=$   $=$   $=$   $=$ 

<span id="page-53-1"></span>2.4.2.1 separatefjerne1 *= = Begynnelse av separatefjerne1 = = =*

*=*

*%----------- Gradvis modifiseringer Input(bw) Output(bw)*

*%------------- separasjon Input (bw, level) Output(bw) ------------* separatestart; *%----Fjerne støy eller små pikseler Input (bw,level) Output (bw)* fiernestov: *%----Fjerne større pikseler Input (bw,level) Output (bw)* fjernestor; *%----- Fill hull Input (bw) Output (bw)* fillhull; *%----------Separate level 6.6 Innput(bw, level) Output(bw)* separate6; *%---------Fjerne mindre pikseler eller støy* Input(bw,level)Output(bw) fjerne;

*%----------Separate level 4.9 Innput(bw, level) Output(bw)* separate5;

*%---------Fjerne mindre pikseler eller støy* Input(bw,level)Output(bw) fierne:

*%----------- Gradvis modifiseringer Input(bw) Output(bw) %----------Separate level 6.6 Innput(bw, level) Output(bw)* separate6; *%---------Fjerne mindre pikseler eller støy* Input(bw,level)Output(bw) fierne: *%----------Separate level 4.9 Innput(bw, level) Output(bw)* separate5; *%---------Fjerne mindre pikseler eller støy* Input(bw,level)Output(bw) fierne: *%----------- Gradvis modifiseringer Input(bw) Output(bw)* separate038; %Sepatate nivå; 0,38 *%--------------- Morfologi Input(bw, level) Output(bw)* morfologi; dilate;

*= = = Slutten av separatefjerne1 = = =*

<span id="page-54-0"></span>2.4.2.1.1 separatestart  $=$  Begynnelse av separatestart  $=$   $=$   $=$ 

%------------- separasjon Input (bw, level)  $Output(bw)$  --bw2 = ~bwareaopen(~bw, 10); *% fjerne små pikseler(noise*  $D = -bwdist(-bw)$ ;  $Ld = watershed(D); %Watershed$  $bw2 = bw;$ bw2(Ld == 0) = 0; *%endring bakgrund* level=2; mask = imextendedmin(D,level); *% Danner masken*  $D2 = \text{imimposemin}(D,\text{mask});$  $Ld2 = watershed(D2);$  $bw3 = bw;$  $bw3(Ld2 == 0) = 0$ ; bw=bw3; % lagres for Output (bw)

 $=$   $=$   $=$  *Slutten av separatestart*  $=$   $=$   $=$ 

<span id="page-54-1"></span>2.4.2.1.2 fjernestoy *= = Begynnelse av fjernestoy*

*%----Fjerne støy eller små pikseler Input (bw) Output (bw)* level=80; bw = bwareaopen(bw,level);

*= = = Slutten av fjernestoy*

<span id="page-54-2"></span>2.4.2.1.3 fjernestor *= = Begynnelse av fjernestor = = =* *%----Fjerne større pikseler Input (bw,level2) Output (bw)*

 $CC = b$ wconncomp(bw); S = regionprops(CC, 'Area'); %om er  $L =$ labelmatrix(CC); level2=700;  $bw = ismember(L, find([S.Area] <= level2));$ 

*= = = Slutten av fjernestor = = =*

<span id="page-54-3"></span>2.4.2.1.4 fillhull *= = Begynnelse av fillhull = = =*

 *%----- Fill hull Input (bw) Output (bw)* bw=imfill(bw,'holes'); *% Fill hull = = = Slutten av fillhull= = =*

<span id="page-54-4"></span>2.4.2.1.5 separate6 *= = Begynnelse av separate6 = = =*

*%----------Separate level 6.6 Innput(bw, level) Output(bw)* bw6=bw; % legges bw input bw7 = ~bwareaopen(~bw6, 900); *% fjerne små* pikseler(noise  $D = -bwdist(-bw6);$  Ld = watershed(D); *%Watershed*  $bw7 = bw6;$ bw7(Ld == 0) = 0; *%endring bakgrund* level=6.6; %Nivå mask = imextendedmin(D,level); *% Danner masken*  $D2 = \text{imimposemin}(D,\text{mask});$  $Ld2 = watershed(D2);$  $bw8 = bw6$ ;  $b w8(Ld2 == 0) = 0;$ bw=bw8; %lagres for Output(bw);

<span id="page-54-5"></span>2.4.2.1.6 fjerne *= = Begynnelse av fjerne = = =*

*= = = Slutten av separate6 = = =*

*%-----Fjerne mindre Input(bw) Output(bw)*  $CC = b$ wconncomp(bw);  $S = regionprops(CC, 'Area'); % omr$  $L =$ labelmatrix(CC); level2=90;  $bw = ismember(L, find([S,Area] > = level2))$ ;

*= = = Slutten av fjerne = = =*

<span id="page-54-6"></span>2.4.2.1.7 morfologi *= = Begynnelse av morfologi = = =*

*%--------------- Morfologi Input(bw, level) Output(bw)* bw6=bw; level=1;

set=strel('disk',level); morfo=imopen(bw6,set); bw=morfo; *%lagres for Output(bw)*

*= = = Slutten av morfologi = = =*

<span id="page-55-0"></span>2.4.2.1.8 dilate *= = Begynnelse av dilate = = =*

*%--------------- Morfologi delate Input(bw, level)* 

*Output(bw)* bw6=bw; level=1; set=strel('square',level); dil=imdilate(bw6,set);

bw=dil; %lagres for Output(bw)

*= = = Slutten av dilate = = =*

<span id="page-55-1"></span>2.4.2.2 separatefjerne2 *= = Begynnelse av separatefjerne2 = = =*

*%----------- Gradvis modifiseringer Input(bw) Output(bw)*

<span id="page-55-4"></span><span id="page-55-3"></span>*%------------- separasjon Input (bw, level) Output(bw) ------------* separatestart; fjerne; *%Fjerner mindre enn 90 pikseler* separatestart; fjerne; separatestart; fjerne; fillhull; separatestart; fjerne; fillhull; separatestart; fjerne; fillhull; separatestart; fjerne; fillhull; fjernestor1500; *%Fjerner mindre enn 400 pikseler* fjerne100; *%Fjerner mindre enn 100 pikseler* separate035; *%Sepatate nivå; 0,38* fjerne; fillhull; separate035; *%Sepatate nivå; 0,38* separatestart; fjerne100; *%Fjerner mindre enn 100 pikseler* separate035; *%Sepatate nivå; 0,38*  fjerne100; *%Fjerner mindre enn 100 pikseler* separatestart; separate035; *%Sepatate nivå; 0,38* separate05; fjerne100; *%Fjerner mindre enn 100 pikseler* separate5; fjerne100; *%Fjerner mindre enn 100 pikseler* separate035; *%Sepatate nivå; 0,38* fjerne100; *%Fjerner mindre enn 100 pikseler* separate5; separate035; *%Sepatate nivå; 0,38* separate035; *%Sepatate nivå; 0,38* separate035; fjerne100; *%Fjerner mindre enn 100 pikseler*

<span id="page-55-2"></span>separate035; *%Sepatate nivå; 0,38* fjerne120; *%Fjerner mindre enn 120 pikseler* separate005: fjerne145; *%Fjerner mindre enn 120 pikseler* separate001; *%Sepatate nivå; 0,38* separate001; separate035; *%Sepatate nivå; 0,38* separate005; separate001; separatestart; separate; fjerne200*; %Fjerner mindre enn 200 pikseler %--------------- Morfologi Input(bw, level) Output(bw)* morfologi; %dilate; *= = = Slutten av separatefjerne2 = = =* 2.4.2.2.1 separatestart  $=$  Begynnelse av separatestart  $=$   $=$   $=$ %------------- separasjon Input (bw, level)  $Output(bw)$  ----bw2 = ~bwareaopen(~bw, 10); *% fjerne små pikseler(noise*  $D = -bwdist(-bw)$ ;  $Ld = watershed(D); % Watershed$  $bw2 = bw;$ bw2(Ld == 0) = 0; *%endring bakgrund* level=2; mask = imextendedmin(D,level); *% Danner masken*  $D2 = \text{imimposemin}(D \text{.} \text{mask})$ :  $Ld2 = watershed(D2);$  $bw3 = bw;$  $bw3(Ld2 == 0) = 0;$ bw=bw3; % lagres for Output (bw) *= = = Slutten av separatestart = = =* 2.4.2.2.2 fjernestoy *= = Begynnelse av fjernestoy %----Fjerne støy eller små pikseler Input (bw) Output (bw)* level=80; bw = bwareaopen(bw,level); *= = = Slutten av fjernestoy* 2.4.2.2.3 fjernestor *= = Begynnelse av fjernestor = = = %----Fjerne større pikseler Input (bw,level2) Output (bw)*  $CC = b$ wconncomp(bw);  $S = regionprops(CC, 'Area'); % om er$  $L =$ labelmatrix(CC); level2=700;  $bw = ismember(L, find([S.Area] <= level2));$ *= = = Slutten av fjernestor = = =*

<span id="page-56-0"></span>2.4.2.2.4 fillhull *= = Begynnelse av fillhull = = =*

 *%----- Fill hull Input (bw) Output (bw)* bw=imfill(bw,'holes'); *% Fill hull = = = Slutten av fillhull= = =*

<span id="page-56-1"></span>2.4.2.2.5 separate6 *= = Begynnelse av separate6 = = =*

*%----------Separate level 6.6 Innput(bw, level) Output(bw)*

bw6=bw; % legges bw input bw7 = ~bwareaopen(~bw6, 900); *% fjerne små* pikseler(noise  $D = -bwdist(-bw6);$  Ld = watershed(D); *%Watershed*  $bw7 = bw6;$ bw7(Ld == 0) = 0; *%endring bakgrund* level=6.6; %Nivå mask = imextendedmin(D,level); *% Danner masken*  $D2 = \text{imimposemin}(D,\text{mask});$  $Ld2 = watershed(D2);$  $bw8 = bw6$ :  $bw8(Ld2 == 0) = 0$ ; bw=bw8; %lagres for Output(bw);

*= = = Slutten av separate6 = = =*

<span id="page-56-2"></span>2.4.2.2.6 fjerne *= = Begynnelse av fjerne = = =*

*%-----Fjerne mindre Input(bw) Output(bw)*  $CC = b$ wconncomp(bw);  $S =$  regionprops( $\overline{CC}$ , 'Area'); % omr

 $L =$ labelmatrix(CC); level2=90;  $bw = ismember(L, find([S.Area] > = level2));$ 

*= = = Slutten av fjerne = = =*

<span id="page-56-3"></span>2.4.2.2.7 morfologi *= = Begynnelse av morfologi = = =*

*%--------------- Morfologi Input(bw, level) Output(bw)* bw6=bw; level=1; set=strel('disk',level); morfo=imopen(bw6,set); bw=morfo; *%lagres for Output(bw)*

*= = = Slutten av morfologi = = =*

<span id="page-56-4"></span>2.4.2.2.8 dilate *= = Begynnelse av dilate = = =*

*%--------------- Morfologi delate Input(bw, level) Output(bw)* bw6=bw; level=1; set=strel('square',level); dil=imdilate(bw6,set);

bw=dil; %lagres for Output(bw)

 $=$   $=$   $=$  *Slutten av dilate*  $=$   $=$   $=$ 

<span id="page-56-5"></span>2.4.2.3 separatefjerne3 *= = Begynnelse av separatefjerne3 = = = % % % %----------- Gradvis modifiseringer Input(bw) Output(bw) % % % %------------- separasjon Input (bw, level) Output(bw) ------------* imu=uint8(im); *%Konverter til uint8* bw=im2bw(imu, 0.35); *%Konverter fra uint8 til bw* separatestart; fjernestor3000; *%Fjerner mindre enn 400 pikseler* fjernestor1500; *%Fjerner mindre enn 400 pikseler* fjernestor800; *%Fjerner mindre enn 800 pikseler* fillhull; fjerne200; *%Fjerner mindre enn 200 pikseler* fillhull; separate035; *%Sepatate nivå; 0,38* fjerne; *%Fjerner mindre enn 90 pikseler* dilate2; fjerne200; *%Fjerner mindre enn 200 pikseler* erosion2; separatestart; fjerne520; *%Fjerner mindre enn 200 pikseler* fillhull; dilate2; fillhull; *= = = Slutten av separatefjerne3 = = =* 2.4.2.4 separatefjerne4

<span id="page-56-6"></span>*= = Begynnelse av separatefjerne4 = = =*

*%----------- Gradvis modifiseringer Input(bw) Output(bw) %-- bw* bwnivo $1 = 0.2545$ ;

bwnivo; *%--- Separasjon*

sepnivo $1 = 1.9283$ ; separatenivo1;

# *%--- Fjernestor*

 $fstore1 = 941.7050$ ; fstorrenivo1;

*%-- Fyll huller* fhuller $1 = 0.6637$ ; fhullernivo1;

# *%--Fjerne mindre*

fmindre1 = $125.5610$ ; fmindrenivo1;  *%--------2---------*

*%--- Separasjon* sepnivo $1 = 0.6726$ ; separatenivo1;

*%--- Fjernestor*  $fstore1 = 1.0090e + 03;$ fstorrenivo1;

*%--Fjerne mindre* 

fmindre1 =372.1970; fmindrenivo1; % %  *%-------3---------- % %--- Separasjon* sepnivo $1 = 0.6726$ ; separatenivo1; *%--- Fjernestor*  $fstore1 = 1.0090e + 03;$ fstorrenivo1; *%--Fjerne mindre*  fmindre1 =372.1970; fmindrenivo1;  $\frac{0}{6}$  *%-------4---------- % %--- Separasjon*  $sepivo1 = 0.5;$ separatenivo1; %--Fjerne mindre fmindre1 =400.1970; fmindrenivo1; *%-------5---------- % %--- Separasjon* sepnivo1 = 0.29; *% fortsette her med adjusteringer* separatenivo1;  $=$   $=$  Slutten av separatefjerne $4$   $=$   $=$   $=$ 

<span id="page-57-0"></span>2.4.2.5 separatefjerne5 *= = Begynnelse av separatefjerne5 = = =*

*%----------- Gradvis modifiseringer Input(bw) Output(bw) %-- bw* bwnivo1=0.2545; bwnivo; *%--- Separasjon* sepnivo1=1.9283; separatenivo1; %--- Fjernestor fstorre1=941.7050; fstorrenivo1; *%-- Fyll huller* fhuller1=0.6637; fhullernivo1; *%--Fjerne mindre*  fmindre1=327.3540; fmindrenivo1;  *%--------2--------- %--- Separasjon* sepnivo1=2.2870;

<span id="page-57-1"></span>separatenivo1; *%--- Fjernestor* fstorre1=1.1435e+03; fstorrenivo1; *%--Fjerne mindre*  fmindre1=452.9150; fmindrenivo1; %-------3---------- *%--- Separasjon* sepnivo1=1.0762; separatenivo1; *%--- Fjernestor* fstorre1=1.0090e+03; fstorrenivo1; *%--Fjerne mindre*  fmindre1=452.9150; fmindrenivo1; *= = = Slutten av separatefjerne5 = = =* 2.4.2.6 separatefjerne6 *= = Begynnelse av separatefjerne6 = = = % Mappe2 gruppe 2 % bwnivo1 =0.4000; % bw=im2bw(imu,bwnivo1); % først binær* sepnivo $1 = 0.8000$ ; *separatenivo1;* % separasjon1 *%*  fstorre $1 = 450$ : fstorrenivo1; *% separasjon1* fmindre $1 = 130$ ; fmindrenivo1; *% fjerne mindre 3* % fhuller1 =0.8000; % fhullernivo1; *% fjerne hulle 2 % %-------------- trinn 2 %*  sepnivo $1 = 4.3000$ ; separatenivo1; *% separasjon1* % % fmindre $1 = 130$ ; fmindrenivo1; *% fjerne mindre 3 % % % %-------------- trinn 3* sepnivo $1 = 6.3000$ ; separatenivo1; *% separasjon1 % %*  fmindre $1 = 130$ ; fmindrenivo1; *% fjerne mindre 3* % % *% % % %-------------- trinn 4* % % sepnivo $1 = 7.0000$ : separatenivo1; *% separasjon1* % % fmindre $1 = 130$ ; fmindrenivo1; *% fjerne mindre 3*  $\frac{0}{6}$ *% %-------------- trinn 5* sepnivo $1 = 8.0000$ ; separatenivo1; *% separasjon1*

## *% %*

fmindre $1 = 130$ ; fmindrenivo1; *% fjerne mindre 3 % %-------------- trinn 6* sepnivo $1 = 1$ ; separatenivo1; *% separasjon1 % %*  fmindre $1 = 130$ ; fmindrenivo1; *% fjerne mindre 3 % %-------------- trinn 7* sepnivo $1 = 7$ ; separatenivo1; *% separasjon1 % %*  fmindre $1 = 130$ : fmindrenivo1; *% fjerne mindre 3 = = = Slutten av separatefjerne6 = = =*

<span id="page-58-0"></span>2.4.2.7 separatefjerne7 *= = Begynnelse av separatefjerne7 = = =*

*%----------- Gradvis modifiseringer Input(bw) Output(bw) %------------- separasjon Input (bw, level) Output(bw) ------------* separatestart;

fjerne; *%Fjerner mindre enn 90 pikseler* separatestart; fjerne; separatestart; fjerne; fillhull; separatestart; fjerne; fillhull; separatestart; fjerne; fillhull; separatestart; fjerne; fillhull; fjernestor1500; *%Fjerner mindre enn 400 pikseler* fjerne100; *%Fjerner mindre enn 100 pikseler* separate035; *%Sepatate nivå; 0,38* fierne: fillhull; separate035; *%Sepatate nivå; 0,38* separatestart; fjerne100; *%Fjerner mindre enn 100 pikseler* separate035; *%Sepatate nivå; 0,38* fjerne100; *%Fjerner mindre enn 100 pikseler* separatestart; separate035; *%Sepatate nivå; 0,38* separate05; fjerne100; *%Fjerner mindre enn 100 pikseler* separate5; fjerne100; *%Fjerner mindre enn 100 pikseler* separate035; *%Sepatate nivå; 0,38* fjerne100; *%Fjerner mindre enn 100 pikseler* %separate02; %fjerne100; *%Fjerner mindre enn 100 pikseler*

separate5; separate035; *%Sepatate nivå; 0,38*  separate035; *%Sepatate nivå; 0,38*

separate035; fjerne100; *%Fjerner mindre enn 100 pikseler* separate035; *%Sepatate nivå; 0,38* fjerne120; *%Fjerner mindre enn 120 pikseler* separate005; fjerne145; *%Fjerner mindre enn 120 pikseler* %separate035; *%Sepatate nivå; 0,38* %fjerne200; *%Fjerner mindre enn 200 pikseler* separate001; *%Sepatate nivå; 0,38* %separatestart; separate001: separate035; *%Sepatate nivå; 0,38* separate005; separate001;

%fjerne; *%Fjerner mindre enn 90 pikseler* separate6;*%Separate level 6.6 Innput(bw, level) Output(bw)* separatestart; separate; %separate6; %separate035; *%Sepatate nivå; 0,38* %separate; %separate6*;%Separate level 6.6 Innput(bw, level) Output(bw)* fjerne200; *%Fjerner mindre enn 200 pikseler %----- Fill hull Input (bw) Output (bw)* fillhull; fjernestor3000; %*Fjerner mindre enn 400 pikseler* fjernestor1500; *%Fjerner mindre enn 400 pikseler* fjernestor800; *%Fjerner mindre enn 800 pikseler %--------------- Morfologi Input(bw, level) Output(bw)* morfologi; *= = = Slutten av separatefjerne7 = = =*

<span id="page-58-1"></span>2.4.2.8 separatefjerne8 *= = Begynnelse av separatefjerne8 = = =*

*%----------- Gradvis modifiseringer Input(bw) Output(bw)*

*%------------- separasjon Input (bw, level) Output(bw) -------------*

separatestart; fjerne; %Fjerner mindre enn 90 pikseler separatestart; fjerne; separatestart; fjerne; fillhull; separatestart; fjerne; fillhull; separatestart; fjerne; fillhull; separatestart;

fjerne; fillhull; fjernestor1500; *%Fjerner mindre enn 400 pikseler* fjerne100; *%Fjerner mindre enn 100 pikseler* separate035; *%Sepatate nivå; 0,38* fierne: fillhull; separate035; *%Sepatate nivå; 0,38*  separatestart; fjerne100; *%Fjerner mindre enn 100 pikseler* separate035; *%Sepatate nivå; 0,38* fjerne100; *%Fjerner mindre enn 100 pikseler* separatestart; separate035; *%Sepatate nivå; 0,38* separate05: fjerne100; *%Fjerner mindre enn 100 pikseler* separate<sub>5</sub>: fjerne100; *%Fjerner mindre enn 100 pikseler* separate035; *%Sepatate nivå; 0,38* fjerne100; *%Fjerner mindre enn 100 pikseler* separate5; separate035; *%Sepatate nivå; 0,38* separate035; *%Sepatate nivå; 0,38* separate035; fjerne100; *%Fjerner mindre enn 100 pikseler* separate035; *%Sepatate nivå; 0,38*  fjerne120; *%Fjerner mindre enn 120 pikseler* separate005; fjerne145; *%Fjerner mindre enn 120 pikseler* separate001; *%Sepatate nivå; 0,38* %separatestart; separate001; separate035; *%Sepatate nivå; 0,38* separate005; separate001; %fjerne; *%Fjerner mindre enn 90 pikseler* separate6;%*Separate level 6.6 Innput(bw, level) Output(bw)* separatestart; separate; %separate6; % fjerne230; *%Fjerner mindre enn 230 pikseler* %separate035; *%Sepatate nivå; 0,38* %separate; %separate6;%*Separate level 6.6 Innput(bw, level) Output(bw)* fjerne200; *%Fjerner mindre enn 200 pikseler %----- Fill hull Input (bw) Output (bw)* fillhull; fjernestor3000; %*Fjerner mindre enn 400 pikseler* fjernestor1500; %*Fjerner mindre enn 400 pikseler* fjernestor800; %*Fjerner mindre enn 800 pikseler %--------------- Morfologi Input(bw, level) Output(bw)* morfologi;

*== = Slutten av separatefjerne8 = = =*

<span id="page-59-0"></span>2.4.2.9 separatefjerne9 *= = Begynnelse av separatefjerne9 = = =* *%----------- Gradvis modifiseringer Input(bw) Output(bw)*

*%------------- separasjon Input (bw, level) Output(bw) ------------* separatestart; fjerne; *%Fjerner mindre enn 90 pikseler* separatestart; fjerne; separatestart; fjerne; fillhull; separatestart; fjerne; fillhull; separatestart; fjerne; fillhull; separatestart; fjerne; fillhull; fjernestor1500; *%Fjerner mindre enn 400 pikseler* fjerne100; *%Fjerner mindre enn 100 pikseler* separate035; *%Sepatate nivå; 0,38* fjerne; fillhull; separate035; *%Sepatate nivå; 0,38* separatestart; fjerne100; *%Fjerner mindre enn 100 pikseler* separate035; *%Sepatate nivå; 0,38* fjerne100; *%Fjerner mindre enn 100 pikseler* separatestart; separate035; *%Sepatate nivå; 0,38*  separate05; fjerne100; *%Fjerner mindre enn 100 pikseler* separate5; fjerne100; *%Fjerner mindre enn 100 pikseler* separate035; *%Sepatate nivå; 0,38* fjerne100; *%Fjerner mindre enn 100 pikseler* %separate02; %fjerne100; *%Fjerner mindre enn 100 pikseler* separate5; separate035; *%Sepatate nivå; 0,38*  separate035; *%Sepatate nivå; 0,38* separate035; fjerne100; *%Fjerner mindre enn 100 pikseler* separate035; *%Sepatate nivå; 0,38* fjerne120; *%Fjerner mindre enn 120 pikseler* separate005; fjerne145; *%Fjerner mindre enn 120 pikseler* %separate035; *%Sepatate nivå; 0,38* %fjerne200; *%Fjerner mindre enn 200 pikseler* separate001; *%Sepatate nivå; 0,38* %separatestart; separate001; separate035; *%Sepatate nivå; 0,38*  separate005; separate001; %fjerne; *%Fjerner mindre enn 90 pikseler*

<span id="page-60-0"></span>separate6;%*Separate level 6.6 Innput(bw, level) Output(bw)* separatestart; separate; %separate6; fjerne200; *%Fjerner mindre enn 200 pikseler %----- Fill hull Input (bw) Output (bw)* fillhull; *%----------- Gradvis modifiseringer Input(bw) Output(bw)* fjernestor3000; *%Fjerner mindre enn 400 pikseler* fjernestor1500; *%Fjerner mindre enn 400 pikseler* fjernestor800; *%Fjerner mindre enn 800 pikseler %--------------- Morfologi Input(bw, level) Output(bw)* morfologi; *= = = Slutten av separatefjerne9 = = =* 2.4.2.10 separatefjerne10 *= = Begynnelse av separatefjerne10 = = =* bwnivo $1 = 0.4000$ ; bw=im2bw(imu,bwnivo1); *% først binær* sepnivo $1 = 1$ : separatenivo1; *% separasjon1*  $0<sub>6</sub>$ fstorre $1 = 500$ ; fstorrenivo1; *% separasjon1 % %*  fmindre1 $=200$ ; fmindrenivo1; *% fjerne mindre 3* % fhuller $1 = 0.8000$ ; fhullernivo1; *% fjerne hulle 2*  $\frac{0}{6}$ *% % %-------------- trinn 2 %*  sepnivo $1 = 4.2000$ ; separatenivo1; *% separasjon1* % % fmindre $1 = 200$ ; fmindrenivo1; *% fjerne mindre 3* % % *% % % % % %-------------- trinn 3 % % % %-------------- trinn 2 %*  sepnivo $1 = 5.2000$ ; separatenivo1; *% separasjon1* % % fmindre1 $=200$ ; fmindrenivo1; *% fjerne mindre 3 % % % % % % % % % % % %-------------- trinn 4 % % % %* 

<span id="page-60-2"></span><span id="page-60-1"></span>separatenivo1; *% separasjon1* fstorre $1 = 490$ ; fstorrenivo1; *% separasjon1* % % % fmindre1  $=200$ : % fmindrenivo1; *% fjerne mindre 3 % % % % % % % % % %-------------- trinn 5 % % %*  sepnivo $1 = 8$ ; separatenivo1; *% separasjon1* % % fmindre $1 = 100$ : fmindrenivo1; *% fjerne mindre 3 = = = Slutten av separatefjerne10 = = =* 2.4.2.11 separatefjerne11 *= = Begynnelse av separatefjerne11 = = =* % Mappe1 gruppe 1 bwnivo $1 = 0.2382$ ; bw=im2bw(imu,bwnivo1); *% først binær* % sepnivo1 =2.3220; % separatenivo1*; % separasjon1* sepnivo $1 = 1.5170$ ; separatenivo1; *% separasjon1* fstorre1 =2001.7050; fstorrenivo1; *% separasjon1* fmindre $1 = 700$ ; fmindrenivo1; *% fjerne mindre 1* sepnivo1 =2.3220; separatenivo1; *% separasjon2* sepnivo1 =2.2291; *% separasjon2* separatenivo1; *% separasjon1* fmindre1 =229.10200; fmindrenivo1; *% fjerne mindre 1* fhuller $1 = 0.2260$ ; fhullernivo1; *% fjerne hulle 2* % sepnivo $1 = 0.4644$ ; % separatenivo1; *% separasjon3* fhuller $1 = 0.8851$ ; fhullernivo1; *% fjerne hulle 2* % morfologi; % dilate; *= = = Slutten av separatefjerne11 = = =* 2.4.2.12 separatefjerne12 *= = Begynnelse av separatefjerne12 = = =* % Mappe1 gruppe 2 bwnivo $1 = 0.4420$ : bw=im2bw(imu,bwnivo1); *% først binær* sepnivo $1 = 3.7771$ ; separatenivo1; *% separasjon1* fstorre1 =3801.7050; fstorrenivo1; *% separasjon1* fmindre1 =154.7990;

sepnivo $1 = 2.2000$ ;

fmindrenivo1; *% fjerne mindre 3* fhuller $1 = 0.6068$ ; fhullernivo1; *% fjerne hulle 2* %------------- sepnivo $1 = 3.6505$ ; separatenivo1; *% separasjon1* fstorre1 =2001.70; fstorrenivo1; *% separasjon1 = = = Slutten av separatefjerne12 = = =*

<span id="page-61-0"></span>2.4.2.13 separatefjerne13 *= Begynnelse av separatefjerne13 = = =*

% Mappe1 gruppe 3 bwnivo $1 = 0.2665$ ; bw=im2bw(imu,bwnivo1); *% først binær* sepnivo $1 = 5.7245$ ; separatenivo1; *% separasjon1* % fstorre1 =3801.7050; % fstorrenivo1; *% separasjon1* fmindre1  $=600$ : fmindrenivo1; *% fjerne mindre 3* fhuller $1 = 0.2000$ : fhullernivo1; *% fjerne hulle 2* %-------------- *= = = Slutten av separatefjerne13 = = =*

<span id="page-61-1"></span>2.4.2.14 separatefjerne14 *= = Begynnelse av separatefjerne14 = = =*

bwnivo $1 = 0.3000$ ; bw=im2bw(imu,bwnivo1); *% først binær* sepnivo $1 = 1$ : separatenivo1; *% separasjon1* fstorre $1 = 1050$ ; fstorrenivo1; *% separasjon1* fmindre $1 = 100$ ; fmindrenivo1; *% fjerne mindre 3* fhuller $1 = 0.8000$ ; fhullernivo1; *% fjerne hulle 2* %-------------- *= = = Slutten av separatefjerne14 = = =*

<span id="page-61-2"></span>2.4.2.15 separatefjerne15 *= = Begynnelse av separatefjerne15 = = =*

*% Mappe1 gruppe 5* bwnivo $1 = 0.2382$ ; bw=im2bw(imu,bwnivo1); *% først binær* sepnivo $1 = 1.1145$ ; separatenivo1; *% separasjon1* fstorre $1 = 866.8750$ ; fstorrenivo1; *% separasjon1* fmindre1 =  $356.0370$ ; fmindrenivo1; *% fjerne mindre 3* fhuller $1 = 0.8000$ ; fhullernivo1; *% fjerne hulle 2 %-------------- = = Slutten av separatefjerne15 = = =*

<span id="page-61-3"></span>2.4.2.16 separatefjerne16 *= = Begynnelse av separatefjerne16 = = =* bwnivo1 =0.5800; bw=im2bw(imu,bwnivo1); *% først binær* sepnivo $1 = 2$ ; separatenivo1; *% separasjon1* fstorre $1 = 500$ ; fstorrenivo1; *% separasjon1* fmindre $1 = 100$ : fmindrenivo1; *% fjerne mindre 3* fhuller $1 = 0.8000$ ; fhullernivo1; *% fjerne hulle 2 %-------------- trinn 2* sepnivo $1 = 1$ : separatenivo1; *% separasjon1*  $fmindrel = 122.4150;$ fmindrenivo1; *% fjerne mindre 1 %-------------- trinn 3* sepnivo $1 = 1.9000$ ; separatenivo1; *% separasjon1* fmindre $1 = 80$ ; fmindrenivo1; *% fjerne mindre 1 %-------------- trinn 4* sepnivo $1 = 1.5800$ ; separatenivo1; % separasjon1 fmindre $1 = 100$ ; fmindrenivo1; *% fjerne mindre 1 %-------------- trinn 5* sepnivo1 = 0.9800; separatenivo1; *% separasjon1* fmindre $1 = 100$ ; fmindrenivo1; *% fjerne mindre 1 %-------------- trinn 6* sepnivo $1 = 0.7800$ ; separatenivo1; *% separasjon1* fmindre $1 = 130$ ; fmindrenivo1; *% fjerne mindre 1 %-------------- trinn 7* sepnivo $1 = 0.7990$ ; separatenivo1; *% separasjon1* fmindre $1 = 136$ ; fmindrenivo1; *% fjerne mindre 1 %-------------- trinn 8* sepnivo $1 = 0.800$ ; separatenivo1; *% separasjon1* fmindre $1 = 135$ ; fmindrenivo1; *% fjerne mindre 1* % morfologi; *% dilate; = = = Slutten av separatefjerne16 = = =*

<span id="page-61-4"></span>2.4.2.17 separatefjerne17 *= = Begynnelse av separatefjerne17 = = =*

% Mappe1 gruppe 7 bwnivo $1 = 0.1856$ ; bw=im2bw(imu,bwnivo1); *% først binær* sepnivo $1 = 1$ ; separatenivo1; *% separasjon1* fstorre $1 = 1900$ ; fstorrenivo1; *% separasjon1* fmindre1  $=650$ ; fmindrenivo1; *% fjerne mindre 3*

fhuller $1 = 0.6000$ ; fhullernivo1; *% fjerne hulle 2 % %-------------- trinn 2* sepnivo $1 = 1.1000$ ; separatenivo1; *% separasjon1 % % %-------------- trinn 3* sepnivo $1 = 0.9000$ ; separatenivo1; *% separasjon1 %*  fmindre1  $=650$ ; fmindrenivo1; *% fjerne mindre 1 = = = Slutten av separatefjerne17 = = =*

<span id="page-62-0"></span>2.4.2.18 separatefjerne18 *= = Begynnelse av separatefjerne18 = = =*

% Mappe1 gruppe 8 bwnivo1 =0.4984; bw=im2bw(imu,bwnivo1); *% først binær* sepnivo $1 = 0.5477$ ; separatenivo1; *% separasjon1* fstorre $1 = 1500$ : fstorrenivo1; *% separasjon1* fmindre $1 = 140$ ; fmindrenivo1*; % fjerne mindre 3* fhuller $1 = 0.6000$ ; fhullernivo1; *% fjerne hulle 2 % %-------------- trinn 2* sepnivo $1 = 1.7000$ ; separatenivo1; *% separasjon1 = = = Slutten av separatefjerne18 = = =*

<span id="page-62-1"></span>2.4.2.1 separatefjerne19 *= = Begynnelse av separatefjerne19 = = =*

# *% Mappe1 gruppe 8*

% bwnivo1 =0.4984; % bw=im2bw(imu,bwnivo1); *% først binær* % % % sepnivo $1 = 0.5477$ ; % separatenivo1; *% separasjon1* % % fstorre $1 = 1500$ ; % fstorrenivo1; *% separasjon1 % %*  % fmindre1  $=140$ : % fmindrenivo1; *% fjerne mindre 3* % % fhuller $1 = 0.6000$ : % fhullernivo1; *% fjerne hulle 2 % %-------------- trinn 2* % sepnivo $1 = 1.7000$ ; % separatenivo1; *% separasjon1*  $\frac{0}{6}$  $\mathbf{0}_{\mathbf{0}}$ % fmindre1 = 122.4150; % fmindrenivo1; *% fjerne mindre 1 %* 

*% % %-------------- trinn 3* % sepnivo $1 = 0.9000$ : *% separatenivo1; % separasjon1* % % % fmindre1  $=650$ : % fmindrenivo1; *% fjerne mindre 1 % % %-------------- trinn 4 %*  % sepnivo $1 = 1.5800$ ; % separatenivo1; *% separasjon1* % fmindre1  $=100$ ; % fmindrenivo1; *% fjerne mindre 1 % %-------------- trinn 5 %*  % sepnivo1 = 0.9800; *% separatenivo1; % separasjon1 %*  % fmindre1  $=100$ ; % fmindrenivo1; *% fjerne mindre 1 % % %-------------- trinn 6 % % sepnivo1 =0.7800; = = Slutten av separatefjerne19 = = =*

<span id="page-62-2"></span>2.4.2.1 separatefjerne20 *= = Begynnelse av separatefjerne20 = = =*

*% Mappe1 gruppe 10* bwnivo $1 = 0.4000$ ; bw=im2bw(imu,bwnivo1); *% først binær* sepnivo $1 = 1$ ; separatenivo1; *% separasjon1* fstorre $1 = 400$ ; fstorrenivo1; *% separasjon1* fmindre $1 = 160$ ; fmindrenivo1; *% fjerne mindre 3* fhuller $1 = 0.6000$ ; fhullernivo1; *% fjerne hulle 2 % %-------------- trinn 2* sepnivo $1 = 2$ ; separatenivo1; *% separasjon1* %

fstorre $1 = 450$ : fstorrenivo1; *% separasjon1 = = = Slutten av separatefjerne20 = = =*

<span id="page-62-3"></span>2.4.2.21 separatefjerne21 *= = Begynnelse av separatefjerne21 = = =*

bwnivo $1 = 0.4800$ : bw=im2bw(imu,bwnivo1); *% først binær* sepnivo $1 = 3$ : separatenivo1; *% separasjon1* fstorre $1 = 950$ ; fstorrenivo1; *% separasjon1* fmindre $1 = 210$ ; fmindrenivo1; *% fjerne mindre 3* fhuller $1 = 0.9100$ ;

fhullernivo1; *% fjerne hulle 2 % %-------------- trinn 2* sepnivo $1 = 1$ : separatenivo1; *% separasjon1* % fstorre $1 = 500$ : fstorrenivo1; *% separasjon1 = = = Slutten av separatefjerne21 = = =*

<span id="page-63-0"></span>2.4.2.22 separatefjerne22 *= = Begynnelse av separatefjerne22 = = =*

bwnivo $1 = 0.4000$ ; bw=im2bw(imu,bwnivo1); *% først binær* sepnivo $1 = 2$ ; separatenivo1; *% separasjon1* fstorre1 =619.1950; fstorrenivo1; *% separasjon1* fmindre $1 = 120$ ; fmindrenivo1; *% fjerne mindre 3* fhuller $1 = 0.5000$ ; fhullernivo1; *% fjerne hulle 2*

# *% %-------------- trinn 2*

*%*  sepnivo $1 = 1.3000$ ; separatenivo1; *% separasjon1*  $0/2$ % fstorre $1 = 1$ : % fstorrenivo1; *% separasjon1*  $\%$  $\frac{0}{6}$  $fmindre1 = 110;$ fmindrenivo1; *% fjerne mindre 1 % % %-------------- trinn 3* sepnivo $1 = 4.5000$ ; separatenivo1; *% separasjon1* % % fmindre1  $=150$ ; fmindrenivo1; *% fjerne mindre 1 % % %-------------- trinn 4 %*  sepnivo $1 = 5.5800$ ; separatenivo1; % separasjon1 % fmindre1  $=160$ ; fmindrenivo1; % fjerne mindre 1  $\frac{0}{6}$ *= = = Slutten av separatefjerne22 = = =* 2.4.2.23 separatefjerne23 *= = Begynnelse av separatefjerne23 = = =* bwnivo $1 = 0.2633$ ; bw=im2bw(imu,bwnivo1); % først binær sepnivo $1 = 3$ ; separatenivo1; *% separasjon1*

<span id="page-63-1"></span>*%* 

fstorre $1 = 1100$ ;

 fstorrenivo1; % separasjon1 %  $\frac{0}{6}$ fmindre1  $=170$ ; fmindrenivo1; *% fjerne mindre 3* % % fhuller1 =  $0.8000$ ; % fhullernivo1*; % fjerne hulle 2*  $0/20/2$ % % %-------------- trinn 2 % % sepnivo $1 = 3$ : separatenivo1; *% separasjon1* % % % % % fmindre $1 = 140$ : % fmindrenivo1; *% fjerne mindre 3* % *% % % % % %-------------- trinn 3* % sepnivo1 = 3.9000; separatenivo1; *% separasjon1* fstorre $1 = 1050$ ; fstorrenivo1; *% separasjon1* % % % % fmindre1  $=145$ ; % fmindrenivo1; *% fjerne mindre 1*  $\frac{0}{6}$ *% % % % % % %-------------- trinn 4 % % %*  sepnivo $1 = 4.2576$ ; separatenivo1; *% separasjon1 %*  % % % fmindre1 $=200$ : fmindrenivo1; *% fjerne mindre 1 % % % % % %-------------- trinn 5 % % %*  sepnivo $1 = 6.0576$ ; separatenivo1; *% separasjon1 %*  fmindre1 $=205$ ; fmindrenivo1; *% fjerne mindre 1 % % % % % % % % % % %-------------- trinn 6 % % % % % %*  sepnivo $1 = 7.0576$ ; separatenivo1; *% separasjon1 % % % % %*  fmindre1  $=206$ ; fmindrenivo1; *% fjerne mindre 1 % % %* 

*% % % %-------------- trinn 7 % % %*  sepnivo $1 = 8.0576$ ; separatenivo1; *% separasjon1* fmindre $1 = 207$ ; fmindrenivo1; *% fjerne mindre 1 % % % % % % % %-------------- trinn 8 %*  sepnivo $1 = 1.556$ ; separatenivo1; *% separasjon1*

fmindre1 $=207$ ; fmindrenivo1; *% fjerne mindre 1 % % % % % %-------------- trinn 9 %*  sepnivo $1 = 0.8$ ; separatenivo1; *% separasjon1* fmindre1  $=107$ ; fmindrenivo1; *% fjerne mindre 1 % % %* 

*% % %-------------- trinn 10 %*  sepnivo $1 = 0.1$ ; separatenivo1; *% separasjon1* 

fmindre1  $=107$ ; fmindrenivo1; *% fjerne mindre 1 % % % % % %-------------- trinn 11 %*  sepnivo $1 = 0.1$ ; separatenivo1; *% separasjon1*

fmindre1  $=90$ ; fmindrenivo1; *% fjerne mindre 1 % % % = = = Slutten av separatefjerne23 = = =*

<span id="page-64-0"></span>2.4.2.24 separatefjerne24 *= = Begynnelse av separatefjerne24 = = =*

*% Mappe2 gruppe 2* bwnivo1 =0.4300; bw=im2bw(imu,bwnivo1); *% først binær* sepnivo $1 = 3.5000$ ; separatenivo1; *% separasjon1 %* fstorre1 =800.0350; fstorrenivo1; *% separasjon1 % %*  fmindre1  $=100$ ; fmindrenivo1; *% fjerne mindre 3*  $\frac{0}{6}$ fhuller $1 = 0.8000$ ; fhullernivo1; *% fjerne hulle 2 %* 

<span id="page-64-1"></span>*% % %-------------- trinn 2 % %*  sepnivo $1 = 3.5000$ ; separatenivo1; *% separasjon1 = = Slutten av separatefjerne24 = = =* 2.4.2.25 separatefjerne25 *= = Begynnelse av separatefjerne25 = = = % Mappe2 gruppe 2* bwnivo $1 = 0.4000$ ; bw=im2bw(imu,bwnivo1); *% først binær* sepnivo $1 = 0.4644$ ; separatenivo1; *% separasjon1* % fstorre $1 = 650$ ; fstorrenivo1; *% separasjon1 % %*  fmindre $1 = 130$ ; fmindrenivo1; *% fjerne mindre 3* % % fhuller1 =  $0.4600$ : % fhullernivo1; *% fjerne hulle 2 % % % % % %-------------- trinn 2 %*  sepnivo $1 = 1.3000$ ; separatenivo1; *% separasjon1 % % % % %*  fmindre $1 = 110$ ; fmindrenivo1; *% fjerne mindre 1 % % % % % %-------------- trinn 3 % % % % % %*   $sepivo1 = 2.9412$ ; separatenivo1; *% separasjon1 % % % % %*  fmindre $1 = 120$ ; fmindrenivo1; *% fjerne mindre 1 % % = = Slutten av separatefjerne25 = = =* 2.4.2.26 separatefjerne26

<span id="page-64-2"></span>*= = Begynnelse av separatefjerne26 = = =*

*% Mappe2 gruppe 2* bwnivo $1 = 0.4300$ ; bw=im2bw(imu,bwnivo1); *% først binær* sepnivo $1 = 1$ ; separatenivo1; *% separasjon1 %*  fstorre $1 = 700$ ; fstorrenivo1; *% separasjon1 % %*  fmindre1 $=150$ ; fmindrenivo1; *% fjerne mindre 3*

% fhuller $1 = 0.4600$ ; fhullernivo1; % fjerne hulle 2 *% % % % % %-------------- trinn 2 %*  sepnivo $1 = 3.4000$ ; separatenivo1; *% separasjon1 % % % % %*  fmindre1  $=160$ ; fmindrenivo1; *% fjerne mindre 1 % % % % % %-------------- trinn 3 % % % % %*  sepnivo $1 = 4.4000$ : separatenivo1; *% separasjon1 % % % % %*  fmindre1  $=160$ ; fmindrenivo1; *% fjerne mindre 1*  $\frac{0}{0}$ *= = = Slutten av separatefjerne26 = = =*

<span id="page-65-0"></span>2.4.2.27 separatefjerne27 *= = Begynnelse av separatefjerne27 = = =*

bwnivo $1 = 0.2000$ ; bw=im2bw(imu,bwnivo1); *% først binær* sepnivo $1 = 0.3000$ ; separatenivo1; *% separasjon1*  $\%$ fstorre $1 = 650$ ; fstorrenivo1; *% separasjon1* % % fmindre $1 = 110$ : fmindrenivo1; *% fjerne mindre 3*  $\frac{0}{0}$ % fhuller $1 = 0.9000$ : % fhullernivo1; *% fjerne hulle 2 % % % % % %-------------- trinn 2*

sepnivo $1 = 1.6000$ ; separatenivo1; *% separasjon1 % % %*  fmindre1 $=$ 290; fmindrenivo1; *% fjerne mindre 1 % = = = Slutten av separatefjerne27 = = =*

<span id="page-65-1"></span>2.4.2.28 separatefjerne28 *= = Begynnelse av separatefjerne28 = = =*

bwnivo $1 = 0.4000$ ; bw=im2bw(imu,bwnivo1); *% først binær* sepnivo $1 = 1$ ; separatenivo1; *% separasjon1*

% fstorre $1 = 850$ ; fstorrenivo1; *% separasjon1*  $\%$  $\frac{0}{6}$ fmindre1 $=150$ ; fmindrenivo1; *% fjerne mindre 3* % *% fhuller1 =0.8000; % fhullernivo1; % fjerne hulle 2 % % % %-------------- trinn 2 % % %*  sepnivo $1 = 1.2000$ ; separatenivo1; *% separasjon1 % % % fstorre1 =1; % % fstorrenivo1; % separasjon1 % % % % % %*  fmindre1  $=140$ ; fmindrenivo1; *% fjerne mindre 3 % % % % % % % %-------------- trinn 3 %*  sepnivo1 =2.4000; separatenivo1; *% separasjon1 % % % %*  fmindre1  $=145$ ; fmindrenivo1; *% fjerne mindre 1 % % % % % % % %-------------- trinn 4 % % %*  sepnivo $1 = 4.5000$ ; separatenivo1; *% separasjon1 % % % %*  fmindre1  $=145$ ; fmindrenivo1; *% fjerne mindre 1 % % % % % %-------------- trinn 5 % % %*  sepnivo $1 = 5.5000$ ; separatenivo1; *% separasjon1 % % % %*  fmindre1  $=145$ ; fmindrenivo1; *% fjerne mindre 1 % % % % % % % % %-------------- trinn 6 % % %*  sepnivo $1 = 6.5000$ ; separatenivo1; % separasjon1 *%* 

*% % %*  fmindre1  $=145$ ; fmindrenivo1; *% fjerne mindre 1 % % % % % % % %-------------- trinn 7 % % %*  sepnivo $1 = 7.8000$ ; separatenivo1*; % separasjon1 % % % %*  fmindre $1 = 145$ ; fmindrenivo1; *% fjerne mindre 1 % % % % %-------------- trinn 8 %*  sepnivo $1 = 8.0000$ ; separatenivo1; *% separasjon1 % % % %*  fmindre1  $=145$ ; fmindrenivo1; *% fjerne mindre 1 % % % % % %-------------- trinn 8 %*  sepnivo1 =9.0000; separatenivo1; *% separasjon1 % % % %*  fmindre1  $=145$ ; fmindrenivo1; *% fjerne mindre 1 % % % % % %-------------- trinn 8 %*  sepnivo $1 = 10.0000$ ; separatenivo1; *% separasjon1 % % % %*  fmindre1  $=145$ ; fmindrenivo1; *% fjerne mindre 1 % % morfologi; % % dilate; = = = Slutten av separatefjerne28 = = =* 2.4.2.29 separatefjerne29 *= = Begynnelse av separatefjerne29 = = =* bwnivo $1 = 0.1676$ ; bw=im2bw(imu,bwnivo1); *% først binær* sepnivo $1 = 0.7740$ ; separatenivo1; *% separasjon1* % fstorre $1 = 850$ ; fstorrenivo1; *% separasjon1* %  $\frac{0}{6}$ fmindre1 $=200$ ; fmindrenivo1; *% fjerne mindre 3*

<span id="page-66-2"></span><span id="page-66-0"></span> $\frac{0}{0}$ 

<span id="page-66-1"></span>% fhuller1 =0.8000; % fhullernivo1; *% fjerne hulle 2 % % % %-------------- trinn 2 % %*  sepnivo $1 = 1.2242$ ; separatenivo1; *% separasjon1* % % % fstorre $1 = 1$ : % fstorrenivo1; *% separasjon1* % % % % fmindre1 $=210$ ; fmindrenivo1; *% fjerne mindre 3*  $0/$ *= = = Slutten av separatefjerne29 = = =* 2.4.2.30 separatefjerne30 *= = Begynnelse av separatefjerne30 = = =* bwnivo $1 = 0.4300$ ; bw=im2bw(imu,bwnivo1); *% først binær* sepnivo $1 = 3.5000$ ; separatenivo1; *% separasjon1*  $0<sub>0</sub>$ fstorre $1 = 510.8350$ ; fstorrenivo1; *% separasjon1* %  $\frac{0}{6}$ fmindre $1 = 130$ ; fmindrenivo1; *% fjerne mindre 3*  $\frac{0}{6}$ fhuller $1 = 0.8000$ ; fhullernivo1; *% fjerne hulle 2*  $\frac{0}{6}$ % % *%-------------- trinn 2* % % sepnivo $1 = 3.5000$ ; separatenivo1; *% separasjon1* % % *= = = Slutten av separatefjerne30 = = = 2.4.3 lagrebildeDice = = Begynnelse av lagrebildeDice = = = %--Lagre Ground truth bilde i GroundTruth* % if lagretGT==0 then lagretGT=1; strgruppe=int2str(gruppe); strbilde=int2str(bilde);  $c = clock;$ s0=['DICEbilder \'];  $s1 =$ ['Gruppe']; s2=int2str(gruppe);  $s3 =$ ['Bilde']; s4=int2str(bilde); s5=[' -'];  $s6 = date;$  $s7=['$ -'];  $s8=int2str(c(4));$ s9=[' -'];

s10=int2str(c(5));  $s11=['.ipg']$ ; lagretnavnDICE= strcat(s1,s2,s3,s4,s5,s6,s7,s8,s9,s10,s11); lagringDICE= strcat(s0,s1,s2,s3,s4,s5,s6,s7,s8,s9,s10,s11); imwrite(lagrevindu2,lagringDICE); % end if % lagringdsc; *%*  % resultatmenu;  $=$   $=$   $=$   $Slutten$  *av lagrebildeDice*  $=$   $=$   $=$   $=$   $=$ 

<span id="page-67-0"></span>*2.4.4 leseDice = = Begynnelse av leseDice = = = % Lese et bilde i GroundTruth* bilder = dir('DICEbilder\\*.jpg'); *% samle filer fra interne* mapper(GroundTruth) totalbilder=length(bilder); falename=strcat('DICEbilder\',bilder(1).name); imageDice = imread(falename);

 $=$   $=$   $=$   $=$   $Slutten$   $av$   $le$   $seDice$   $=$   $=$   $=$   $=$   $=$ 

<span id="page-67-1"></span>2.5 manuelt *= = Begynnelse av manuelt = = = %---- Segmentering manuelt % konvertir først bw til uint8 %---------- Konversjon til bw---------* if bwnivo1==0 else bwnivo; end

#### *%------- velge av nivo eller debut*

if debutmanuel==0 *% Whis ingen debut* if okbwlagret==1 *% Whis det ble lagret bw fra nivå* bw=bwmanuel; *% bilde fra nivå* end end %------- Separasjon ------ if isnumeric(sepnivo1) if sepnivo $1=0$  else separatenivo1; end end *%------------Fjene større piksler---* if isnumeric(fstorre1) if fstorre $1 == 0$  else fstorrenivo1; end end *%--------Fylle huller -----------* if isnumeric(fhuller1) if fhuller $1 == 0$ 

 else fhullernivo1; end end *%------------fjerne mindre-----------* if isnumeric(fmindre1) if fmindre $1 == 0$  else fmindrenivo1; end end *%-----Delate-----* if isnumeric(delateniv1) if delateniy $1 == 0$  else delatatenivo1; end end *%--------Erosjon---* if isnumeric(erosjon1) if erosjon1==0 else erosjonenivo1; end end *%---Morfologi ----------* if isnumeric(morfoniv1) if morfoniv1==0 else morfologinivo1; end end  *%---Lagring for manuelt1*  savetrinn1=bw; savetrinn2=savetrinn1;  $\epsilon = \epsilon = 5$ *lutten av manuelt*  $\epsilon = \epsilon = 5$ 

<span id="page-67-2"></span>*2.5.1 bwnivo*  $=$  Begynnelse av bwnivo  $=$   $=$   $=$ 

*%-- Til BW manuelt Innput (imu, bwnivo) output (bw) %-- bwnivo mellom 0.0-1.0* bw=im2bw(imu,bwnivo1); *%Konverter fra uint8 til bw* bwbegynelse=bw; *% lager bw for debut* debutmanuel=1; *% sier fra om debut ble brukt*

# *% for andre endring etter nivåer*

*%*  % if okbwlagret==1 % % % bw=im2bw(bw,bwnivo1); *%Konverter fra bw til bw* % bw=bw+bwnivo1; % else % % bw=im2bw(imu,bwnivo1); *%Konverter fra uint8 til bw* %

#### % end

 $=$   $=$   $=$  *Slutten av bwnivo*  $=$   $=$   $=$ 

<span id="page-68-0"></span>*2.5.2 separatenivo1 = = Begynnelse av separatenivo1 = = = %----------Separate level 6.6 Innput(bw, nsepnivo1 ) Output(bw)* bw6=bw; *% legges bw input* bw7 = ~bwareaopen(~bw6, 900); *% fjerne små pikseler(noise*  $D = -bwdist(-bw6);$  Ld = watershed(D); *%Watershed*  $bw7 = bw6$ : bw7(Ld == 0) = 0; *%endring bakgrund* mask = imextendedmin(D,sepnivo1); *% Danner masken*  $D2 = \text{imimposemin}(D,\text{mask});$  $Ld2 = watershed(D2);$  $bw8 = bw6$ ;  $bw8(Ld2 == 0) = 0$ ; bw=bw8; *%lagres for Output(bw);*

 $=$  =  $=$  *Slutten av separatenivo1* =  $=$  =  $=$ 

<span id="page-68-1"></span>*2.5.3 fstorrenivo1 = = Begynnelse av fstorrenivo1 = = =*

*%-----Fjerne mindre Input(bw) Output(bw)*

 $CC = b$ wconncomp(bw);  $S =$  regionprops(CC, 'Area'); % omr er  $L =$ labelmatrix(CC); level=fstorre1;  $bw = ismember(L, find([S.Area] <= level));$ 

*= = = Slutten av fstorrenivo1 = = =*

<span id="page-68-2"></span>*2.5.4 fhullernivo1*  $=$  Begynnelse av fhullernivo $1 =$  *%----- Fyll hull Input (bw) Output (bw)* if fhuller1>0.5 bw=imfill(bw,'holes'); *% Fyll hull* end  $=$   $=$   $=$  *Slutten av fhullernivol*  $=$   $=$   $=$ 

<span id="page-68-3"></span>*2.5.5 fmindrenivo1 = = Begynnelse av fmindrenivo1 = = = %-----Fjerne mindre Input(bw) Output(bw)*

 $CC = b$ wconncomp(bw); S = regionprops(CC, 'Area'); %om er  $L =$ labelmatrix(CC); level=fmindre1;  $bw = ismember(L, find([S.Area] > = level));$ 

 $=$   $=$   $=$  *Slutten av fmindrenivo1*  $=$   $=$   $=$ 

# <span id="page-68-4"></span>*2.5.6 sekurisere = = Begynnelse av sekurisere = = =* % sekuriser varibler input(sekur) output(sekur) if sekur<=0 sekur=0;

#### end

*= = = Slutten av sekurisere = = =*

<span id="page-68-5"></span>*2.5.7 erosjonenivo1 = = Begynnelse av erosjonenivo1 = = =*

*%--------------- Morfologi erosion Input(bw, level) Output(bw)* bw6=bw; level=erosjon1; % level=2; set=strel('square',level); dil=imerode(bw6,set); bw=dil; *%lagres for Output(bw) = = Slutten av erosjonenivo1 = = =*

<span id="page-68-6"></span>*2.5.8 morfologinivo1 = = Begynnelse av morfologinivo1 = = =*

%--------------- Morfologi Input(bw, level) Output(bw) bw6=bw; %  $level=1$ : level=morfoniv1; set=strel('disk',level); morfo=imopen(bw6,set); bw=morfo; %lagres for Output(bw) *= = = Slutten av morfologinivo1 = = =*

#### <span id="page-68-7"></span>2.6 manuelt2

*= = Begynnelse av manuelt2 = = =*

*%---- Segmentering manuelt 2 %------- Separasjon ------* if isnumeric(sepnivo2) if sepnivo2==0 else sepnivo1=sepnivo2; % innputt separatenivo1; end end *%------------Fjene større piksler---* if isnumeric(fstorre2) if fstorre $2 == 0$  else fstorre1=fstorre2; % innputt fstorrenivo1; end end *%--------Fylle huller -----------* if isnumeric(fhuller2) if fhuller $2 == 0$  else fhuller1=fhuller2; % innputt fhullernivo1; end end *%------------fjerne mindre-----------* if isnumeric(fmindre2) if fmindre2==0 else

 fmindre1=fmindre2; % innputt fmindrenivo1; end end *%-----Delate-----* if isnumeric(delateniv2) if delateniv2==0 else delateniv1=delateniv2; % innputt delatatenivo1; end end *%--------Erosjon---* if isnumeric(erosjon2) if  $erosion2 == 0$  else erosjon1=erosjon2; % innputt erosjonenivo1; end end *%---Morfologi ----------* if isnumeric(morfoniv2) if morfoniv2==0 else morfoniv1=morfoniv2; % innputt morfologinivo1; end end *%---Lagring for manuelt2*  savetrinn2=bw: savetrinn3=savetrinn2;  $=$  =  $=$  Slutten av manuelt2 =  $=$  = 2.7 manuelt3  $=$  *Begynnelse av manuelt3*  $=$   $=$   $=$ 

# <span id="page-69-1"></span><span id="page-69-0"></span>*%---- Segmentering manuelt 3 %------- Separasjon ------* if isnumeric(sepnivo3) if sepnivo3==0 else sepnivo1=sepnivo3; *% innputt* separatenivo1; end end *%------------Fjene større piksler---* if isnumeric(fstorre3) if fstorre $3 == 0$  else fstorre1=fstorre3; % innputt fstorrenivo1; end end *%--------Fylle huller -----------* if isnumeric(fhuller3) if fhuller3==0 else fhuller1=fhuller3; % innputt fhullernivo1;

 end end *%------------fjerne mindre-----------* if isnumeric(fmindre3) if fmindre3==0 else fmindre1=fmindre3; % innputt fmindrenivo1; end end *%-----Delate-----* if isnumeric(delateniv3) if delateniv3==0 else delateniv1=delateniv3; % innputt delatatenivo1; end end *%--------Erosjon---* if isnumeric(erosjon3) if erosjon3==0 else erosjon1=erosjon3; % innputt erosjonenivo1; end end *%---Morfologi ----------* if isnumeric(morfoniv3) if morfoniv $3 == 0$  else morfoniv1=morfoniv3; % innputt morfologinivo1; end end *%---Lagring for manuelt3*  savetrinn3=bw;  $=$   $=$   $=$  *Slutten av manuelt3*  $=$   $=$   $=$ 2.8 valgmenu *= = Begynnelse av valgmenu = = = %-- Menu pop up mennu %---- sikkerhet av varibel nivo % sekuriserer nivo*  if nivo <= 1 nivo=1; end if isnumeric(nivo) *%verifikasjon om nivo er numeric* nivo=nivo; if nivo<11 set(handles.popupmenu4,'Value',nivo); end set(handles.popupmenu15,'Value',nivo); else nivo=1; set(handles.popupmenu4,'Value',nivo); end *%------------------------------------* if manueltmode==1 else *% dersom ikke manuelt segmentering % sekuriserer nivo* 

24

<span id="page-70-0"></span> segmenteringallnivoBedreThorax *%finne nivå for thorax* % segmenteringallnivoBedre; *%finne nivå sener for lumbal sacral % lagre bw for mnivo*  bwnivosenere=bw; bwnivook=1; frabegynnelse=0; end *% % lagre bw for manuel modifikasjon* % bwmanuel=bw; % okbwlagret=1;  $=$  =  $=$  *Slutten av valgmenu*  $=$   $=$   $=$ 2.9. resultatmenu *= = Begynnelse av resultatmenu = = = %---- Vise resultater i vinduet 2 Input (bw, level)* lagrevindu2=bw; if dicedsc==1 % DSC axes(handles.axes2); imshow(bw); title(['{\color{red}Dice & Jaccard koeffisienter er:}',dicedscverdi]); dicedsc=2; *% ferdi med dsc* else if lagret==1 *% lagring* axes(handles.axes2); imshow(bw); title(['{\color{red}Lagret med navn:}',lagretnavn]); *%viser bw bildets navn* lagret=0; else if manueltmode==1  $\&\&$ manueltmode2==1 && manueltmode3==1 axes(handles.axes2); imshow(bw): title(['Manuelt segmentering trinn 3']); *%viser bw bildet* else if manueltmode==1  $&&&$ manueltmode2==1 axes(handles.axes2); imshow(bw); title(['Manuelt segmentering trinn 2']); *%viser bw bildet* else if manueltmode==1 axes(handles.axes2); imshow(bw); title(['Manuelt segmentering trinn 1']); *%viser bw bildet* else axes(handles.axes2); imshow(bw); title(['Automatisk segmentering', navnnivo]); *%viser bw bildet* end end end end end

<span id="page-70-1"></span>3. start1  $=$  *= Begynnelse av start1*  $=$  =  $=$ *%----Start på nytt nivå 1* globalvariabler; %*--Globar variabler* clearnivo1; *%-- clear varibler fra nivå 1* variabler; *%------ Få bilde og viser bw Input (bilde.nii) Output(bw)* multibildetilbw; *%----------- Viser MR bilde i viduet 1* mrbildet; bedrenivook=0; *% varsler om slutt av bedre nivå* manueltmode=1; *%bloker trinn 2* manueltmode2=0; *%bloker trinn 2* manueltmode3=0; *%bloker trinn 3 % hvis fra begynnelse* if frabegynnelse==1 bw=bwbegynelse; else if bwnivook==1 *% hvis det ble bynt fra nivå* bw=bwnivosenere; *% vise nivå bildet* else bw=bwmanuel; *% eller vise bilde fra manuel* end end *%---- Viser resultater i vinduet 2 Input (bw, level)* resultatmenu;  $=$   $=$  *Slutten av start1*  $=$   $=$   $=$   $=$   $=$ 

 $\epsilon = 0$  = = = Slutten av resultatmenu = = = = =

<span id="page-70-2"></span>4. lagrebilde *= = Begynnelse av lagrebilde = = = %--Lagre bilde innput bw* globalvariabler; *%--Globar variabler* lagret=1; strgruppe=int2str(gruppe); strbilde=int2str(bilde);  $c = clock$ ; s0=['Bildelagring\'];  $s1 = [^\circ$ Gruppe']; s2=int2str(gruppe);  $s3 =$ ['Bilde']; s4=int2str(bilde);  $s5=['-]$ ;  $s6 = date;$  $s7=['$ -'];  $s8=int2str(c(4))$ ; s9=['-']; s10=int2str(c(5));  $s11=['.ipg']$ ; lagretnavn= strcat(s1,s2,s3,s4,s5,s6,s7,s8,s9,s10,s11); lagring= strcat(s0,s1,s2,s3,s4,s5,s6,s7,s8,s9,s10,s11); imwrite(lagrevindu2,lagring); lagringdsc; resultatmenu;

*= = = Slutten av lagrebilde = = =*

<span id="page-71-0"></span>4.1 lagringdsc  $=$  Begynnelse av lagringdsc  $=$   $=$   $=$ *% Lagring av DSC* if dicedsc==2 *% DSC* fwrite(fileID,dicedscverdi); fclose(fileID); dicedsc=0; end *= = = Slutten av lagringdsc = = = = =*

<span id="page-71-1"></span>5. dicekoeffisientManuelt *= = Begynnelse av dicekoeffisientManuelt = = = %----------- Dice similarity coefficient innput(bw,bw2)* dicedsc=1; *%inisalisering for mod DSC %----------------------------*

global manuelfalename autofalename manuelimageDice autoimageDice bildenummero bildenummero=56; *%bilde nummmeret* manuelfalename=strcat('SEGMENTERTE\56\_us\_bo ne\_mask.png'); *%Lese manuelt bilde*

autofalename=strcat('SEGMENTERTE\56\_us\_tir.jp g'); %*Lese auto bilde*

 manuelimageDice = imread(manuelfalename); *% få manuelbilde*

autoimageDice = imread(autofalename); *%få auto bilde*

*%---------------------------*

*% % leseDiceForManuelt; %Lese Dice bilde for manuelt*

 bwGT = im2bw(manuelimageDice); % konverte i binary

 bwDice = im2bw(autoimageDice); *% konverte i binary*

 Dicesimilarity = dice(bwGT,bwDice); *%regne Dice* similaritet

 $Jaccardsimilarity = iaccard(bwGT.bwDice)$ : *%regne* jaccard similaritet skrivingForManuelt; *= = Slutten av dicekoeffisientManuelt =*

# <span id="page-71-2"></span>5.1 skrivingForManuelt

*= = Begynnelse av skrivingForManuelt = = =*  $fid = fopen('SEGMENTERTE\sim i. 'a');$ fprintf(fid,'\n Bildenumm=%6.0f Dice=%6.2f Jaccard=%6.2f',bildenummero,Dicesimilarity,Jaccar dsimilarity); fclose(fid);

 $=$  =  $=$  *Slutten av skrivingForManuelt* =  $=$  =  $=$ 

<span id="page-71-3"></span>6.bedrenivo *= = Begynnelse av bedrenivo = = = %--Segmentering nivå* globalvariabler; *%--Globar variabler* oknivo=1;

bedrenivook=1; manuelmodepassiv*; % gjør passiv manuelmode %------ samel gruppa , segmentering og bilde--* variabler; *% Kjøre alt som gjelder begynnelsen* altbegynnelse; bedrenivoRegning; *% Regne bedre nivo % bedrenivoinn; %-- Bedre nivå som ikke kan vise bilde bw %---- Viser resultater i vinduet 2 Input (bw, level)* resultatmenu;

*= = = Slutten av bedrenivo = = = = =*

# <span id="page-71-4"></span>7. mappebilde

*= = Begynnelse av mappebilde = = = %--Mappe bilde* globalvariabler; *%--Globar variabler* flerenav=cellstr(get(hObject,'String')); mappe=get(hObject,'Value'); *%Få verdie* navnmappe=flerenav(mappe); okmappe=1; clearnivo1; cleargruppe; bedrenivook=1; *% varsler om sending av bedre nivå* execution; *%Kjører alt*  $=$   $=$   $=$   $Slutten$  *av mappebilde*  $=$   $=$   $=$   $=$   $=$ 

#### <span id="page-71-5"></span>8. segmenteringallnivo

*= = Begynnelse av globalvariablerinitialisation = = =*

*%--Segmentering nivå* globalvariabler; *%--Globar variabler* menu=cellstr(get(hObject,'String')); flerenav=cellstr(get(hObject,'String')); nivo =get(hObject,'Value'); *%Få verdie* navnnivo=flerenav(nivo); oknivo=1; manueltmode=0; bedrenivook=0; *% varsler om slutt av bedre nivå* execution; *%Kjører alt*

 $=$   $=$   $=$  *Slutten av globalvariablerinitialisation*  $=$   $=$   $=$ *= =*

<span id="page-71-6"></span>9. randomseksjon *= = Begynnelse av randomseksjon = = = %--randomseksjon* globalvariabler; *%--Globar variabler* moderandom=1; *%Varsling om mode radom* clearnivo1; *%inisialisering av nivåer* cleargruppe; *% inisialisering av grupper* bedrenivook=1; *% varsler om sending av bedre nivå* execution; *%Kjører alt*

 $=$   $=$   $=$   $\frac{Slutten}{av}$  *randomseksjon*  $=$   $=$   $=$   $=$   $=$
